*Universidad del Bío-Bío. Sistema de Bibliotecas - Chile*

## UNIVERSIDAD DEL BIO-BIO

Facultad de Ciencias Empresariales

Departamento Sistema de Informaciones

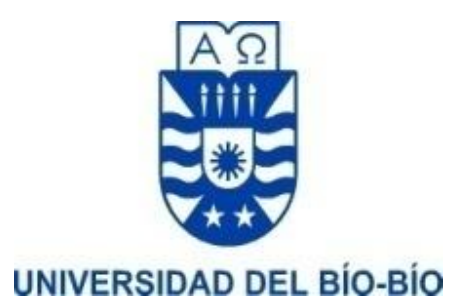

# "Aplicación móvil para emisión y administración

# de boletas electrónicas"

## MEMORIA PARA OPTAR AL TITULO DE INGENIERÍA DE EJECUCIÓN EN COMPUTACIÓN E INFORMÁTICA

Alumno : Matías Alberto Gutiérrez Durán

Profesor Guía : Rodrigo Ariel Torres Avilés

CONCEPCIÓN, Enero 2022

# <span id="page-1-0"></span>Agradecimientos

Quiero agradecer primeramente a Dios por permitirme entregar el presente informe, el cual me ha brindado en cada momento inteligencia y sabiduría, agradecer a mis padres, Juan y Esperanza por siempre creer en mí y por entregar siempre lo mejor, sin duda, han permitido que hoy entregue este proyecto, agradezco especialmente a mi esposa Romina por estar siempre a mi lado, apoyándome incondicionalmente, entregando amor y contención en todo momento. Finalmente quiero darle las gracias a cada uno de los integrantes de mi familia hermanos, sobrinos, abuelita, suegros, cuñados y cuñadas por estar conmigo y apoyarme durante todos estos años, los cuales sin duda han sido maravillosos gracias a todos ustedes.

Agradecer al profesor Rodrigo Torres por apoyar y ser un guía, destacar su buena disposición y compromiso en la realización del presente informe.

## <span id="page-2-0"></span>Resumen

El presente informe se presenta para dar conformidad a los requisitos exigidos por la Universidad de Bío-Bío en el proceso de titulación para la carrera Ingeniería de ejecución en computación e informática. El proyecto titulado "Aplicación móvil para emisión y administración de boletas electrónicas".

Tiene como objetivo el desarrollo de una aplicación móvil que permita a los negocios entregar a sus clientes un comprobante de transacción mediante una boleta impresa en impresora térmica o documento electrónico. Dichos documentos emitidos serán almacenados en el sistema permitiendo a los administradores y empleados tener un control de cada venta realizada en sus negocios.

Para el desarrollo del sistema, se adoptó una metodología iterativa e incremental la cual contempla las principales etapas de análisis, diseño, programación y pruebas del sistema.

El sistema es desarrollado en Flutter framework creado por Google que utiliza el lenguaje de programación Dart.

Finalmente, se obtiene una aplicación móvil con interfaces amigables y de fácil uso para los usuarios, mejorando la experiencia y flujo de trabajo.

# <span id="page-3-0"></span>Tabla de Contenido

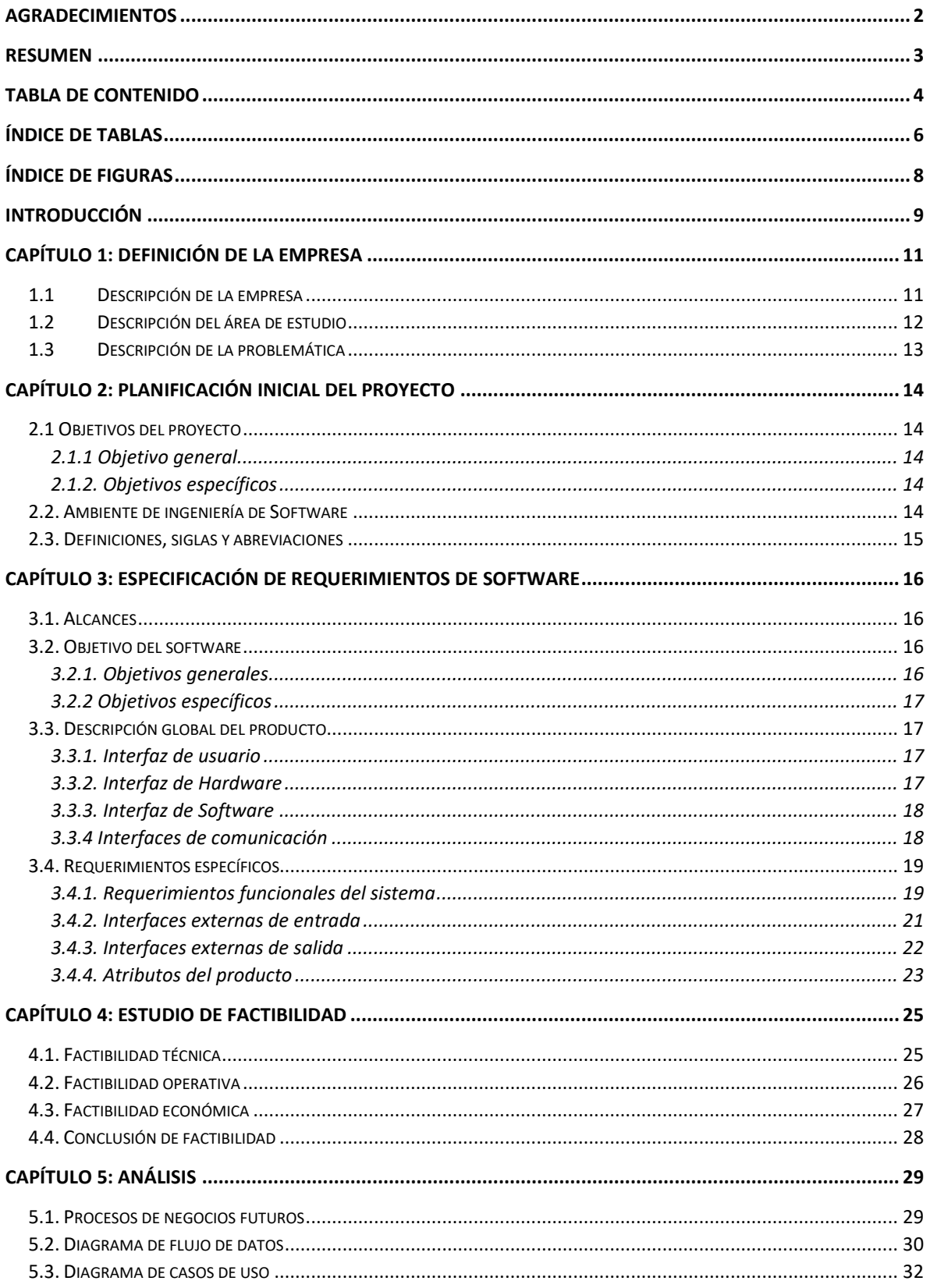

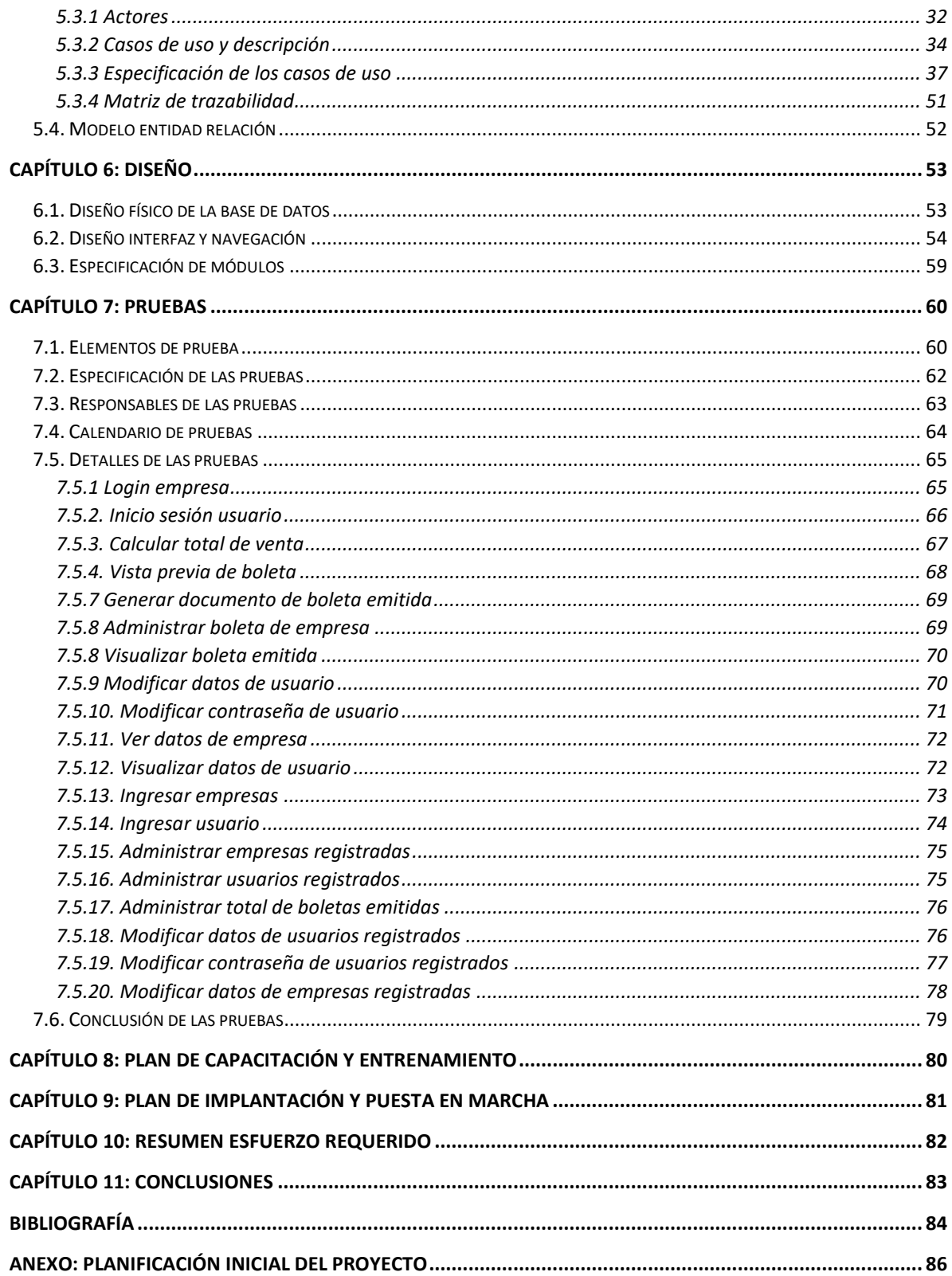

# <span id="page-5-0"></span>Índice de tablas

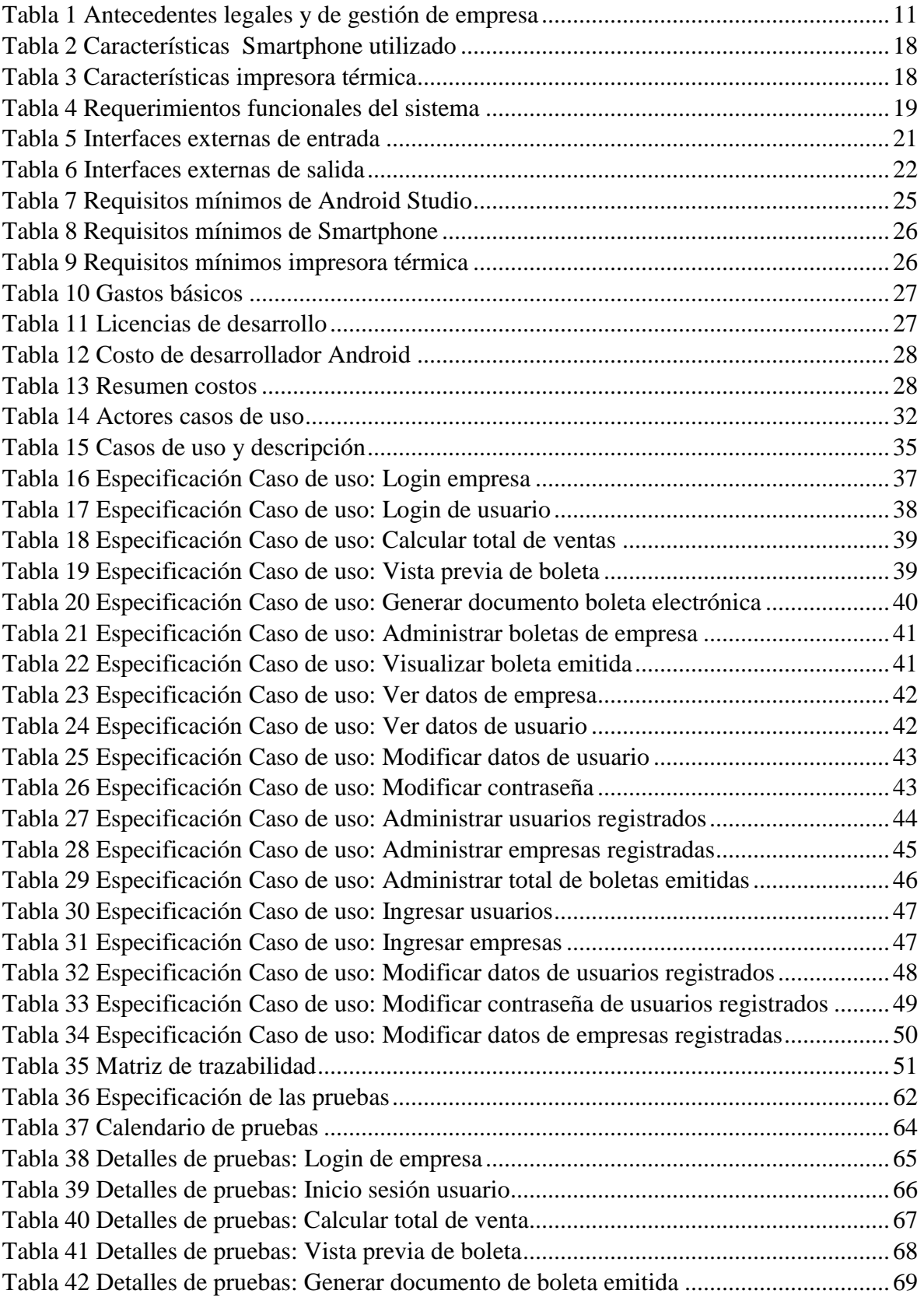

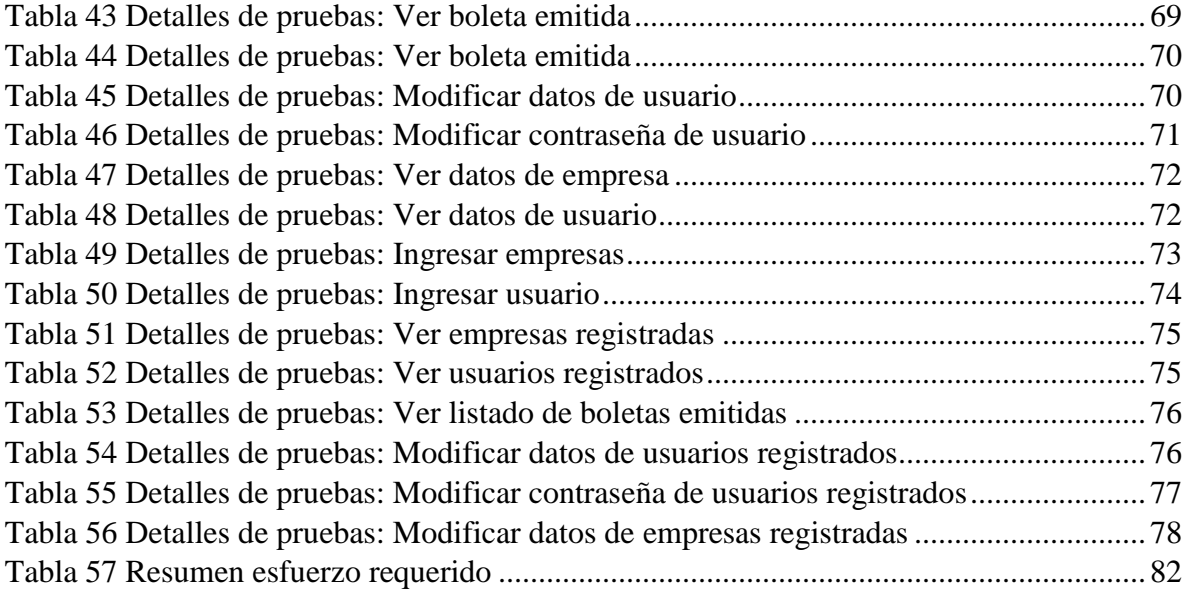

# <span id="page-7-0"></span>Índice de figuras

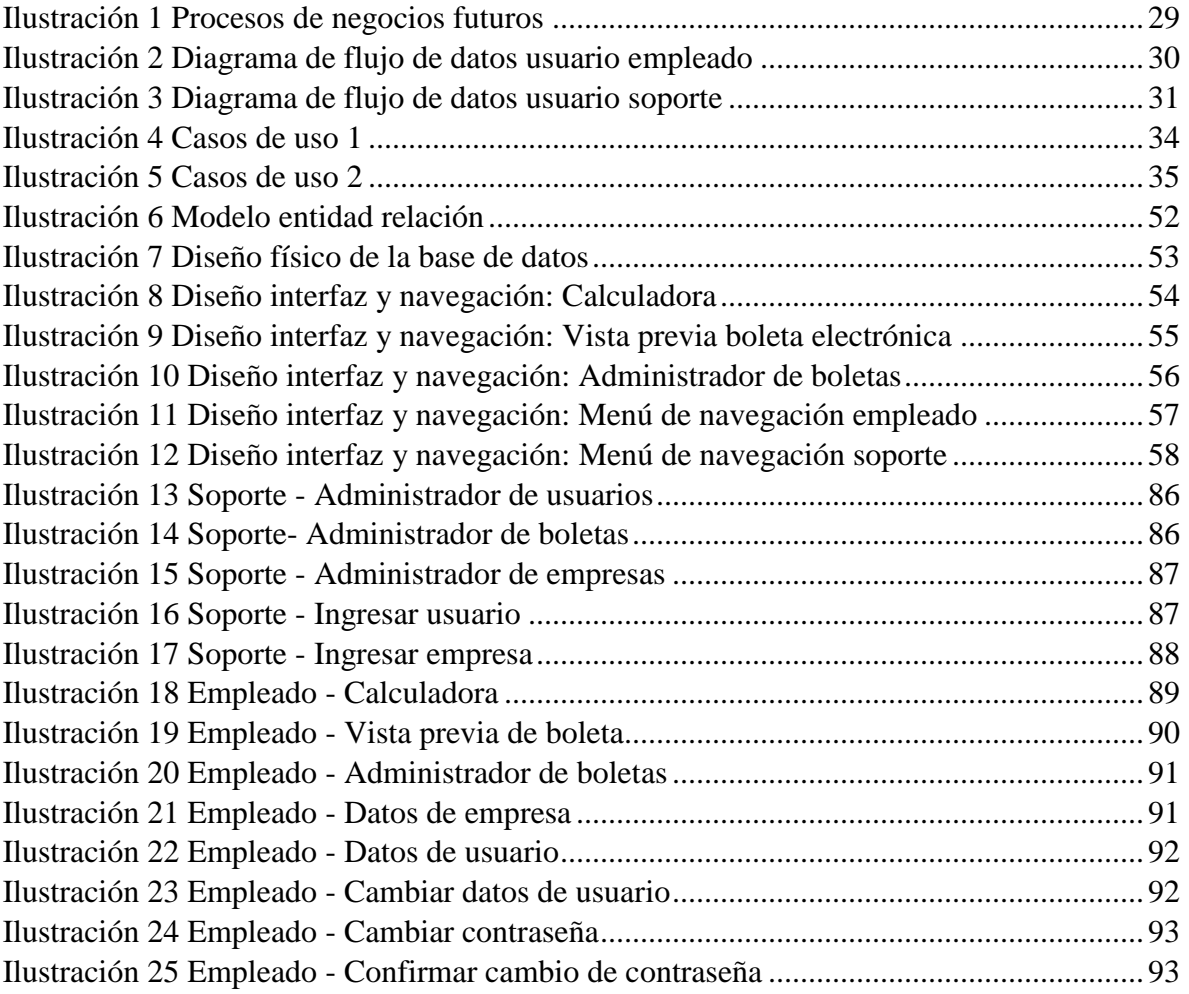

## <span id="page-8-0"></span>Introducción

Todos los días vamos a algún negocio cerca de casa para comprar productos, al momento de pagar el encargado con una calculadora suma el valor de todos los productos seleccionados para obtener el total de venta, luego con la ayuda de una maquina portátil digita el valor y emite una boleta que es entregada como comprobante del pago.

Esto genera una pérdida de tiempo y de recursos, ya que por la maquina portátil debe pagar mensualmente su uso. Junto con esto, la boleta emitida debe ser almacenada en algún lugar de seguridad y confianza ya que no se puede perder.

Es por ello que se propone crear un sistema que integre los procesos mencionados, donde el empleado pueda obtener el total de ventas mediante una calculadora, emitir boletas y almacenar dentro de una aplicación los documentos generados. Todo esto por medio de sus teléfonos inteligentes los cuales solo necesitarán tener acceso a internet y contar con una impresora térmica si desean imprimir documentos.

El desarrollo de este sistema se documenta en el presente informe, el cual se ha estructurado mediante los siguientes capítulos principales:

- Capítulo 1 Definición de la empresa: En este capítulo se describe la información de la empresa, área de estudio y problemática que se abordará.
- Capítulo 2 Planificación inicial del proyecto: Se detallarán los objetivos del proyecto y el cómo se desarrollará este.
- Capítulo 3 Especificación de requerimientos del sistema: En este capítulo se describen los alcances, requerimientos e interfaces del proyecto.
- Capítulo 4 Estudio de factibilidad: Muestra los estudios de factibilidad.
- Capítulo 5 Análisis: Se describe diagrama de negocios futuro, casos de uso y modelamiento de datos.
- Capítulo 6 Diseño: Se describen los diseños de modelo de datos e interfaces utilizadas.
- Capítulo 7 Pruebas: En este capítulo se detallarán las pruebas realizadas en el sistema.
- Capítulo 8 Plan de capacitación y entrenamiento: Se detalla el plan de capacitación y entrenamiento del proyecto con el cliente.
- Capítulo 9 Plan de implantación y puesta en marcha: Describe la planificación de la implantación y puesta en marcha del proyecto con el cliente.
- Capítulo 10 Resumen esfuerzo requerido: Señala el resumen de esfuerzo requerido en horas para la realización del proyecto.
- Capítulo 11 Conclusiones: Describe las conclusiones del proyecto.

# <span id="page-10-0"></span>Capítulo 1: Definición de la empresa

## <span id="page-10-1"></span>1.1 Descripción de la empresa

Globati es una empresa fundada en el 2015, que cuenta con un equipo de 11 profesionales dedicados a entregar soluciones a los clientes, enfocados en la optimización de procesos con premisa de entrega rápida de productos y servicios que sean eficientes. Se enfocan en la creación de conjunto de Softwares, integran móviles, así como también rescatan datos, levantan servicios en la nube y resuelven problemas de compatibilidad con la nueva era.

#### A continuación, se detallarán los antecedentes del cliente.

<span id="page-10-2"></span>*Tabla 1 Antecedentes legales y de gestión de empresa*

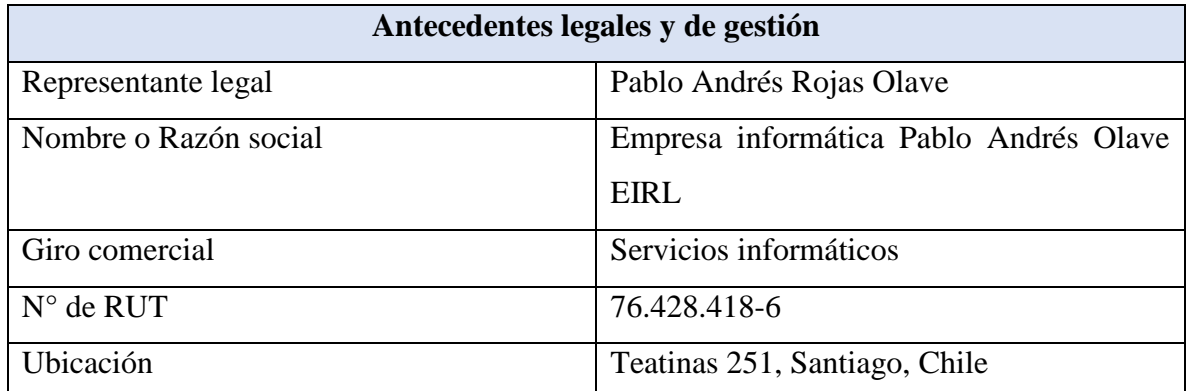

## <span id="page-11-0"></span>1.2 Descripción del área de estudio

Globati es una empresa fundada en el 2015, dedicada a desarrollar aplicaciones empresariales, enfocados en la optimización de procesos con la premisa de entrega rápida de productos y servicios eficientes. Uno de los productos que ofrecen es el Sistema de Ventas e Inventario llamado Retailmax, que trata de un sistema de punto de venta que incluye numerosas funcionalidades como ventas, gestión de caja, gestión de almacén, reembolsos, informes diarios, múltiples informes, estadísticas, stock, inventario y mucho más, siendo la solución ideal para una amplia gama de negocios: desde restaurantes, cadenas de tiendas, distribuidores y hasta minoristas especializados en proveer a comercios.

### <span id="page-12-0"></span>1.3 Descripción de la problemática

En la actualidad el sistema RetailMax está gestionando cerca de 180 negocios, atendiendo de manera personal las necesidades de cada usuario, entregando un software acorde a las necesidades de este, pudiendo agregar o restar funcionalidades según se indique. Sin embargo, algunos de los pequeños negocios han presentado el problema de no disponer de computadores, por lo que recurren a Smartphones utilizando el sistema mediante un navegador web predeterminado por el aparato, lo que genera una serie de dificultades de compatibilidad, ya que no está diseñado para este tipo de dispositivos, no pudiendo utilizar el sistema de manera óptima. Adicionalmente, estos negocios no necesitan todas las funcionalidades anteriormente comentadas, su principal interés radica en el control de ventas, específicamente en la generación de boletas electrónicas, almacenando este tipo de documentos donde los empleados puedan tener una administración óptima.

Dada esta necesidad, el objetivo de este proyecto consiste en crear una aplicación móvil que contenga las características necesarias para este tipo de negocios, esto permitirá a RetailMax contar con un medio de producción de documentos electrónicos mediante una calculadora de fácil operación, otorgando además al usuario del sistema un canal que permita mantener un registro de documentos emitidos, permitiendo a los dueños de los negocios mantener un control de óptimo de ventas con tan solo un par de toques en la pantalla de sus Smartphones.

Esto traerá una serie de beneficios tales como: mejoras en la usabilidad y muestra del sistema con los clientes que se trabaja actualmente, el incorporar estos complementos el producto posibilita expandir el mercado objetivo de clientes.

## <span id="page-13-0"></span>Capítulo 2: Planificación inicial del proyecto

### <span id="page-13-1"></span>2.1 Objetivos del proyecto

#### <span id="page-13-2"></span>2.1.1 Objetivo general

Desarrollar una aplicación móvil que genere y almacene boletas electrónicas apoyando el sistema de ventas RetailMax de la empresa Informática Pablo Andrés Rojas Olave EIRL, permitiendo a los negocios que trabajan con dicha empresa gestionar la emisión de estos documentos mediante una calculadora funcional de fácil operación, otorgando un mejor manejo de ventas y control de transacciones.

#### <span id="page-13-3"></span>2.1.2. Objetivos específicos

- 1. Realizar transacciones mediante una calculadora básica.
- 2. Generar documentos electrónicos emitidos una vez realizadas las transacciones.
- 3. Mostrar información de documentos emitidos.
- 4. Mostrar información detallada de la empresa en la que se desempeña el usuario.
- 5. Mostrar información detallada del usuario.

#### <span id="page-13-4"></span>2.2. Ambiente de ingeniería de Software

La metodología de desarrollo que mejor se adapta a este proyecto es la metodología incremental y/o iterativa, la cual está basada en generar bloques de trabajos, logrando así mejorar y aumentar las funcionalidades en cada iteración. Cada etapa está definida por requerimientos, diseño, codificación y pruebas, permitiendo desarrollar un software más rápido. Otro punto a destacar es que se podrá tener una constante retroalimentación con la empresa encargada, debido a que se realizarán pruebas del sistema cada cierto tiempo, detectando posibles mejoras al sistema junto con una temprana corrección de errores.

## <span id="page-14-0"></span>2.3. Definiciones, siglas y abreviaciones

- Globati: Empresa dedicada al desarrollo de servicios informáticos.
- RetailMax: Sistema de ventas e inventario desarrollado por la empresa Globati.
- Smartphone: Teléfono móvil con pantalla táctil, cuenta con conexión a internet y puede llevar a cabo muchas de las actividades que podrían realizar en una computadora.
- Bluetooth: Red inalámbrica que posibilita da transferencia de datos entre distintos dispositivos mediante un enlace por radiofrecuencia.
- Web pay: Plataforma de pago en línea.
- Flutter: Kit de desarrollo de software utilizado para el desarrollo de aplicaciones móviles.
- HTTP: Protocolo de Transferencia de Hipertexto
- Android Studio: Entorno de desarrollo para plataforma Android.
- Android: Sistema operativo móvil.
- SII: Sistema puestos internos
- PDF: Formato de documento portátil
- Login: Acción de iniciar sesión al sistema mediante una cuenta de usuario.
- RF: Requerimiento funcional
- IE: Interfaz externa de entrada
- IS: Interfaz externas de salida
- CU: Caso de uso
- D: Dato de entrada
- RawBT: Herramienta para impresoras térmicas compatibles con el protocolo ESC/POS.

# <span id="page-15-0"></span>Capítulo 3: Especificación de requerimientos de Software

### <span id="page-15-1"></span>3.1. Alcances

El sistema funciona en un entorno móvil que permite administrar y generar boletas electrónicas dependiendo de las necesidades del usuario.

El sistema no cuenta con los siguientes procesos:

- No cuenta con sistema web pay.
- La vinculación con el servicio de puestos internos es realizada por el cliente, el cual facilita una API para la vinculación de ambas aplicaciones que permiten la generación de boletas electronicas.
- El cliente se encarga de la distribución y funcionamiento de la aplicación.
- El sistema es administrado por el soporte técnico de la empresa Globati, el cual tiene facultades de registrar empresas y usuarios, dando a este ultimo las credenciales para ingresar al sistema.

### <span id="page-15-2"></span>3.2. Objetivo del software

#### <span id="page-15-3"></span>3.2.1. Objetivos generales

Automatizar el proceso de generación de boletas electrónicas para los negocios que han contratado el servicio Retailmax de la empresa Globati. Permitiendo a los empleados del comercio crear y administrar documentos electrónicos de manera sencilla.

#### <span id="page-16-0"></span>3.2.2 Objetivos específicos

- Generar documentos electrónicos emitidos una vez realizadas las transacciones mediante una calculadora de fácil operación, otorgando un fácil uso y agilizando los procesos de ventas.
- Mantener un registro y control, desde una aplicación móvil, de los documentos electrónicos emitidos, permitiendo a los negocios tener una mejor administración de dichos documentos.

## <span id="page-16-1"></span>3.3. Descripción global del producto

#### <span id="page-16-2"></span>3.3.1. Interfaz de usuario

- **Flutter:** Para el desarrollo del aspecto visual se trabajará con Flutter, un SDK de desarrollo de aplicaciones móviles creado por Google. Esta herramienta cuenta con una amplia cantidad de componentes personalizables, llamados Widgets, los cuales permiten definir las vistas que conforman las pantallas que se muestran a los usuarios.
- **Dart:** Lenguaje de código abierto desarrollado por Google con el objetivo de permitir a los desarrolladores utilizar un lenguaje orientado a objetos y con análisis estático. Flutter utiliza este lenguaje de programación.

#### <span id="page-16-3"></span>3.3.2. Interfaz de Hardware

Para el uso del sistema se requiere la utilización de dispositivos externos, un dispositivo móvil que cuenten con conexión a Internet, Bluetooth y sistema operativo Android, por ejemplo: Tablet o teléfono inteligente. Además, una impresora térmica que cuente con conexión Bluetooth para vincular ambos dispositivos, con el fin de realizar la impresión de documentos electrónicos mediante aplicación externa RawBT.

A continuación, se detallarán las características del Smartphone e impresora térmica a utilizados en el desarrollo de la aplicación:

<span id="page-17-2"></span>*Tabla 2 Características Smartphone utilizado*

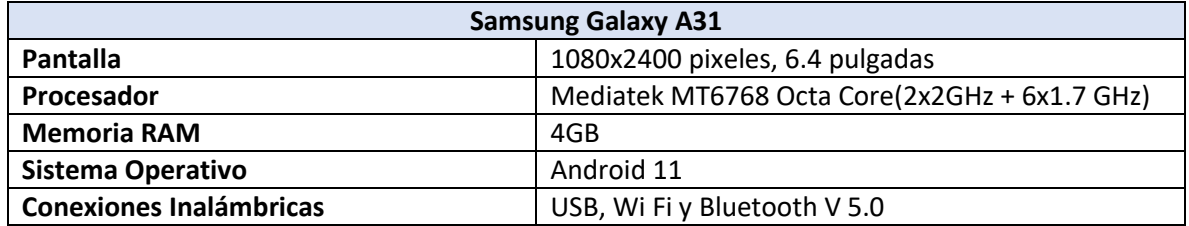

<span id="page-17-3"></span>*Tabla 3 Características impresora térmica*

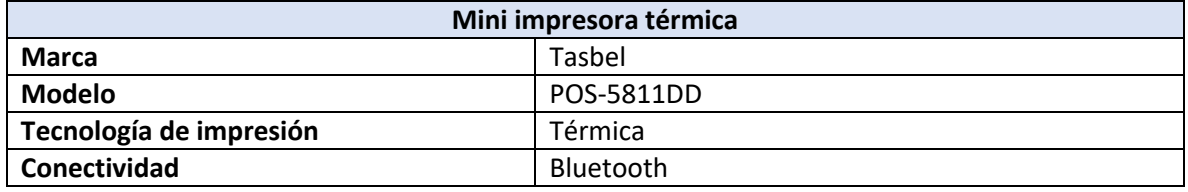

#### <span id="page-17-0"></span>3.3.3. Interfaz de Software

- **Smartphone:** Para visualizar y utilizar la totalidad de las funciones del sistema es necesario poseer este dispositivo electrónico.
- **Conexión HTTP**: Para permitir la transferencia de información entre diferentes servicios y los clientes que utilizan el sistema.
- <span id="page-17-1"></span>3.3.4 Interfaces de comunicación
	- **Bluetooth:** Para realizar la impresión de documentos electrónicos es necesaria la comunicación entre Smartphone e impresora térmica mediante esta red inalámbrica.

## <span id="page-18-0"></span>3.4. Requerimientos específicos

## <span id="page-18-1"></span>3.4.1. Requerimientos funcionales del sistema

<span id="page-18-2"></span>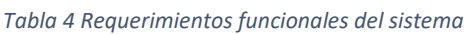

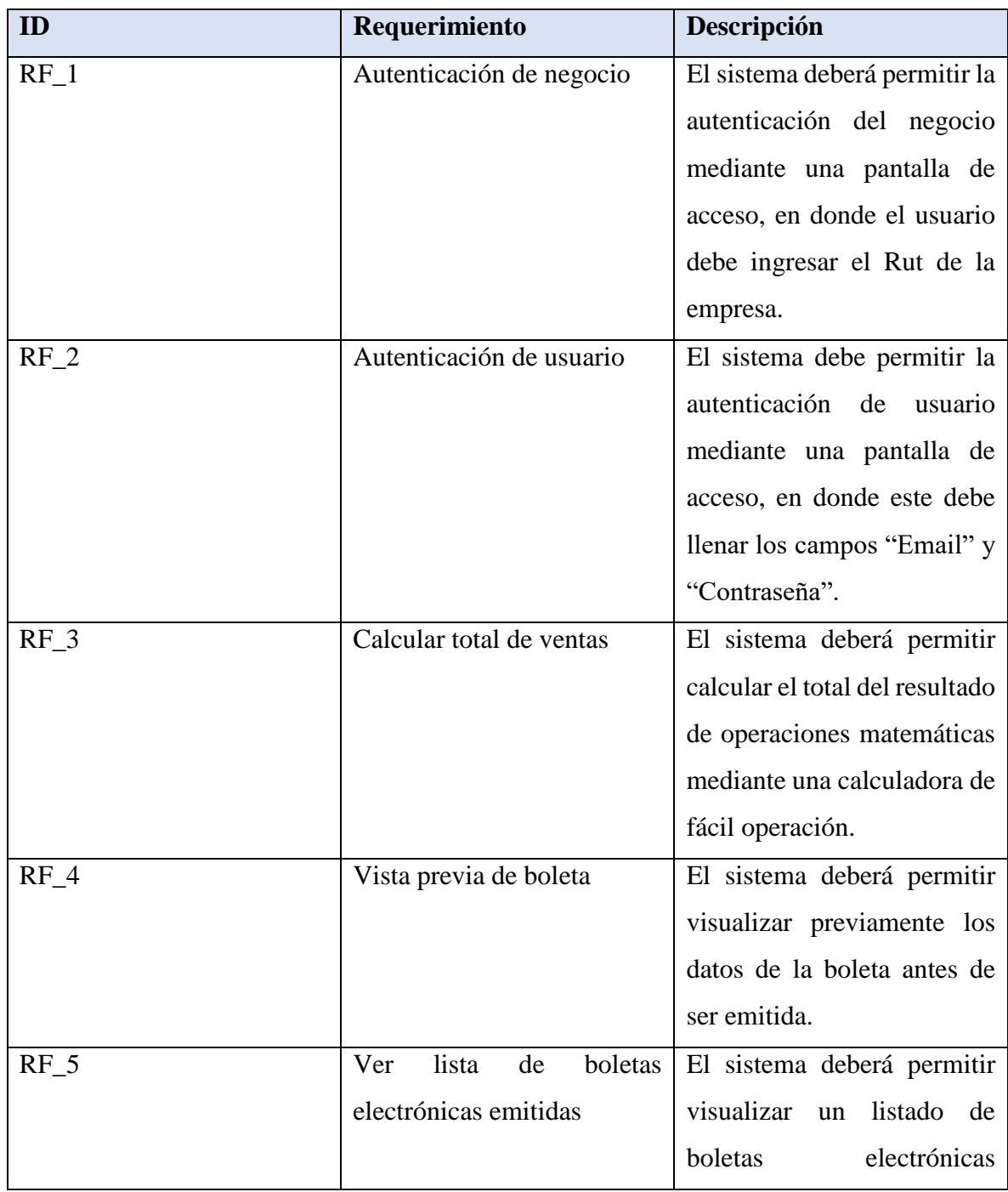

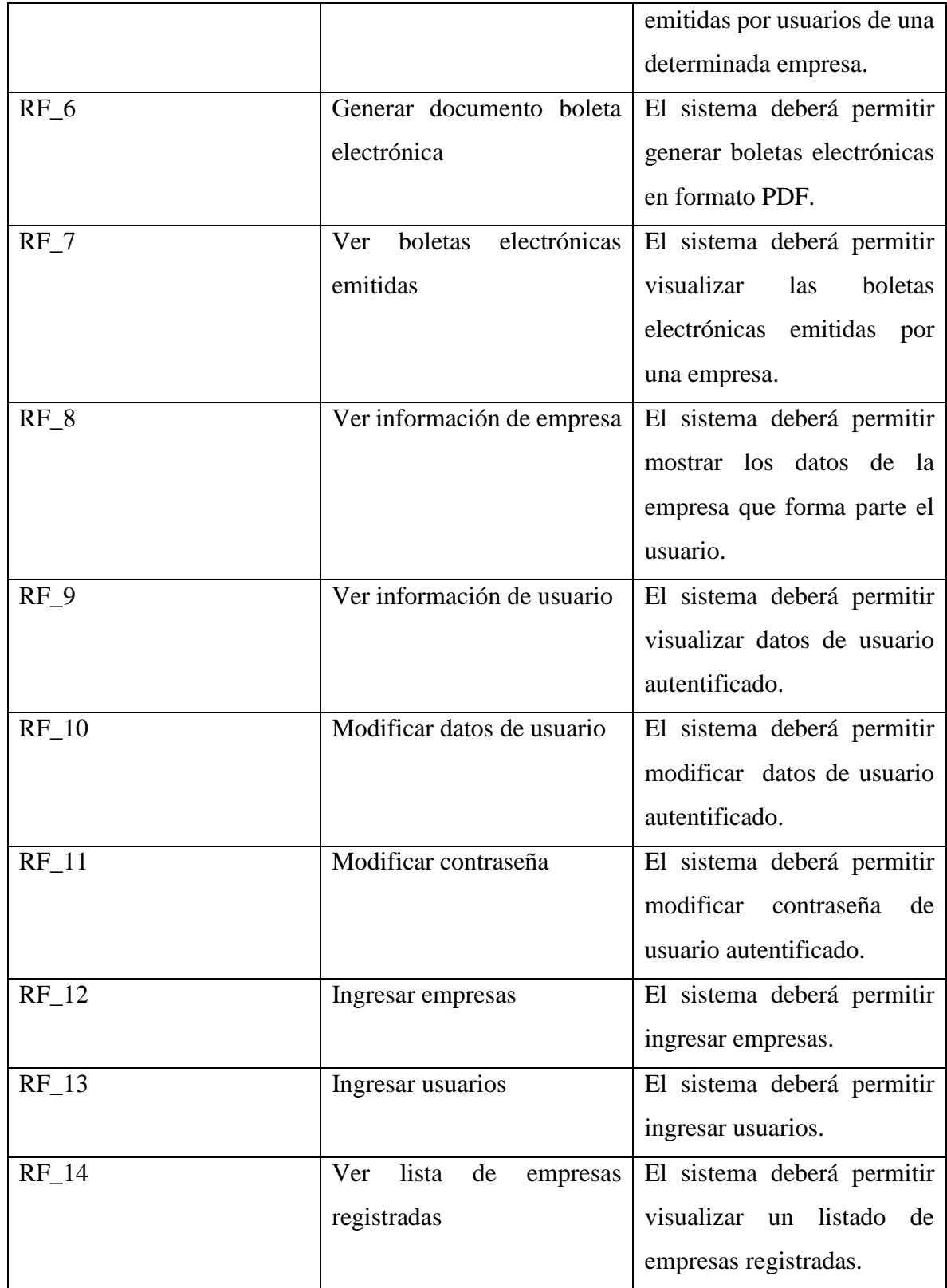

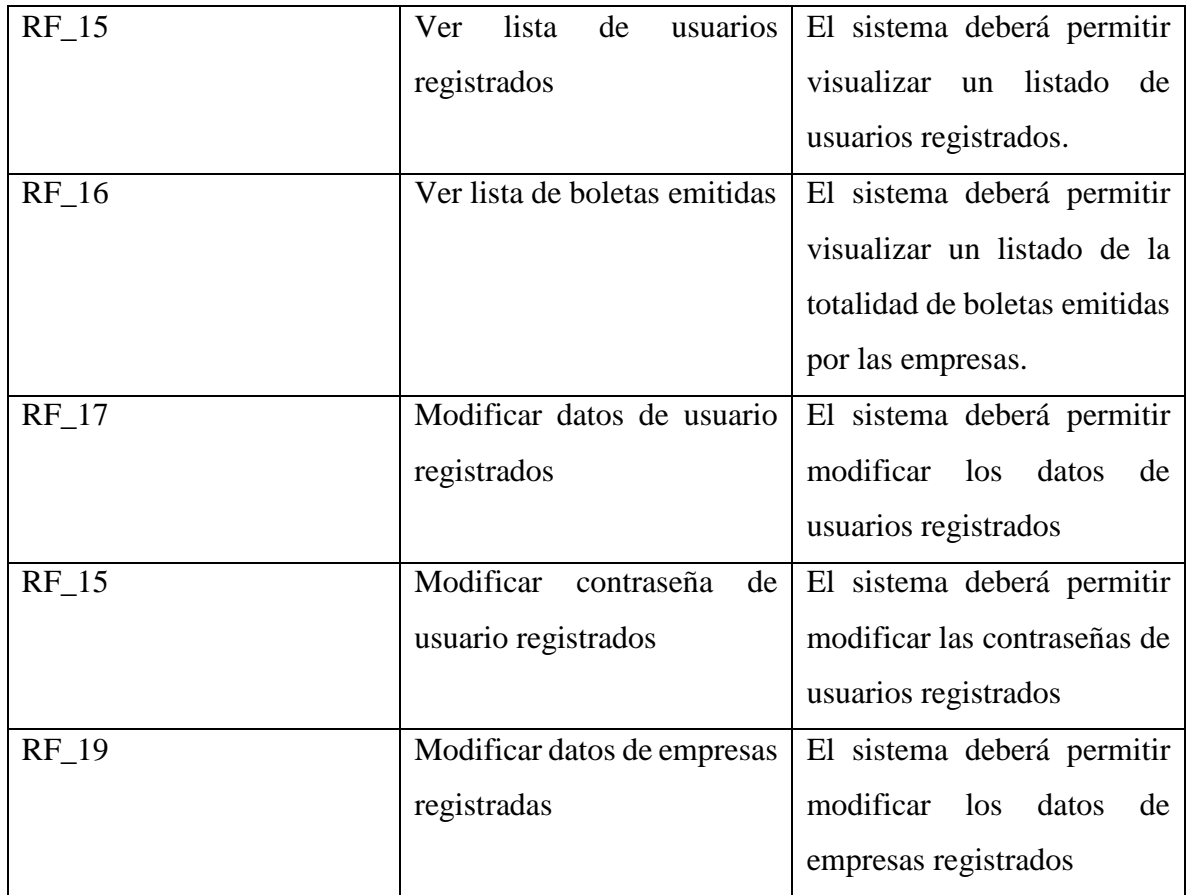

## <span id="page-20-0"></span>3.4.2. Interfaces externas de entrada

Cada interfaz de entrada indica todos los grupos de datos que serán ingresados al sistema independiente del medio de ingreso

<span id="page-20-1"></span>*Tabla 5 Interfaces externas de entrada*

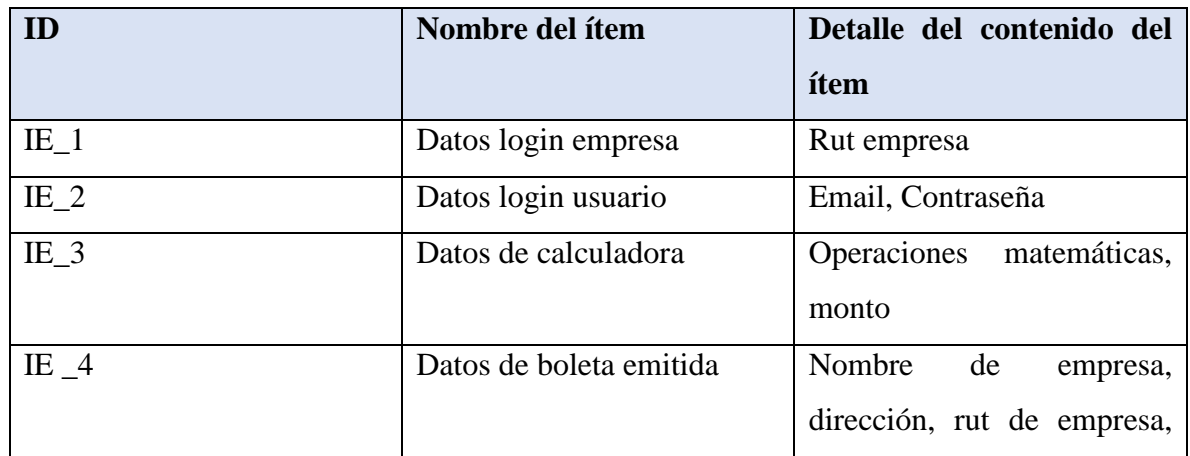

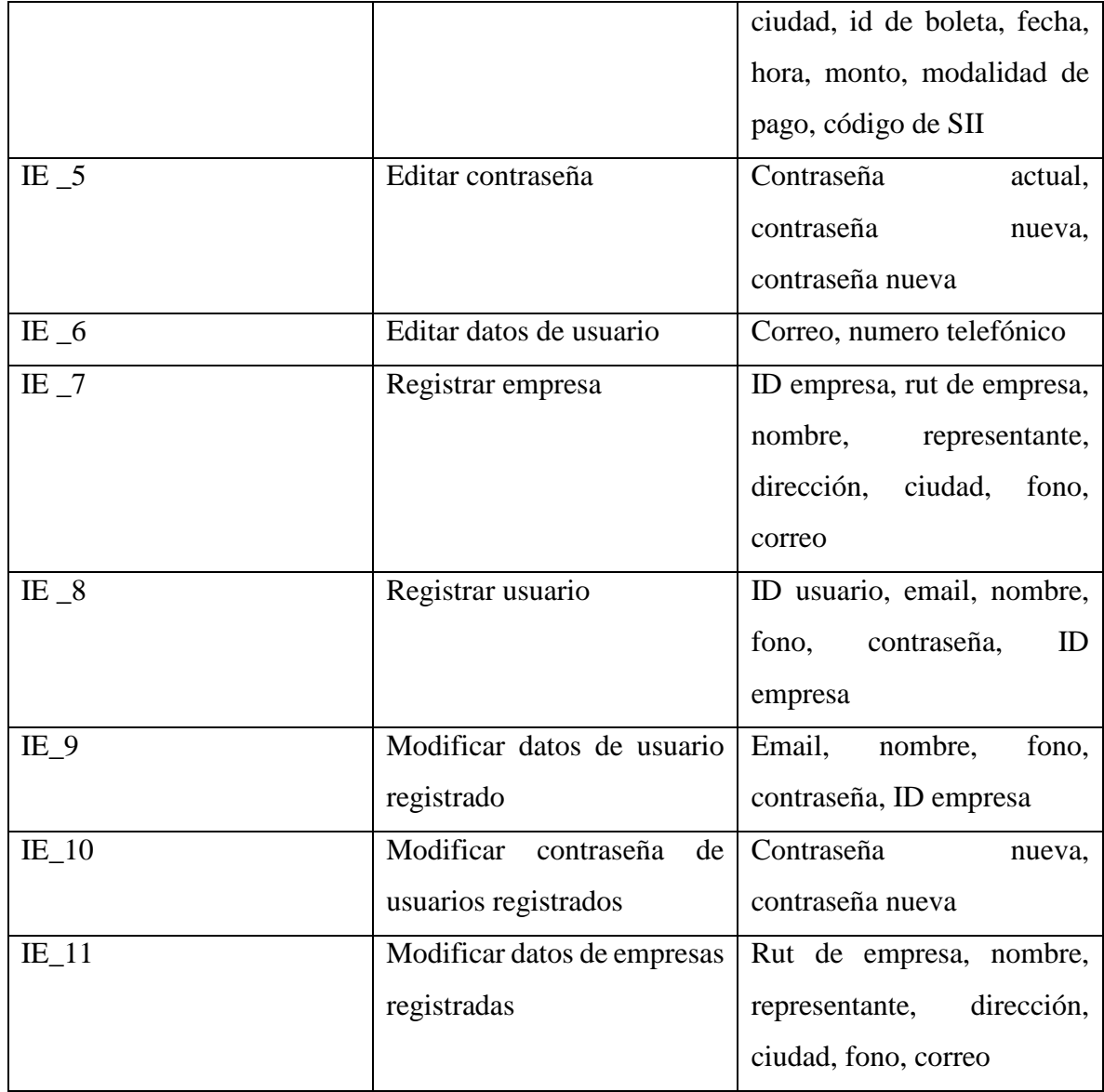

## <span id="page-21-0"></span>3.4.3. Interfaces externas de salida

Las interfaces externas de salida son los datos mostrados por la aplicación, especificado el medio de salida.

<span id="page-21-1"></span>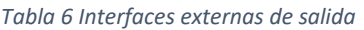

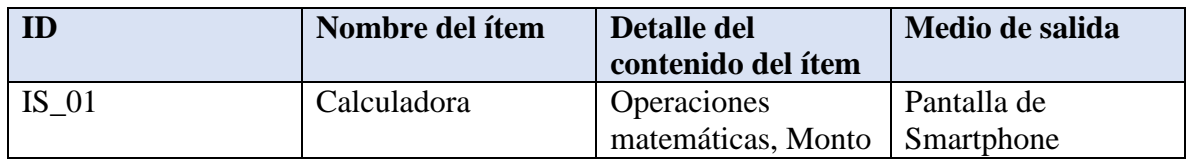

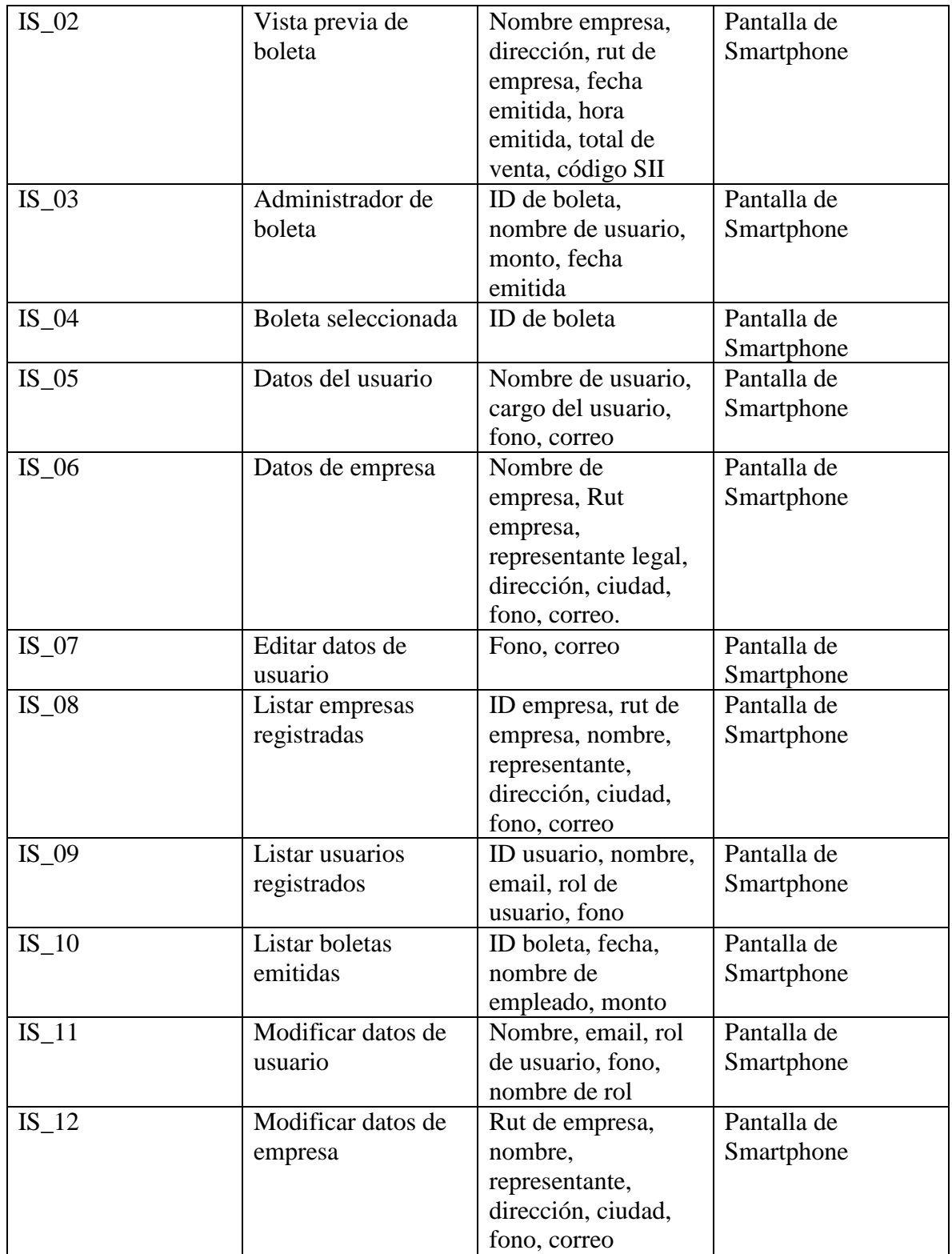

<span id="page-22-0"></span>3.4.4. Atributos del producto

- Usabilidad: Al tratarse de una aplicación móvil será fácil familiarizarse con el sistema, contará con menú directo, claro y un diseño agradable para el usuario, por lo que un usuario que utilice diariamente dispositivos móviles le será intuitivo.
- Funcionalidad y Seguridad: Para acceder al sistema se debe acceder a través de dos pantallas de inicio de sesión, aplicando una doble autenticación para dar mayor seguridad a los usuarios, posteriormente los usuarios válidos y activos podrán navegar dentro del sistema.

# <span id="page-24-0"></span>Capítulo 4: Estudio de factibilidad

## <span id="page-24-1"></span>4.1. Factibilidad técnica

La factibilidad técnica es la encargada de evaluar si existen los recursos para la implementación del proyecto, tales como infraestructura necesaria, conocimiento y habilidades para el manejo de los métodos utilizados, y de no ser así la posibilidad de implementarlos en el desarrollo de este.

El presente estudio contempla la generación y administración de boletas electrónicas mediante aplicación móvil, para el desarrollo de este existen requisitos mínimos, los cuales se basan principalmente en los requisitos del software de Android Studio, el que es utilizado para crear aplicaciones Android.

A continuación, se presentan los componentes y requisitos:

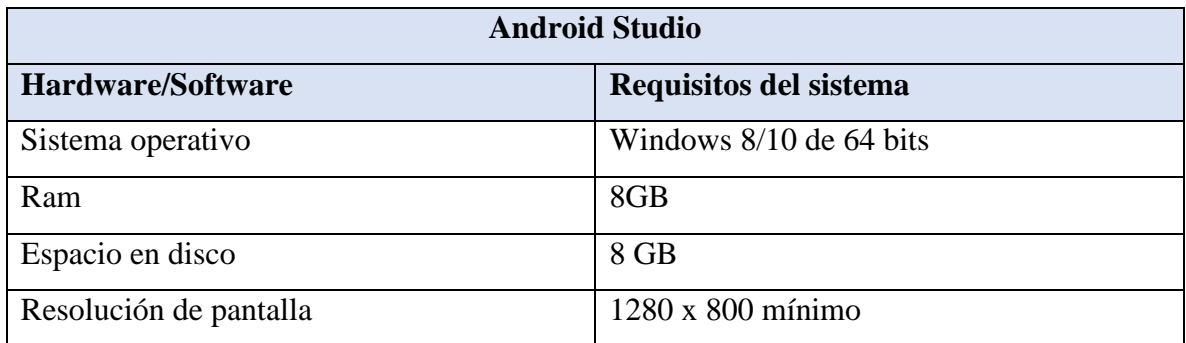

<span id="page-24-2"></span>*Tabla 7 Requisitos mínimos de Android Studio*

Adicionalmente, se utilizará un teléfono inteligente Samsung A31 con el que se realizarán pruebas del sistema. Las características están descritas en la *tabla 2* del apartado interfaz de software.

El equipo computacional descrito anteriormente cumple con los requisitos mínimos con los que cuenta el desarrollador. En relación a los usuarios del sistema necesitarán poseer un teléfono inteligente con conexión a internet, además de una impresora térmica con conexión a Bluetooth para realizar vinculación entre ambos dispositivos para posteriormente imprimir documentos electrónicos mediante la aplicación gratuita RawBT. Para el correcto funcionamiento se describirá a continuación los requisitos fundamentales para ambos dispositivos.

<span id="page-25-1"></span>*Tabla 8 Requisitos mínimos de Smartphone*

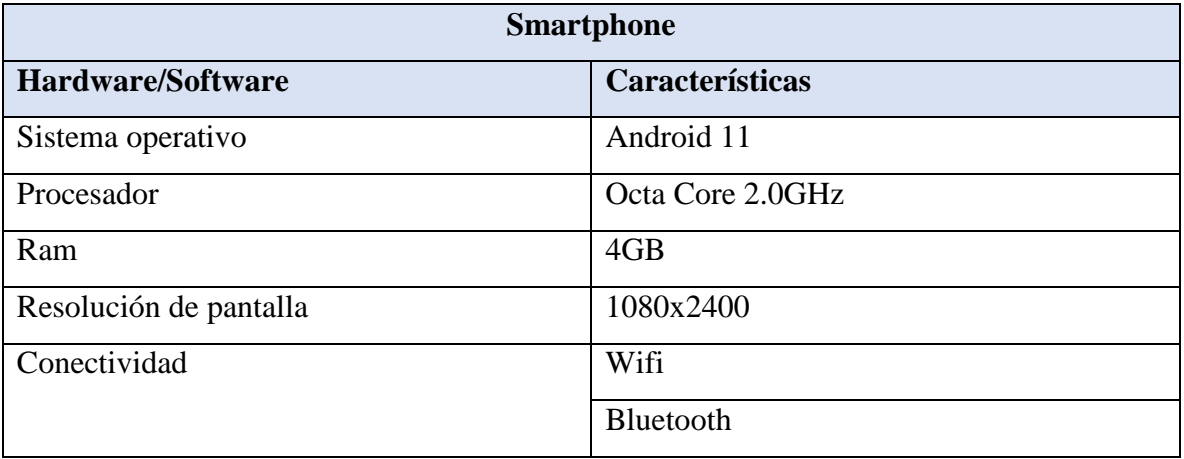

<span id="page-25-2"></span>*Tabla 9 Requisitos mínimos impresora térmica*

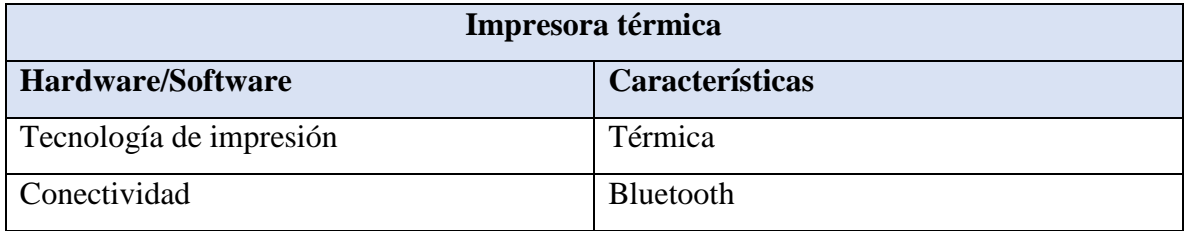

Este punto es considerado factible ya que el desarrollador no requiere grandes equipos tecnológicos para su realización. Para los usuarios del sistema es completamente factible, en caso de no poseer los aparatos mencionados no requerirá una inversión mayor.

### <span id="page-25-0"></span>4.2. Factibilidad operativa

Para el análisis de factibilidad operativa se averiguó el nivel de conocimientos frente a tecnologías de los usuarios de Retailmax. Debido a que el proyecto estará relacionado al sistema anteriormente mencionado, se ha estudiado que sus usuarios cuentan con el nivel elevado de conocimientos para la utilización de esta herramienta, al tratarse de una aplicación móvil de fácil uso, los nuevos usuarios no les dificultaría su utilización, en caso de que requieren ayuda, el sistema contará con instrucciones que detallarán los pasos a seguir.

## <span id="page-26-0"></span>4.3. Factibilidad económica

El estudio de factibilidad económica permite analizar los costos-beneficios de la realización del sistema, el cual determina si es factible desarrollar económicamente este proyecto.

Para realizar el cálculo de factibilidad económica, se clasifican los gastos en tres tipos: Gastos básicos necesarios para la realización del proyecto, licencias requeridas para el funcionamiento del software del sistema y los gastos acordes a lo que solicita un ingeniero en ejecución informática para realizar el sistema.

<span id="page-26-1"></span>*Tabla 10 Gastos básicos*

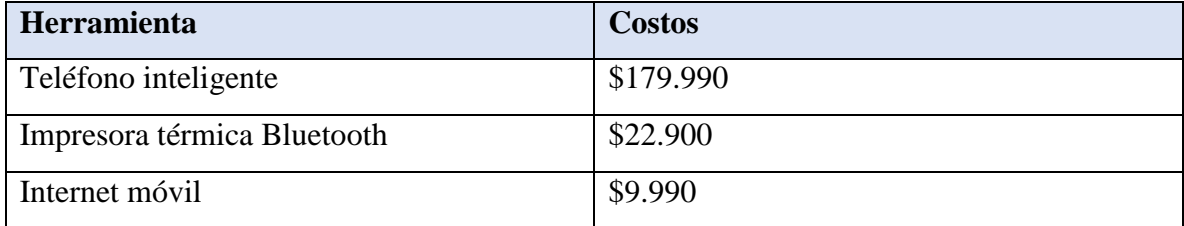

A continuación, se detallarán las licencias utilizadas por el desarrollador para la realización del proyecto y sus costos.

<span id="page-26-2"></span>*Tabla 11 Licencias de desarrollo*

| Herramienta        | <b>Costos</b> |
|--------------------|---------------|
| Android Studio     | Gratis        |
| Visual Studio Code | Gratis        |
| PgAdmin 4          | Gratis        |
| Postman            | Gratis        |
| RawBT              | Gratis        |

Para la creación de la aplicación móvil se necesitará un desarrollador Android, el cual tiene un costo de \$1.390.873 al mes, teniendo en cuenta que el tiempo de desarrollo es de 3 meses dará un total de \$4.172.619.

#### <span id="page-27-1"></span>*Tabla 12 Costo de desarrollador Android*

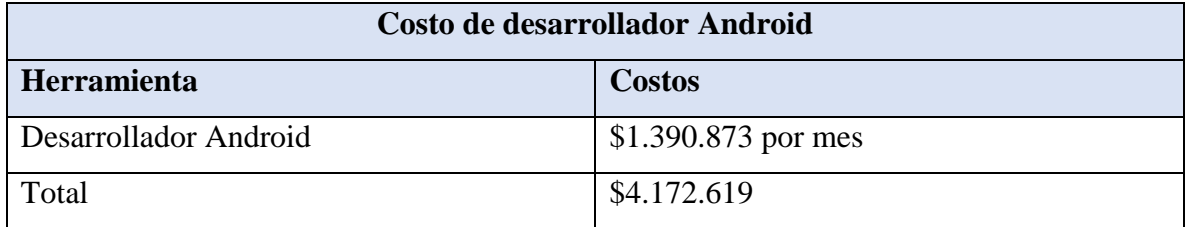

<span id="page-27-2"></span>*Tabla 13 Resumen costos* 

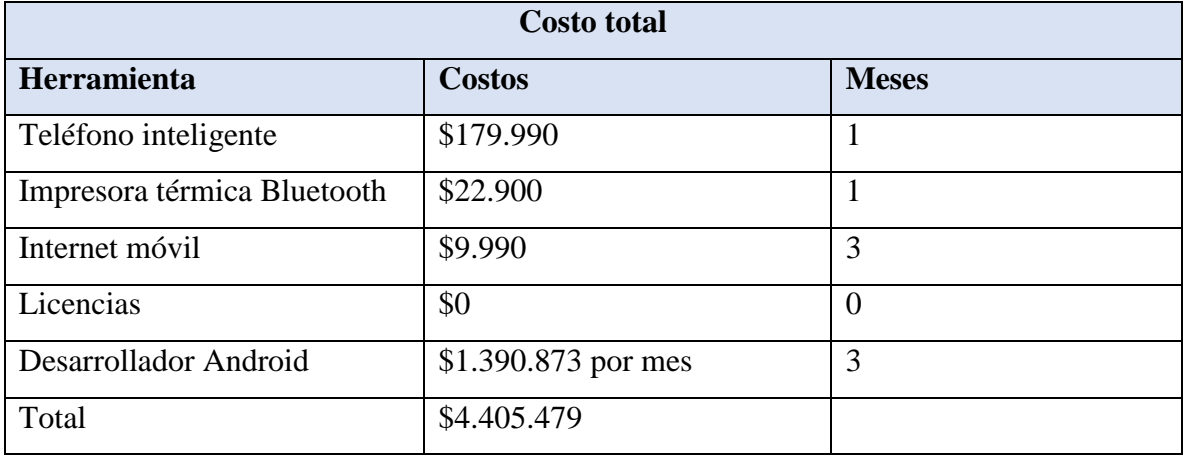

Este punto es considerado factible ya que se determina que el costo total es acorde a lo esperado por la empresa Globati. Además, no existe costo del software debido a que se usó herramientas de software gratuitas y seguras.

## <span id="page-27-0"></span>4.4. Conclusión de factibilidad

Se concluye que la realización del proyecto se puede llevar a cabo, debido a que los costos para el desarrollo y utilización del sistema no son elevados. Junto con esto, el nivel de conocimiento de uso de los usuarios facilita la implementación del sistema, cabe destacar que no se ha mencionado el servidor en el que se alojará el sistema en un futuro, ya que la empresa Globati cuenta con dicha herramienta.

## Capítulo 5: Análisis

## 5.1. Procesos de negocios futuros

En la *Ilustración 1* se tiene como objetivo ilustrar cómo funcionará el negocio una vez implementado el sistema, este diagrama proporcionará una notación grafica clara y legible por parte de todos los involucrados e interesados del negocio.

<span id="page-28-1"></span><span id="page-28-0"></span>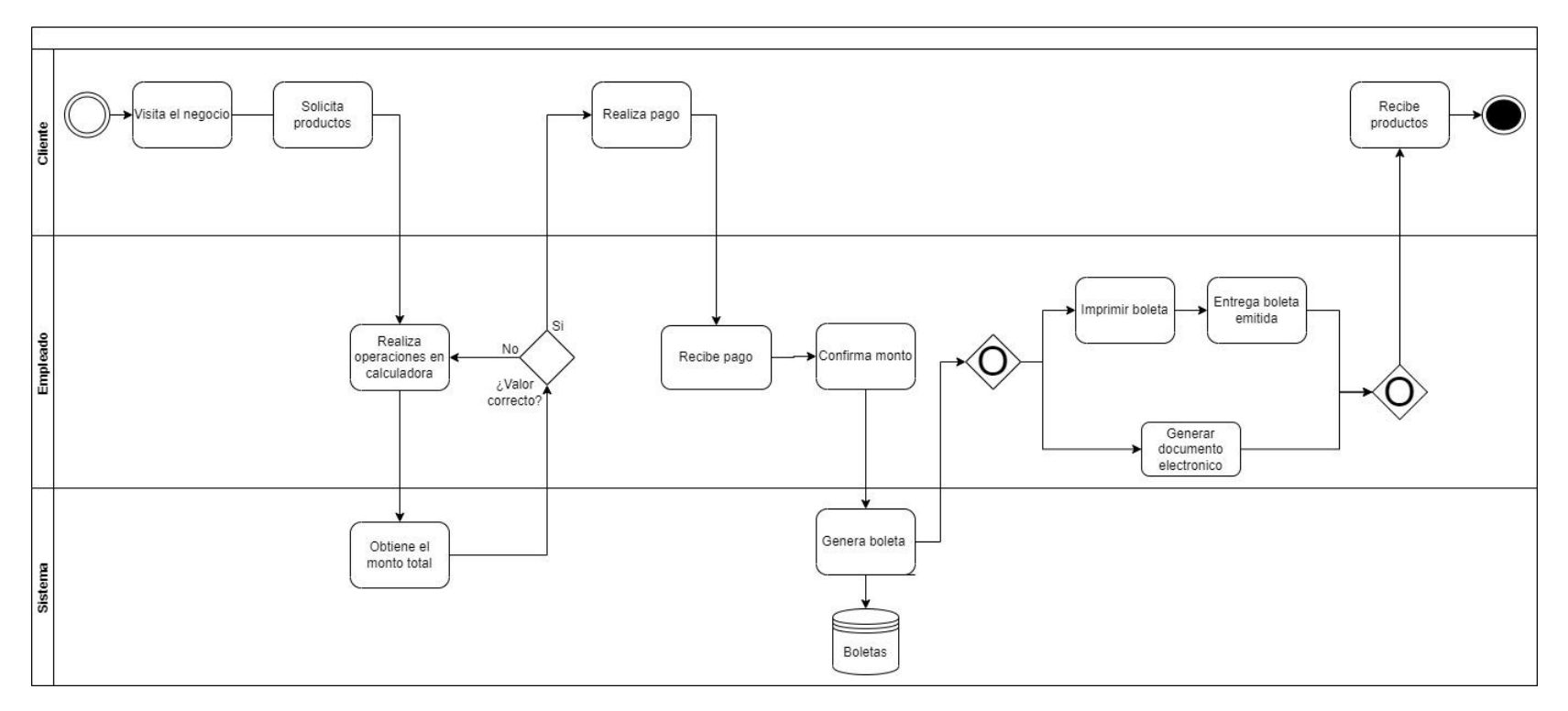

<span id="page-28-2"></span>*Ilustración 1 Procesos de negocios futuros*

## 5.2. Diagrama de flujo de datos

En la *ilustración 2* se tiene como objetivo representar gráficamente el flujo de datos a través del sistema por parte del usuario empleado.

<span id="page-29-0"></span>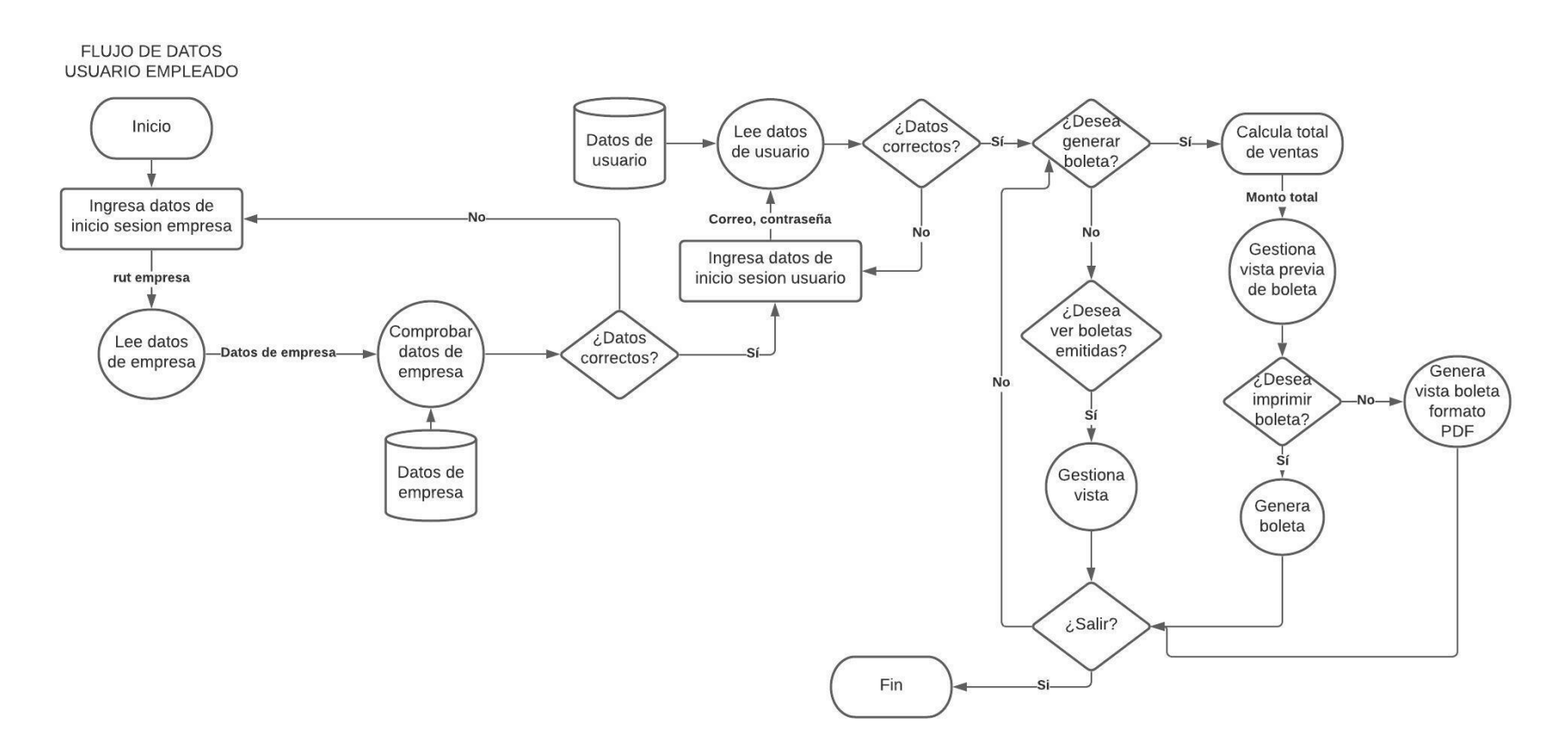

<span id="page-29-1"></span>*Ilustración 2 Diagrama de flujo de datos usuario empleado*

En la *ilustración 3* se tiene como objetivo representar gráficamente el flujo de datos a través del sistema por parte del usuario soporte.

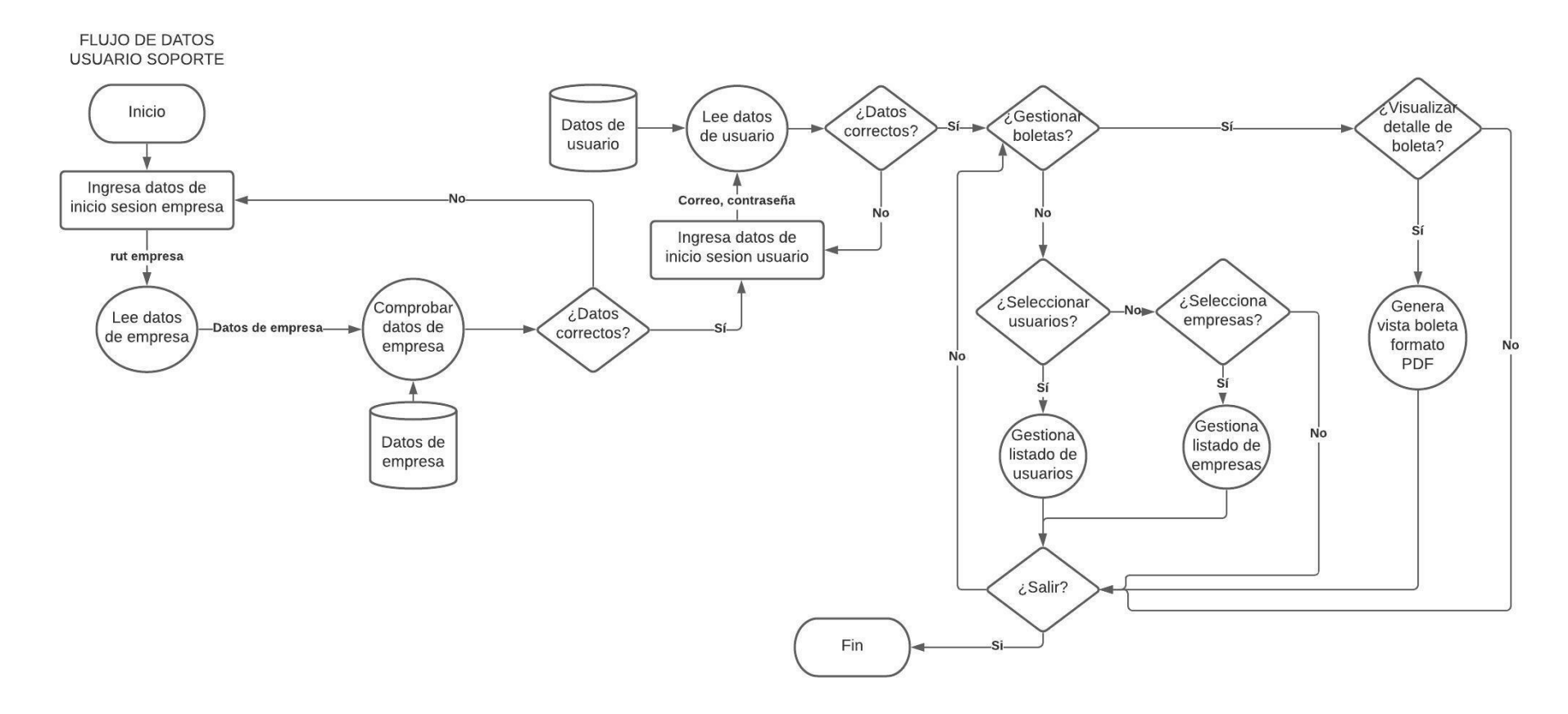

<span id="page-30-0"></span>*Ilustración 3 Diagrama de flujo de datos usuario soporte*

## <span id="page-31-0"></span>5.3. Diagrama de casos de uso

## <span id="page-31-1"></span>5.3.1 Actores

#### <span id="page-31-2"></span>*Tabla 14 Actores casos de uso*

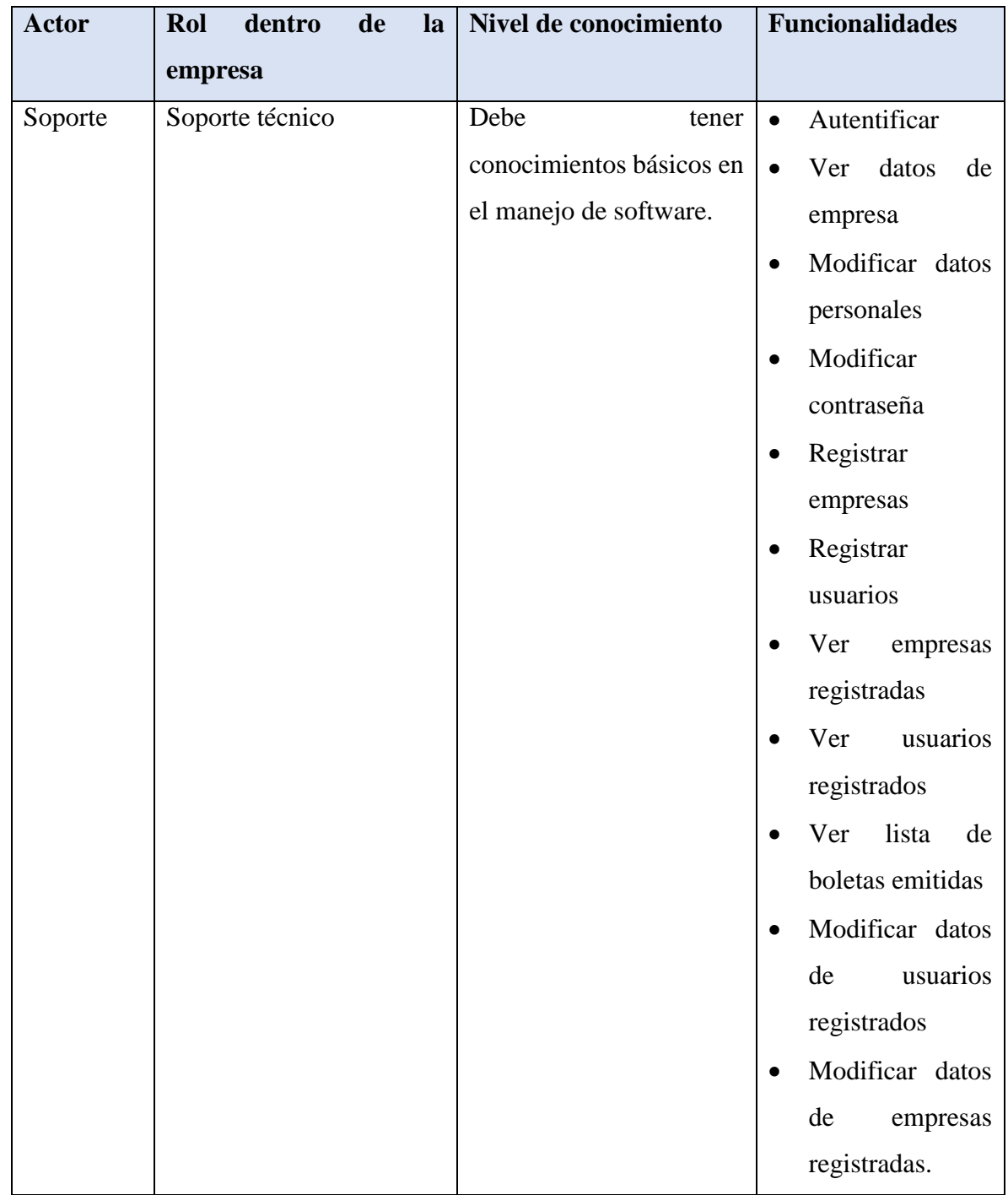

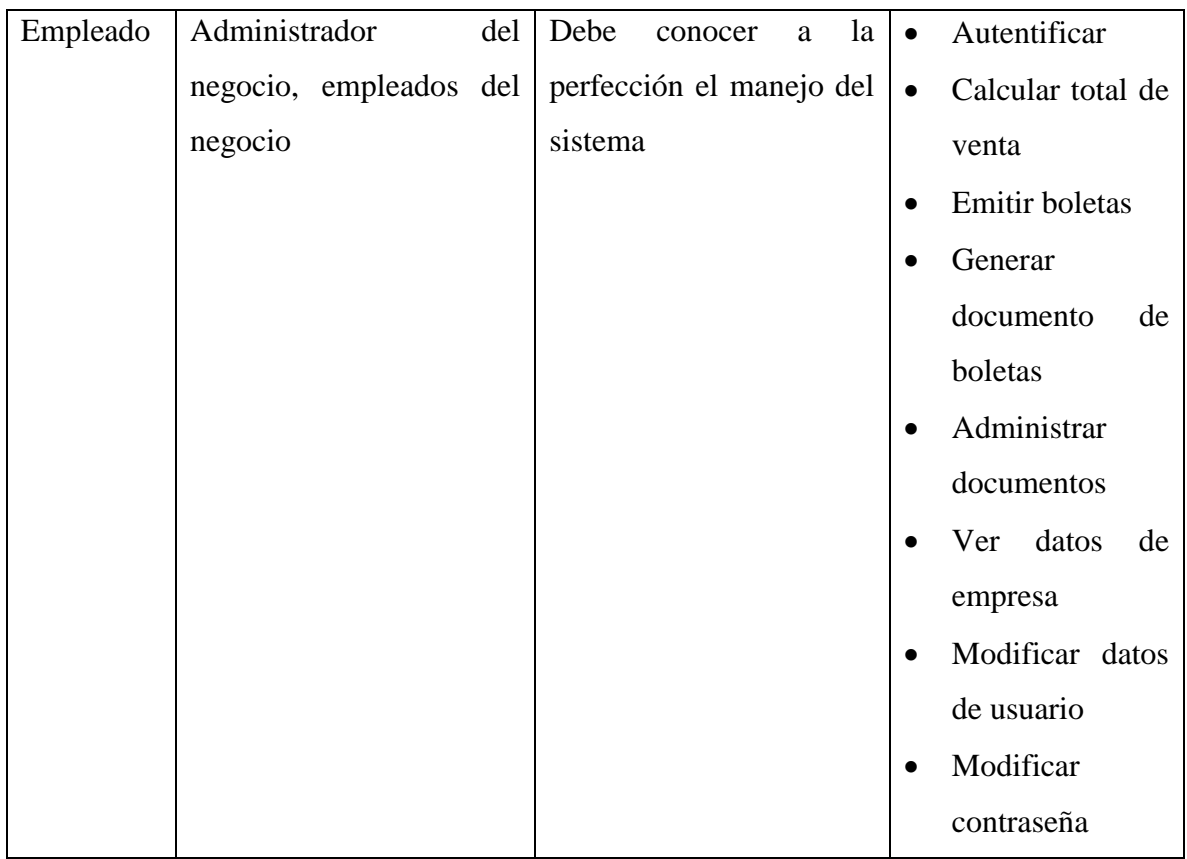

## <span id="page-33-0"></span>5.3.2 Casos de uso y descripción

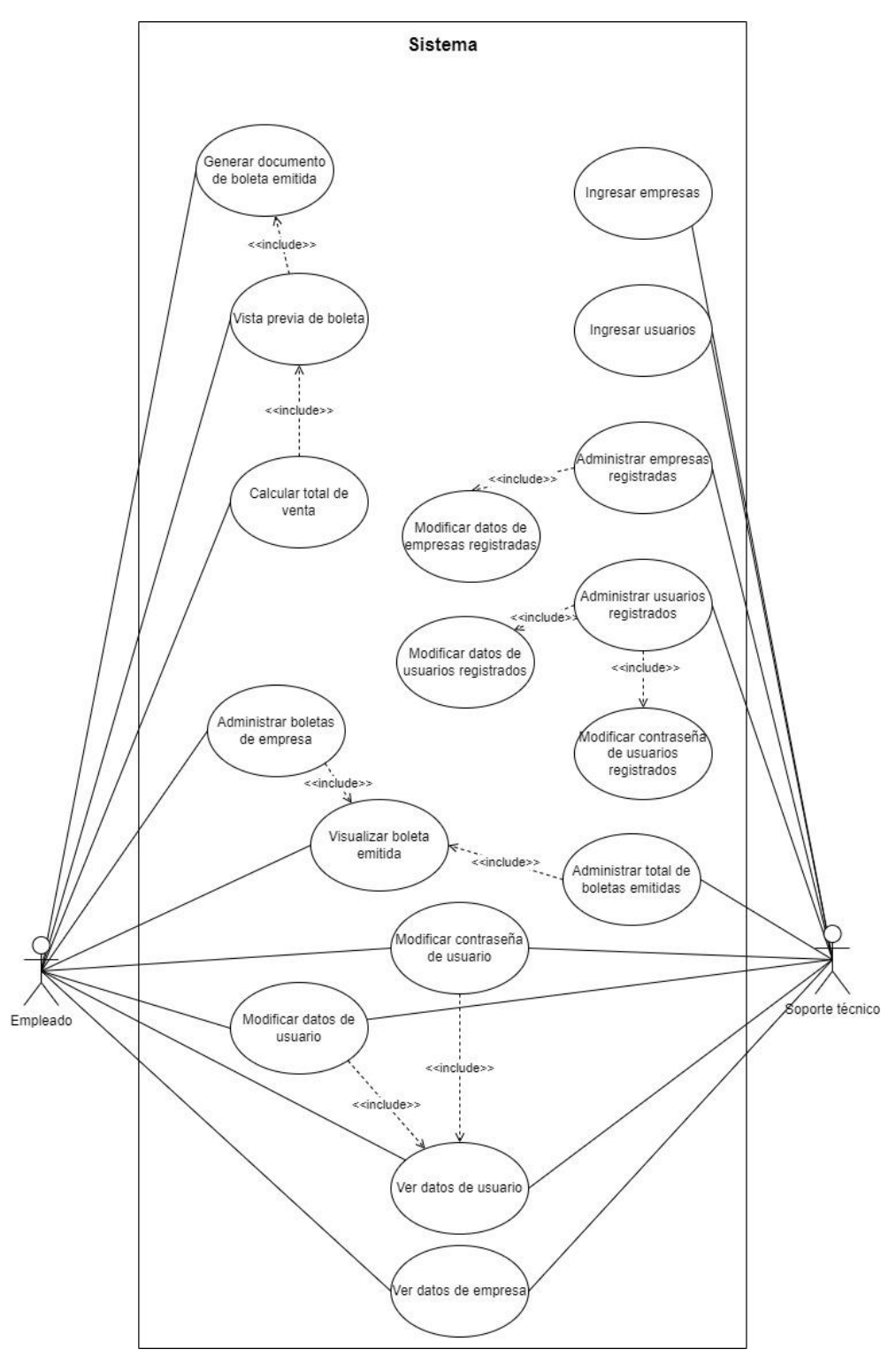

A continuación, se presentan los casos de uso y su descripción.

<span id="page-33-1"></span>*Ilustración 4 Casos de uso 1*

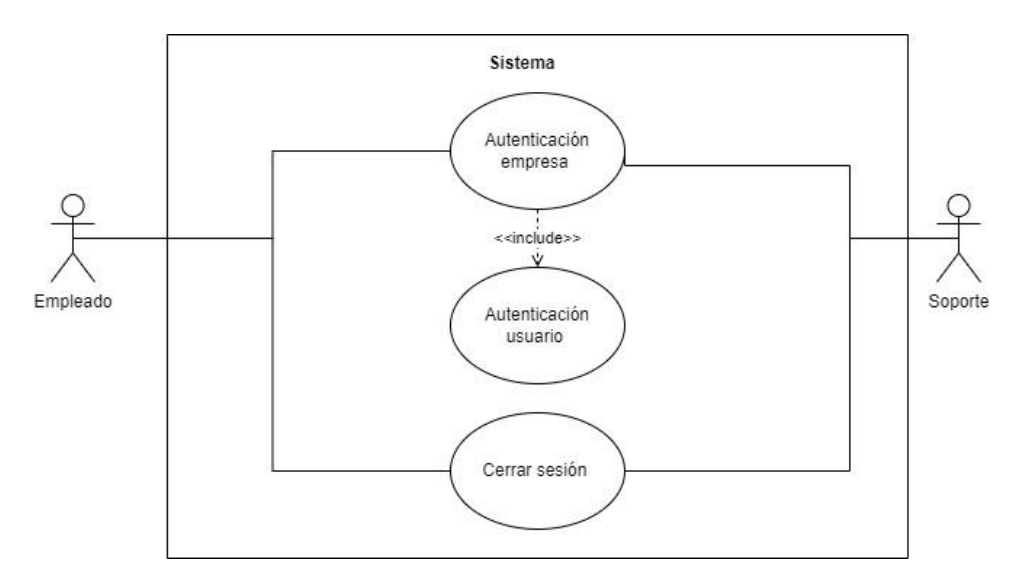

*Ilustración 5 Casos de uso 2*

<span id="page-34-1"></span><span id="page-34-0"></span>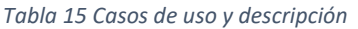

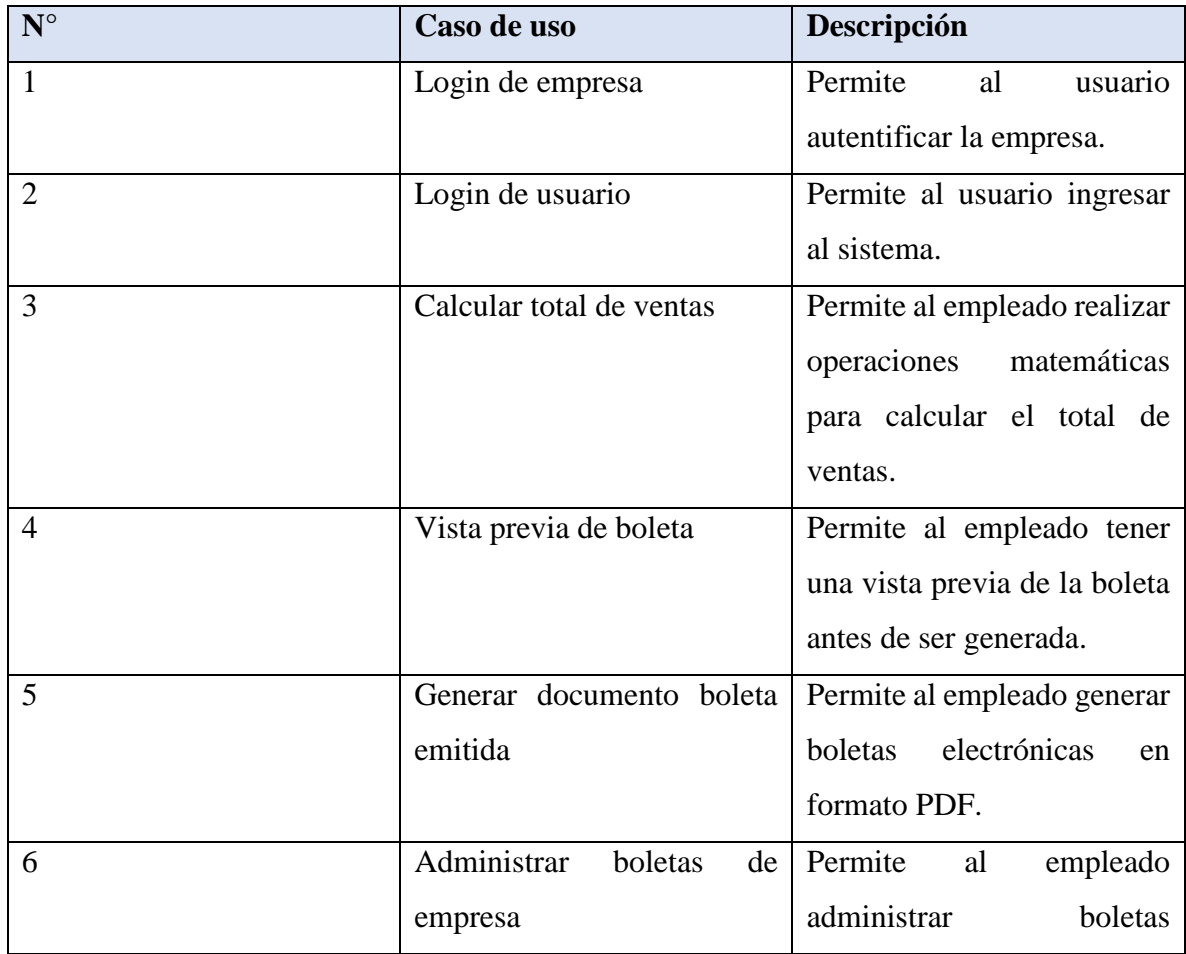

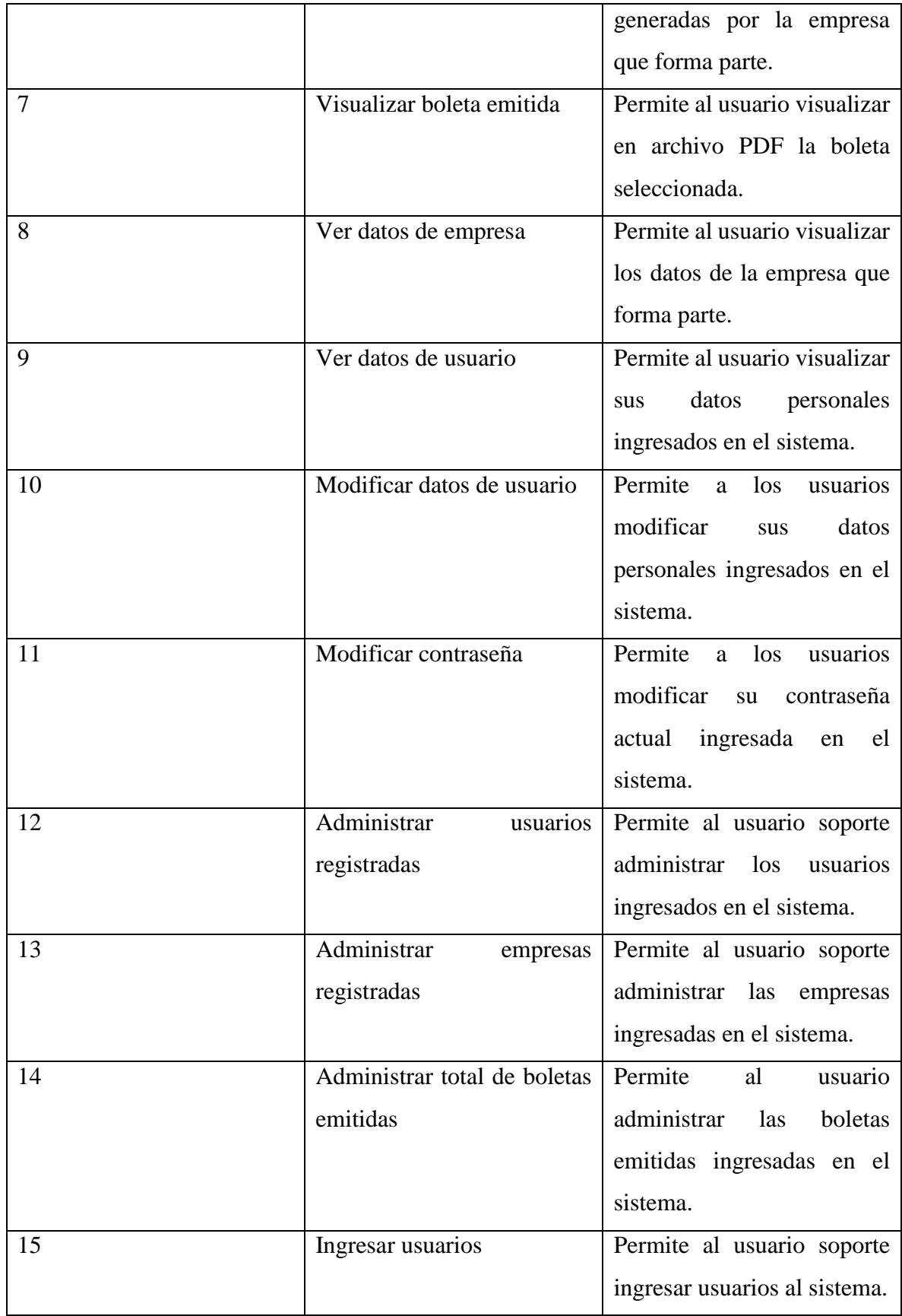
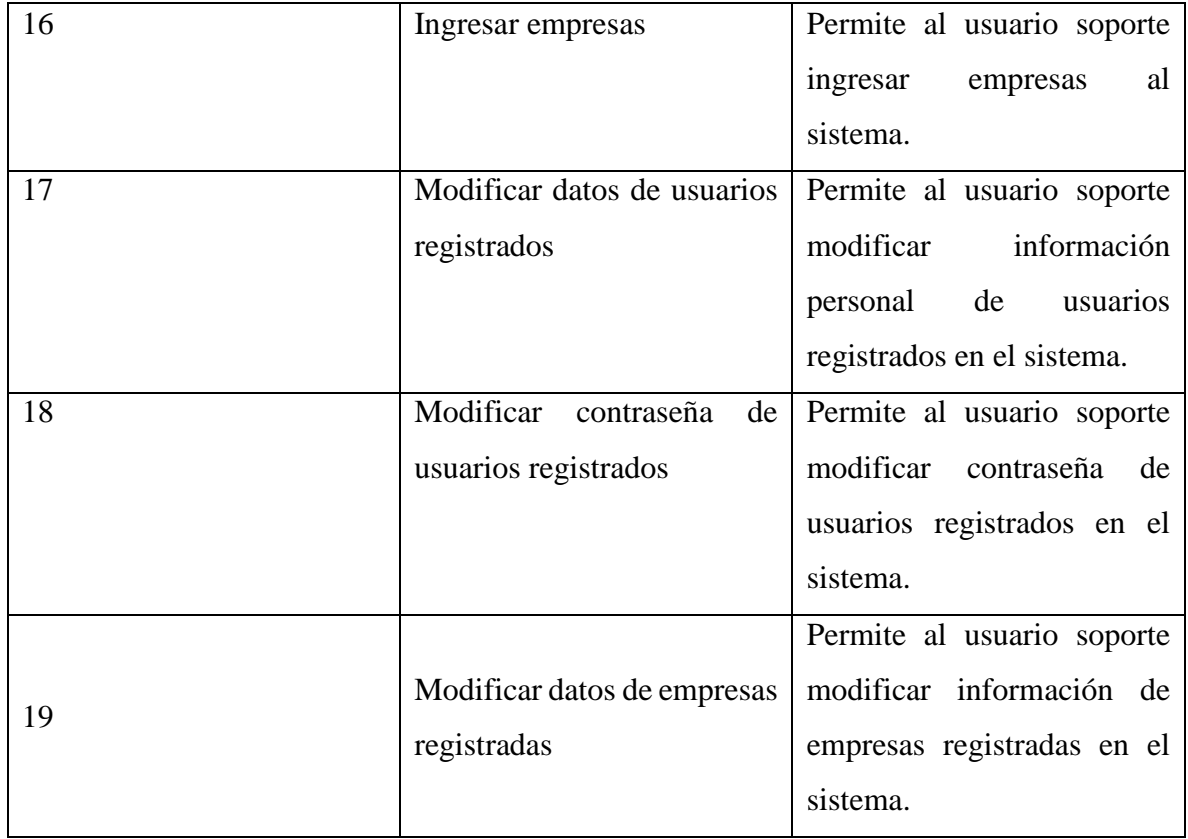

# 5.3.3 Especificación de los casos de uso

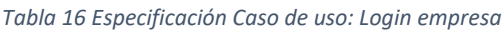

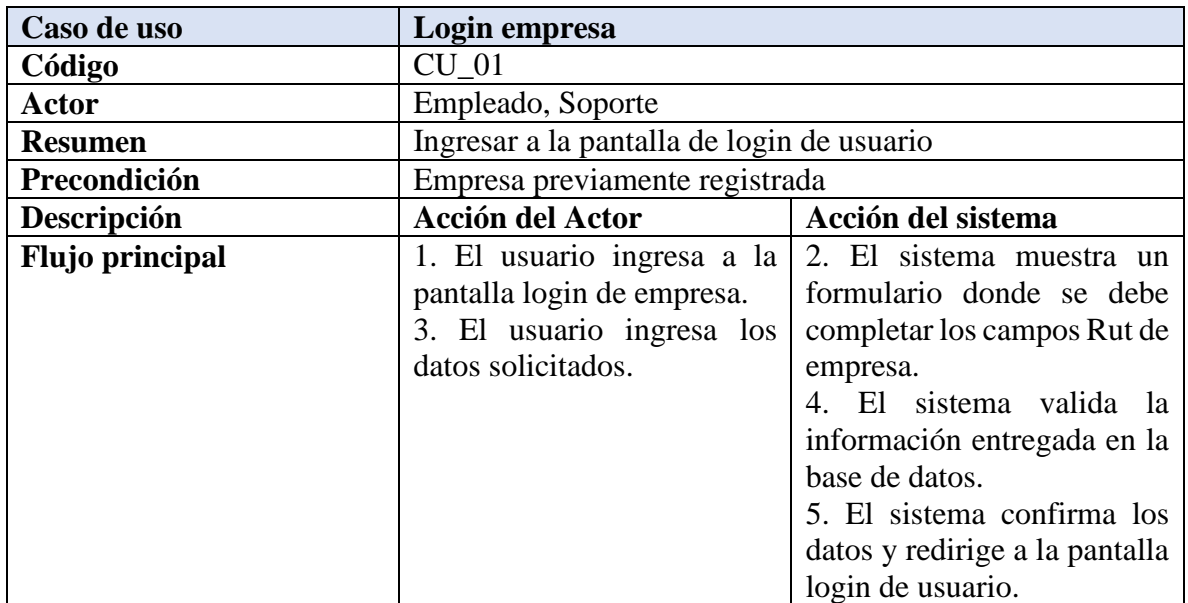

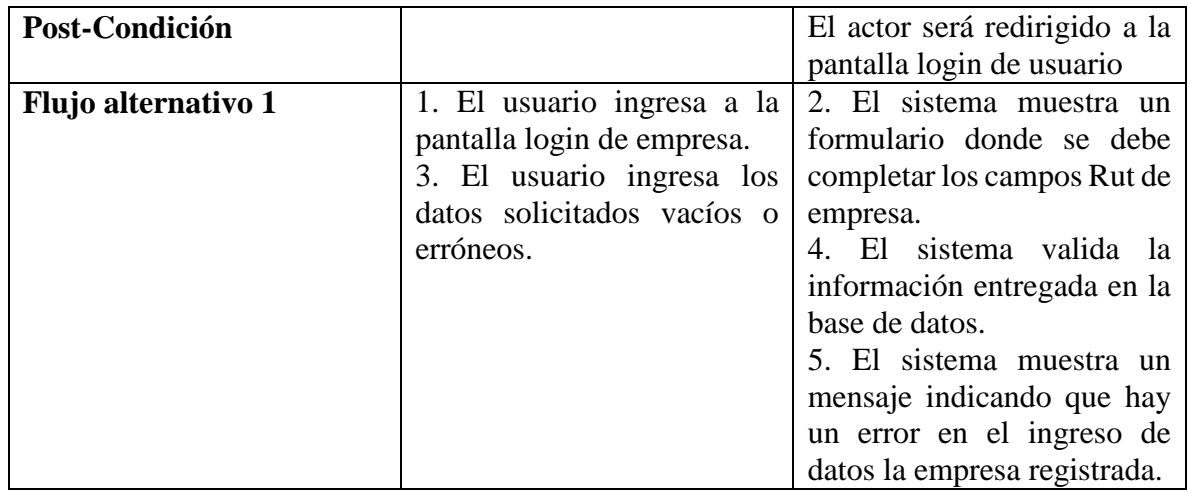

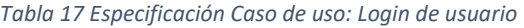

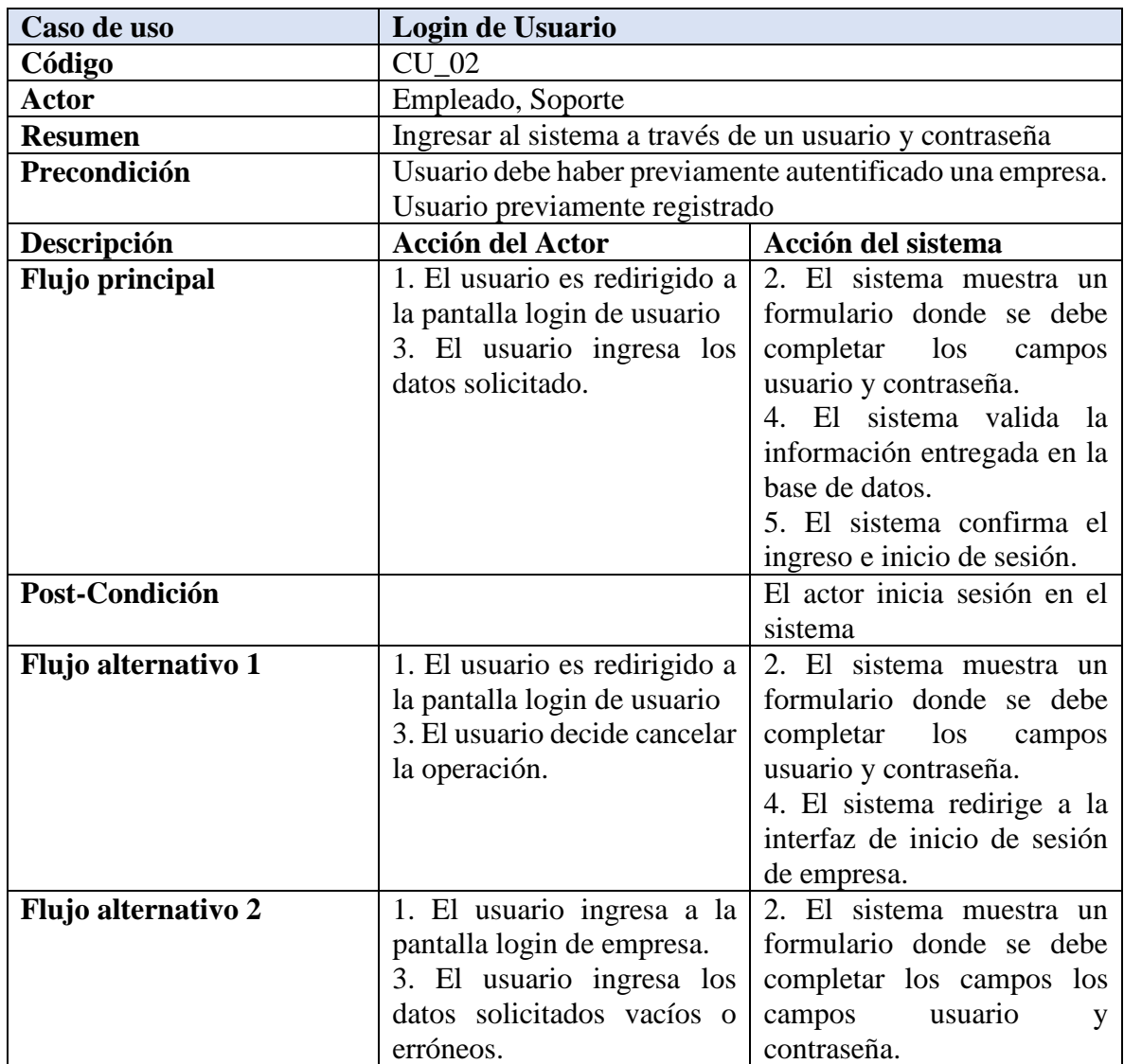

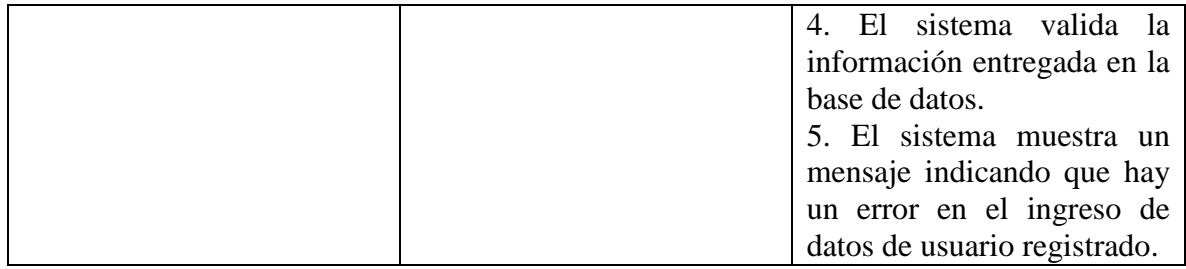

### *Tabla 18 Especificación Caso de uso: Calcular total de ventas*

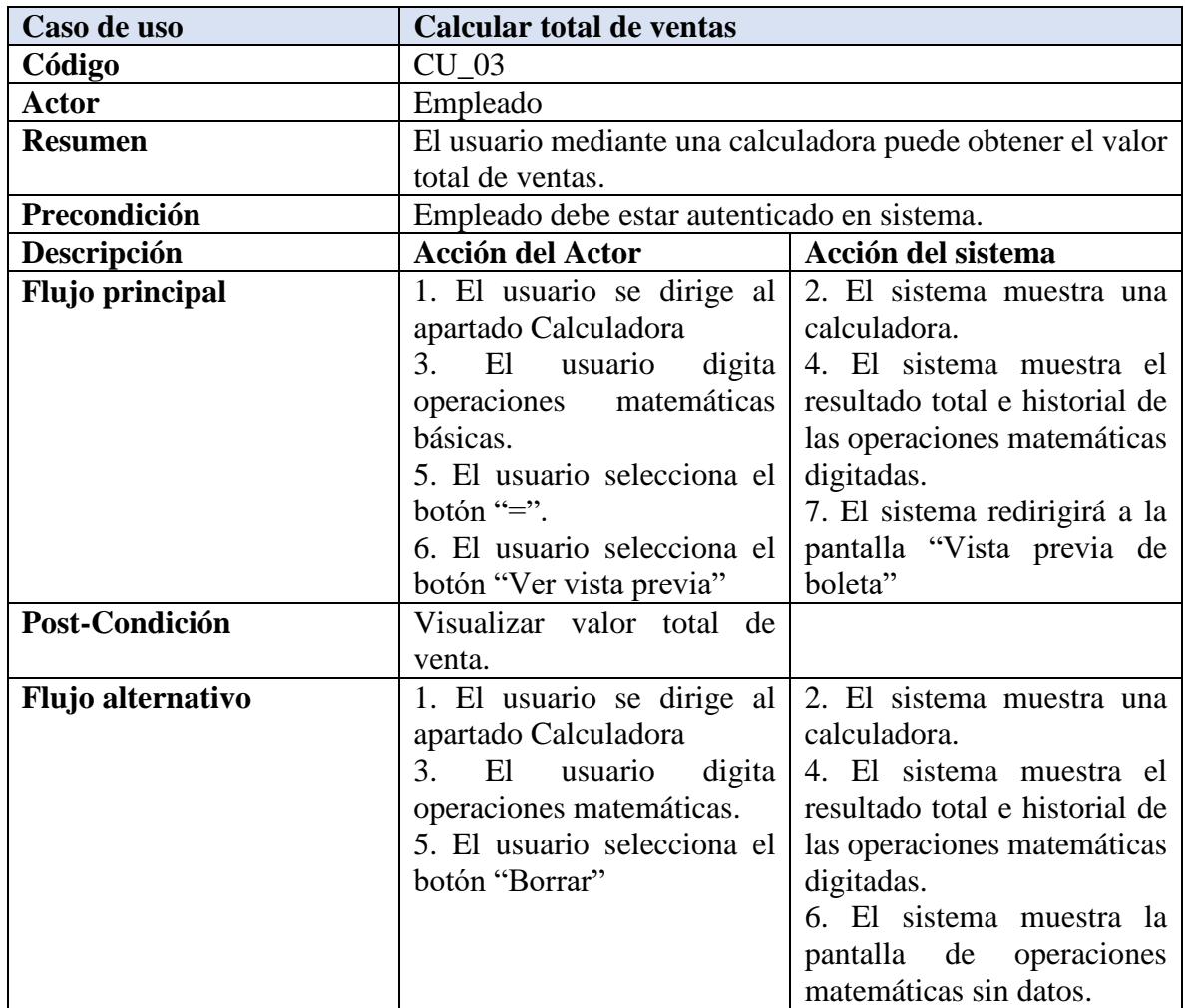

*Tabla 19 Especificación Caso de uso: Vista previa de boleta*

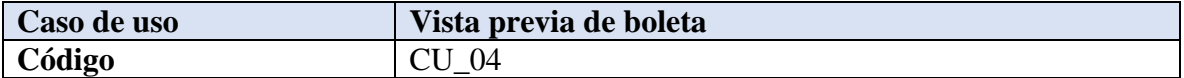

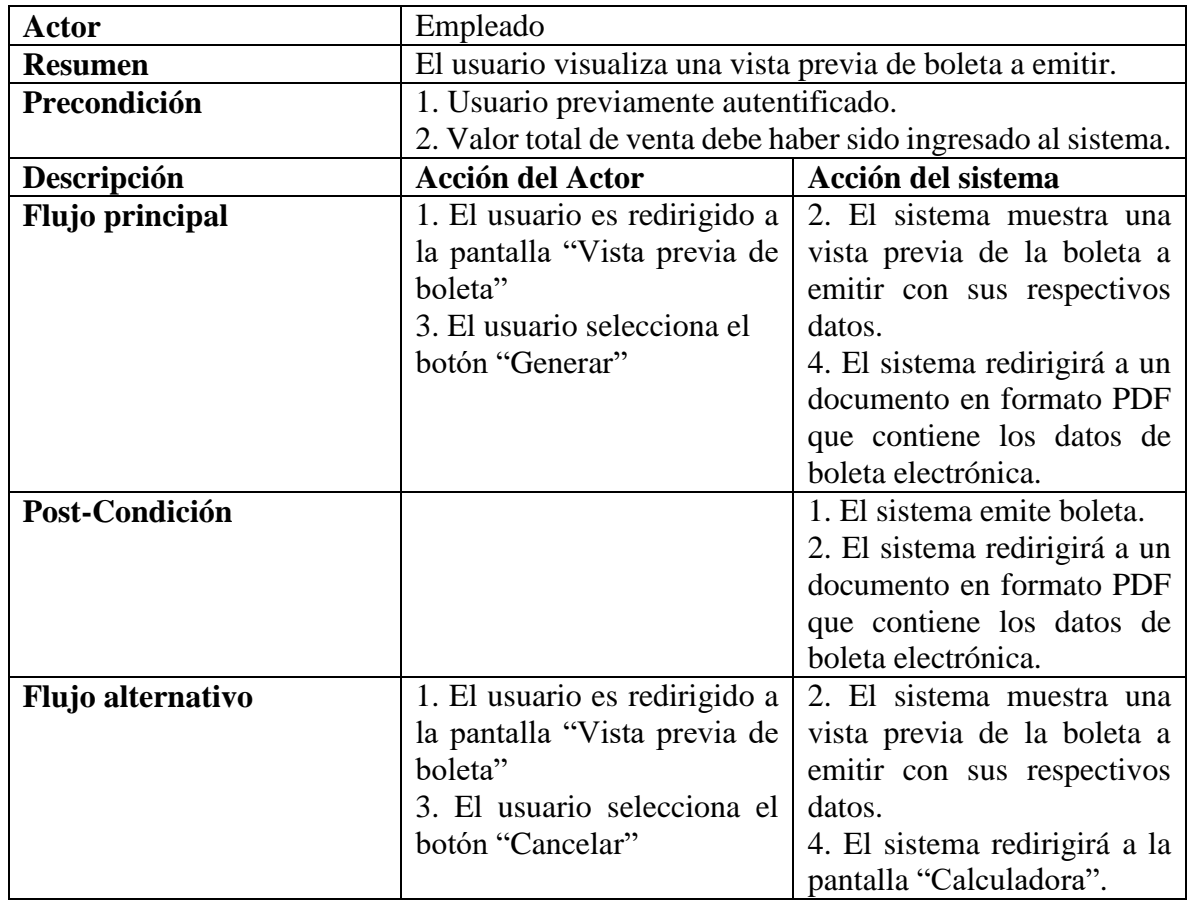

*Tabla 20 Especificación Caso de uso: Generar documento boleta electrónica*

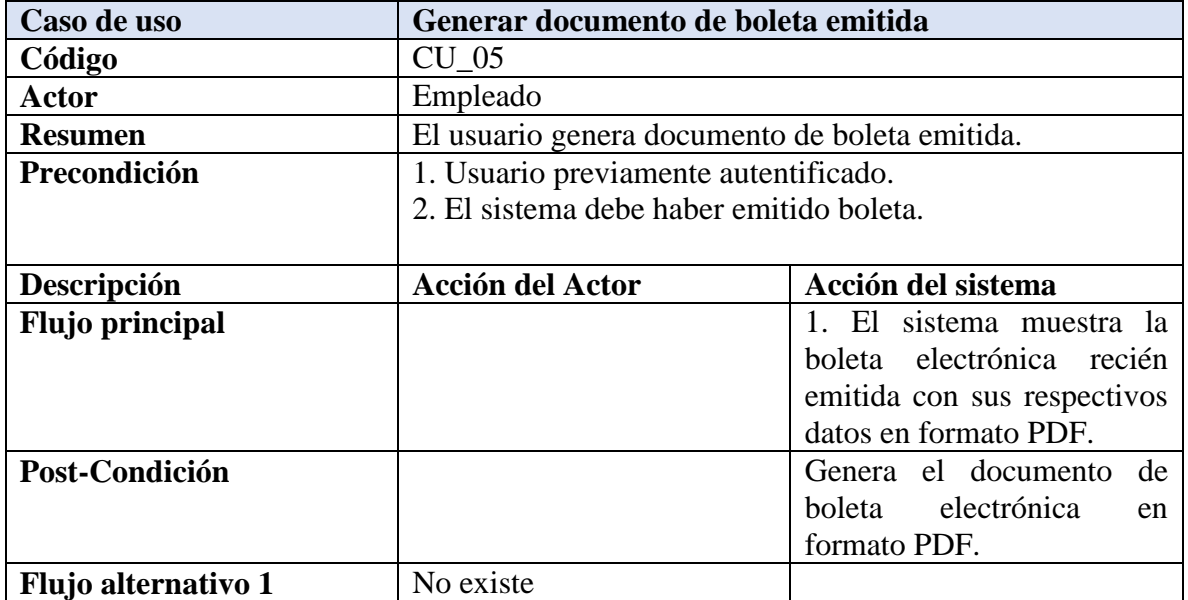

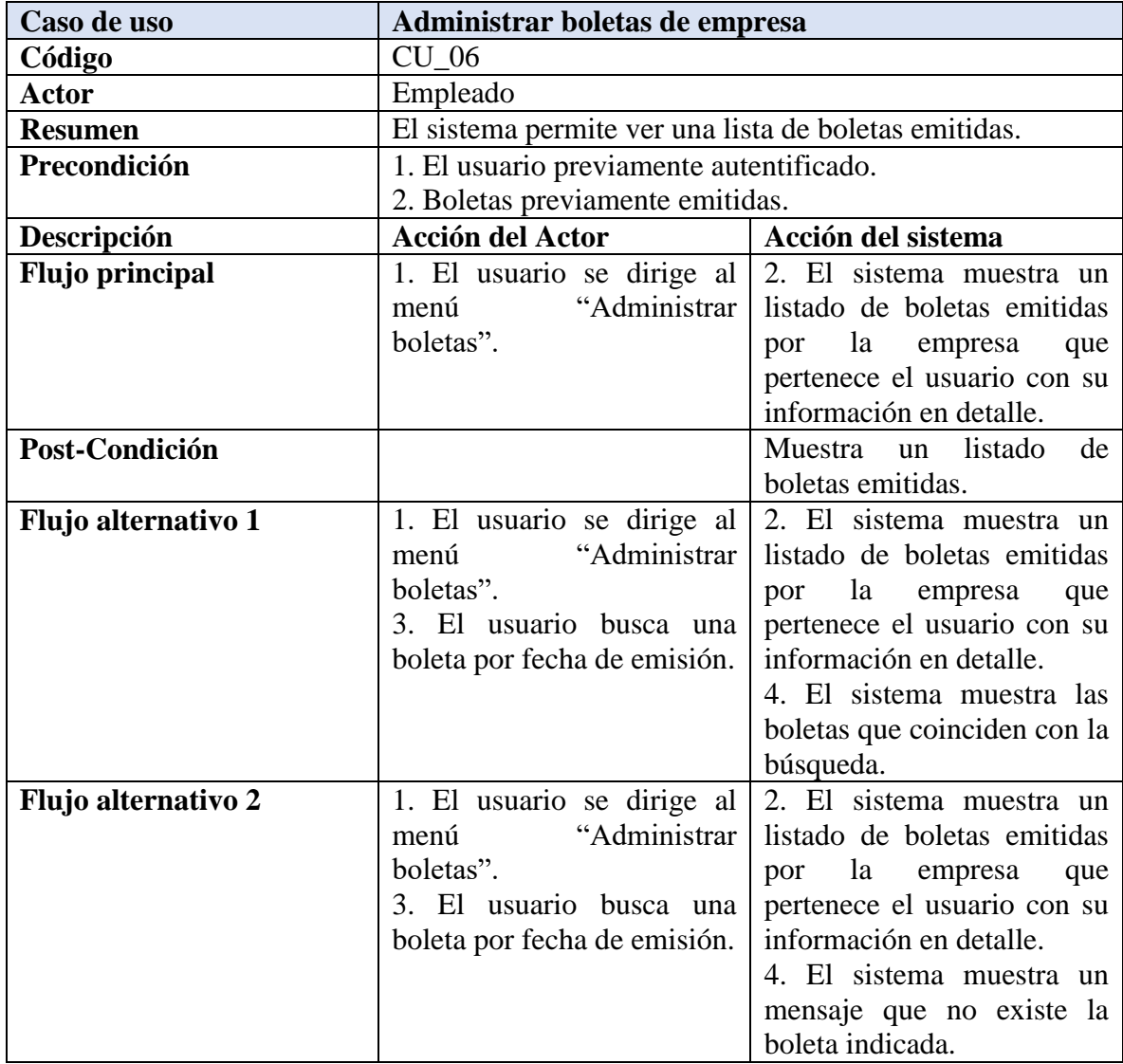

### *Tabla 21 Especificación Caso de uso: Administrar boletas de empresa*

*Tabla 22 Especificación Caso de uso: Visualizar boleta emitida*

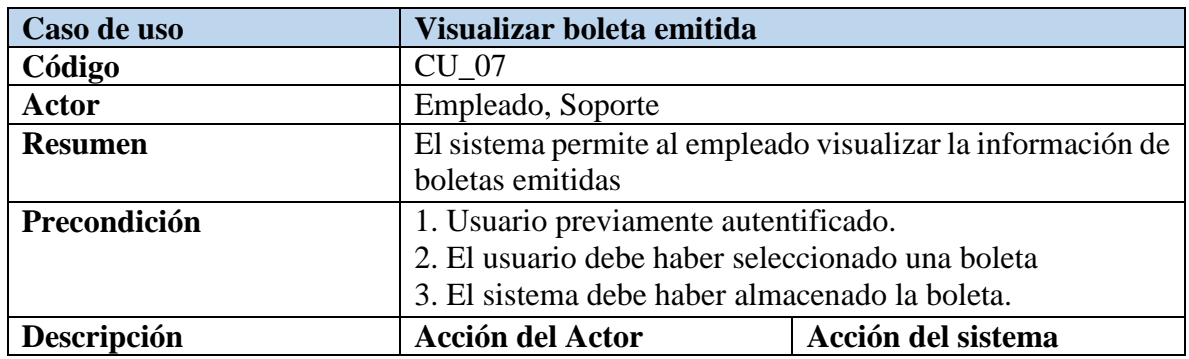

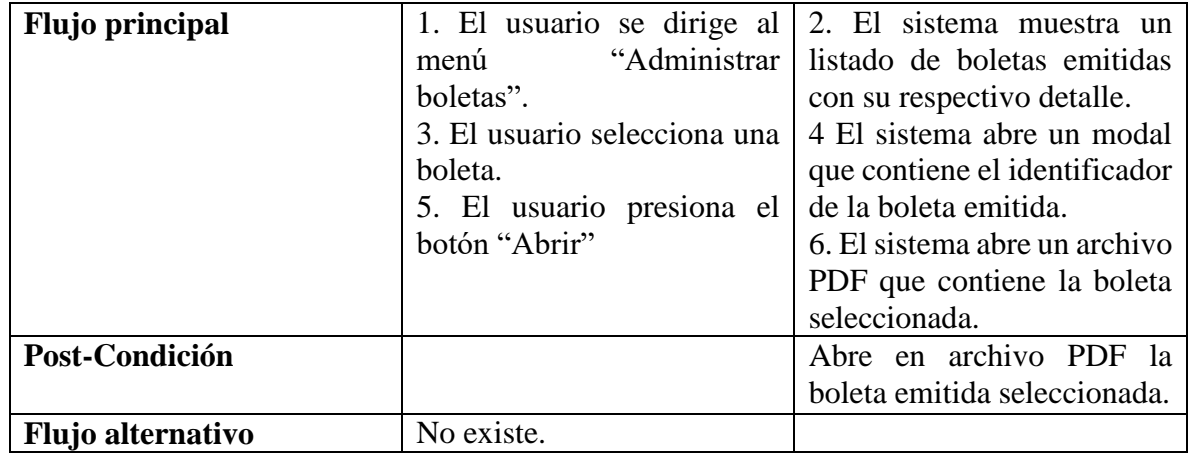

*Tabla 23 Especificación Caso de uso: Ver datos de empresa*

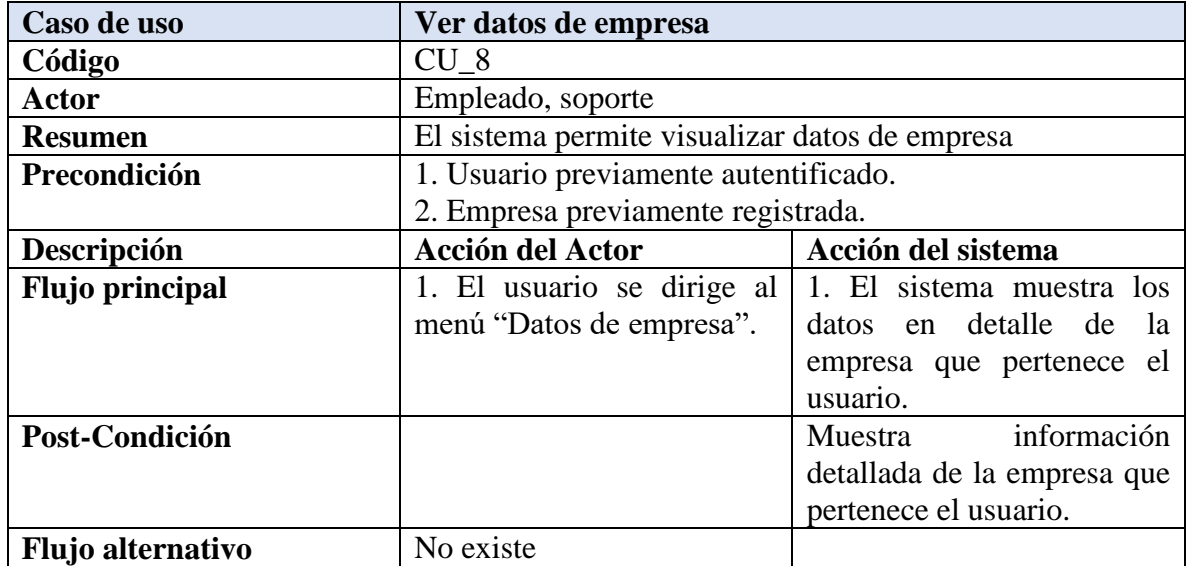

*Tabla 24 Especificación Caso de uso: Ver datos de usuario*

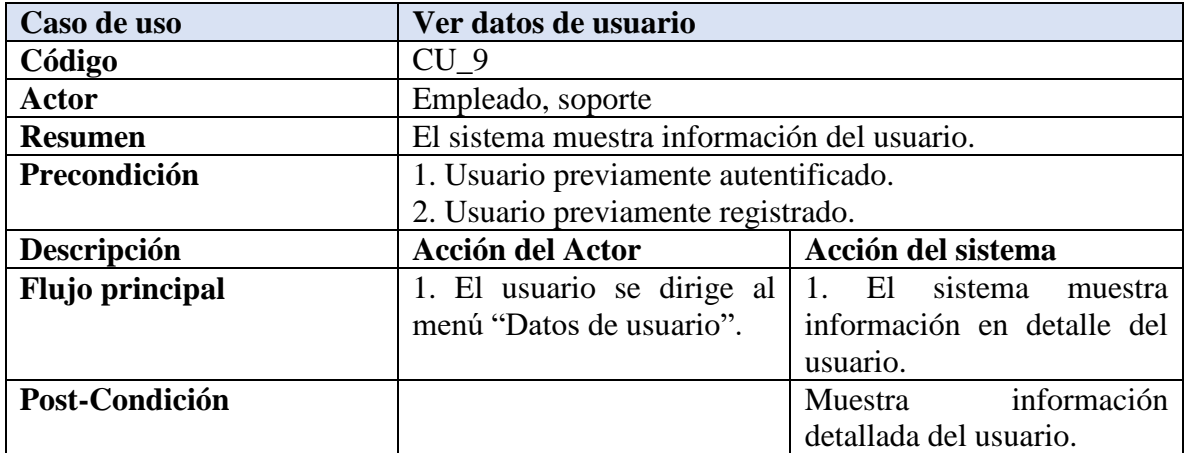

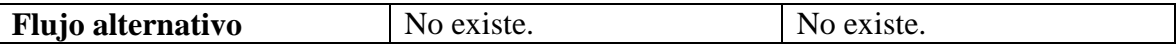

*Tabla 25 Especificación Caso de uso: Modificar datos de usuario*

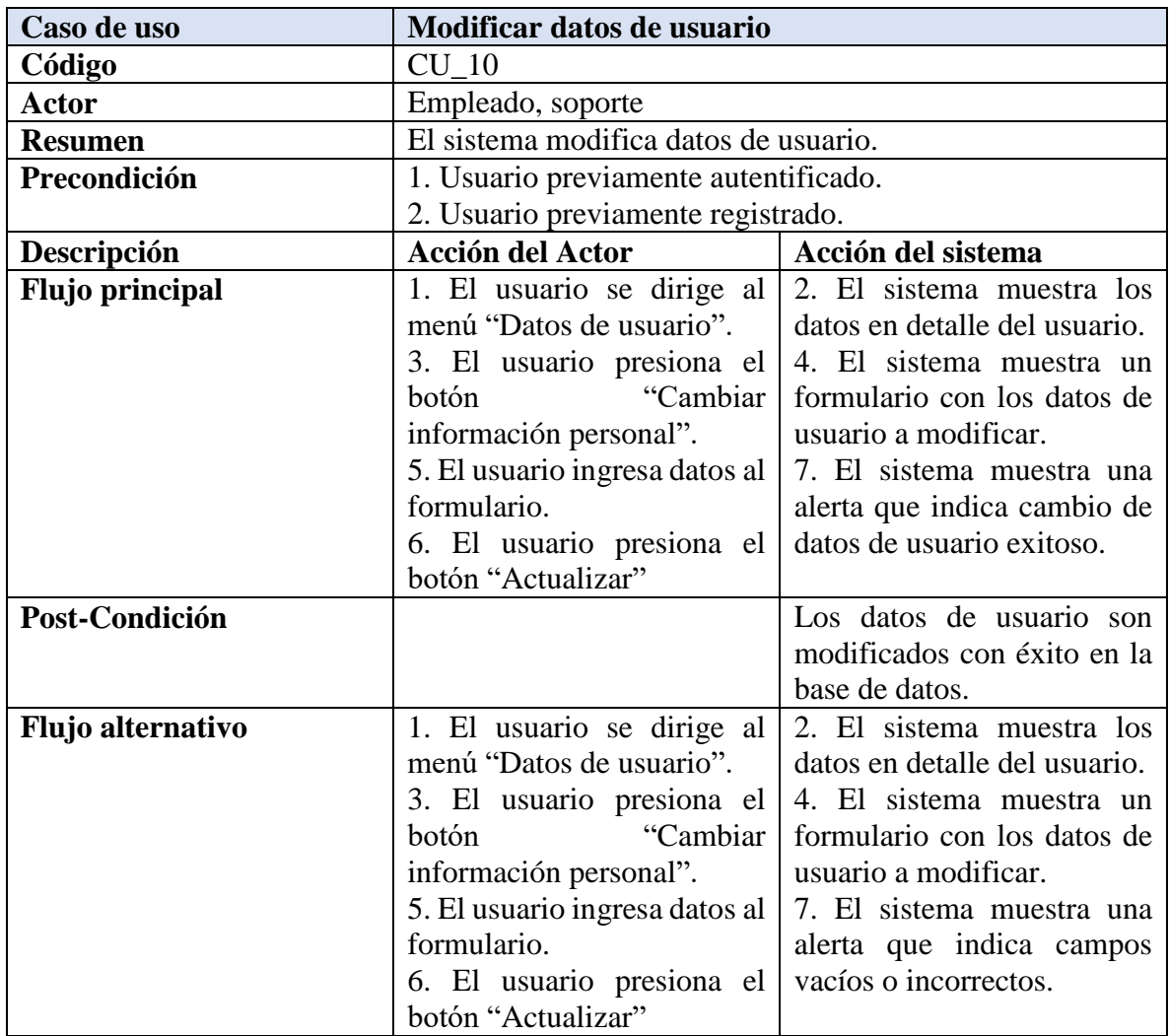

*Tabla 26 Especificación Caso de uso: Modificar contraseña*

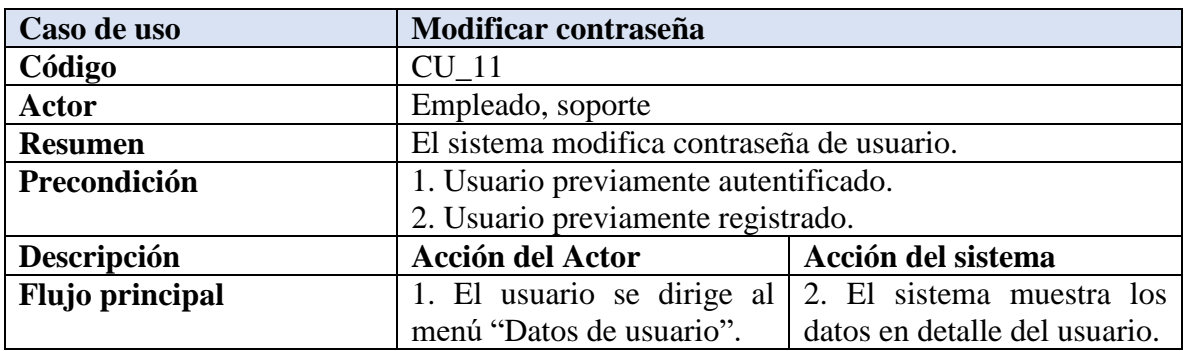

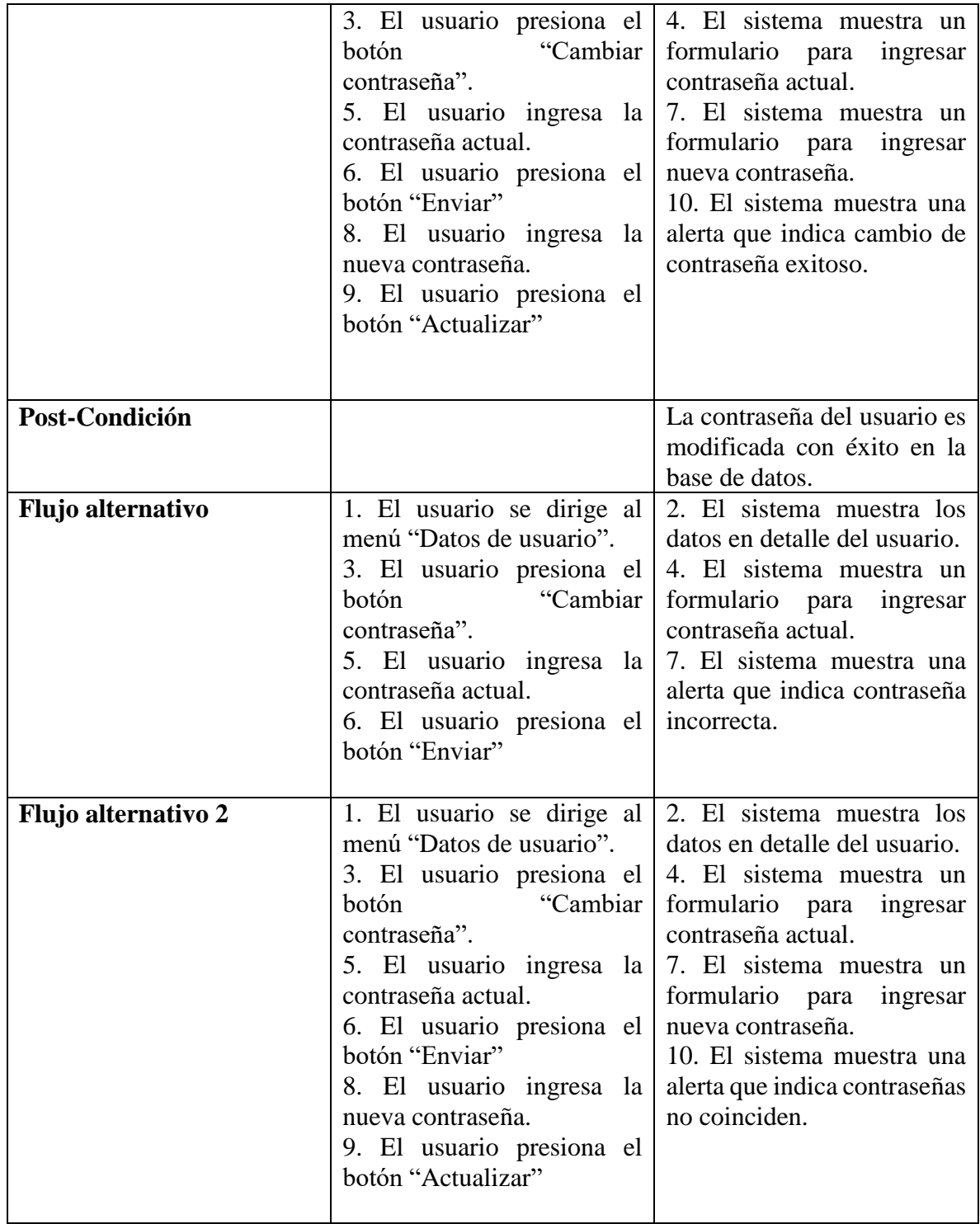

*Tabla 27 Especificación Caso de uso: Administrar usuarios registrados*

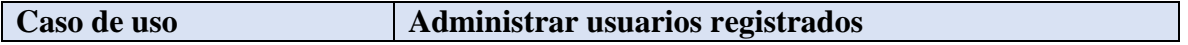

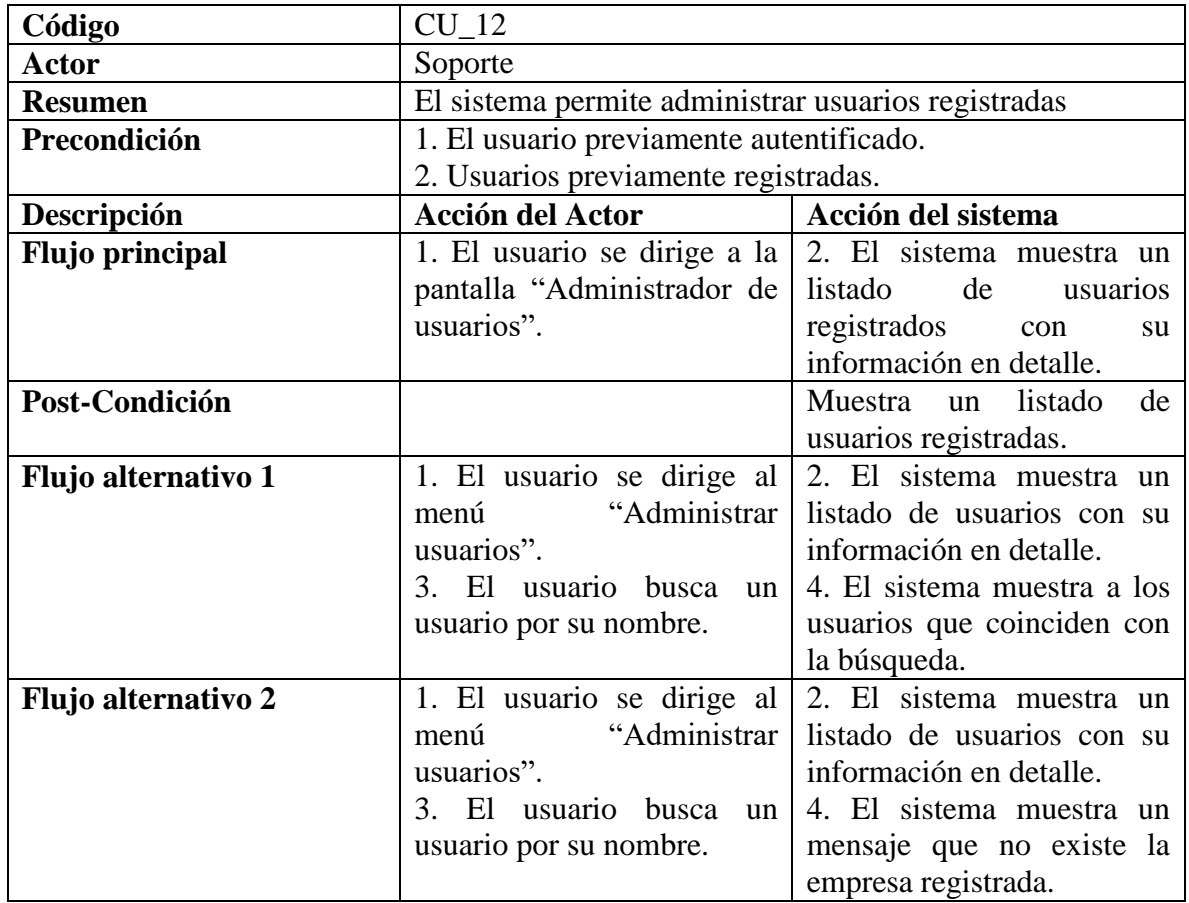

*Tabla 28 Especificación Caso de uso: Administrar empresas registradas*

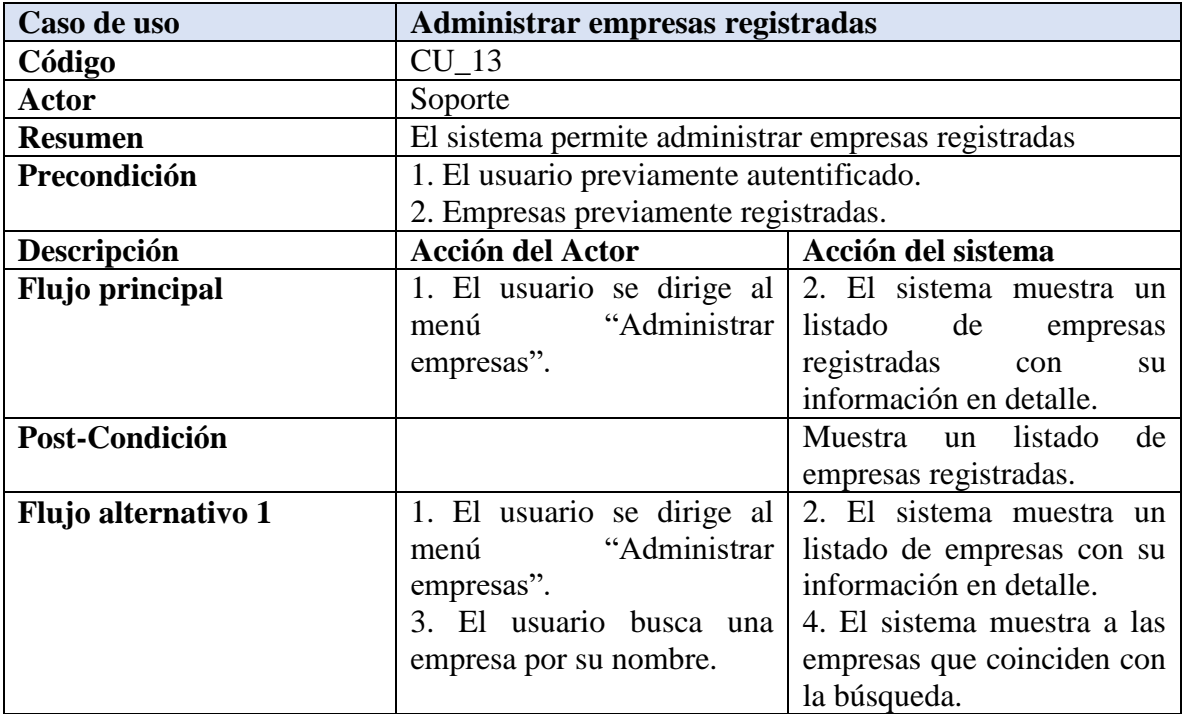

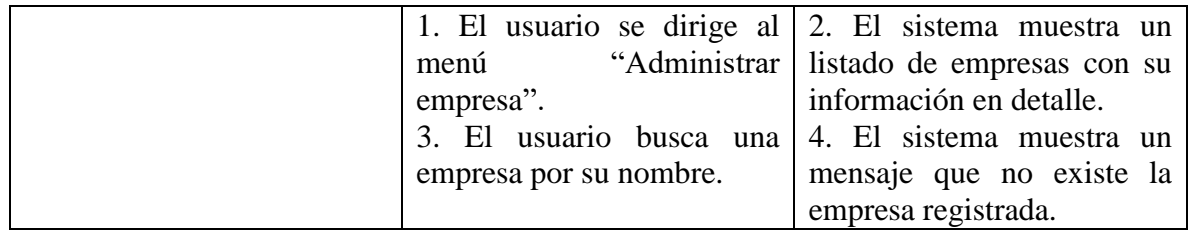

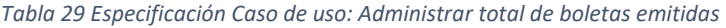

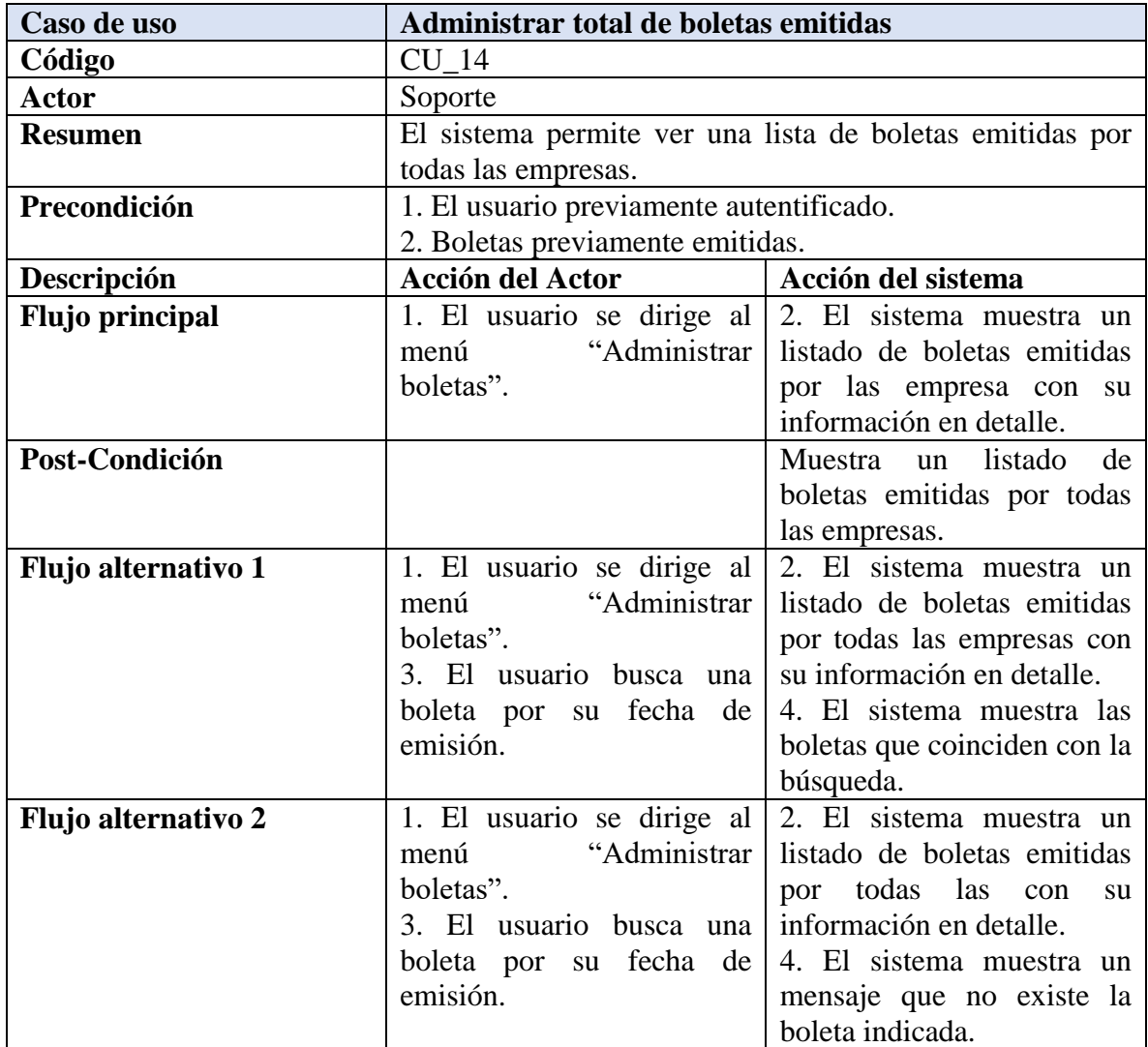

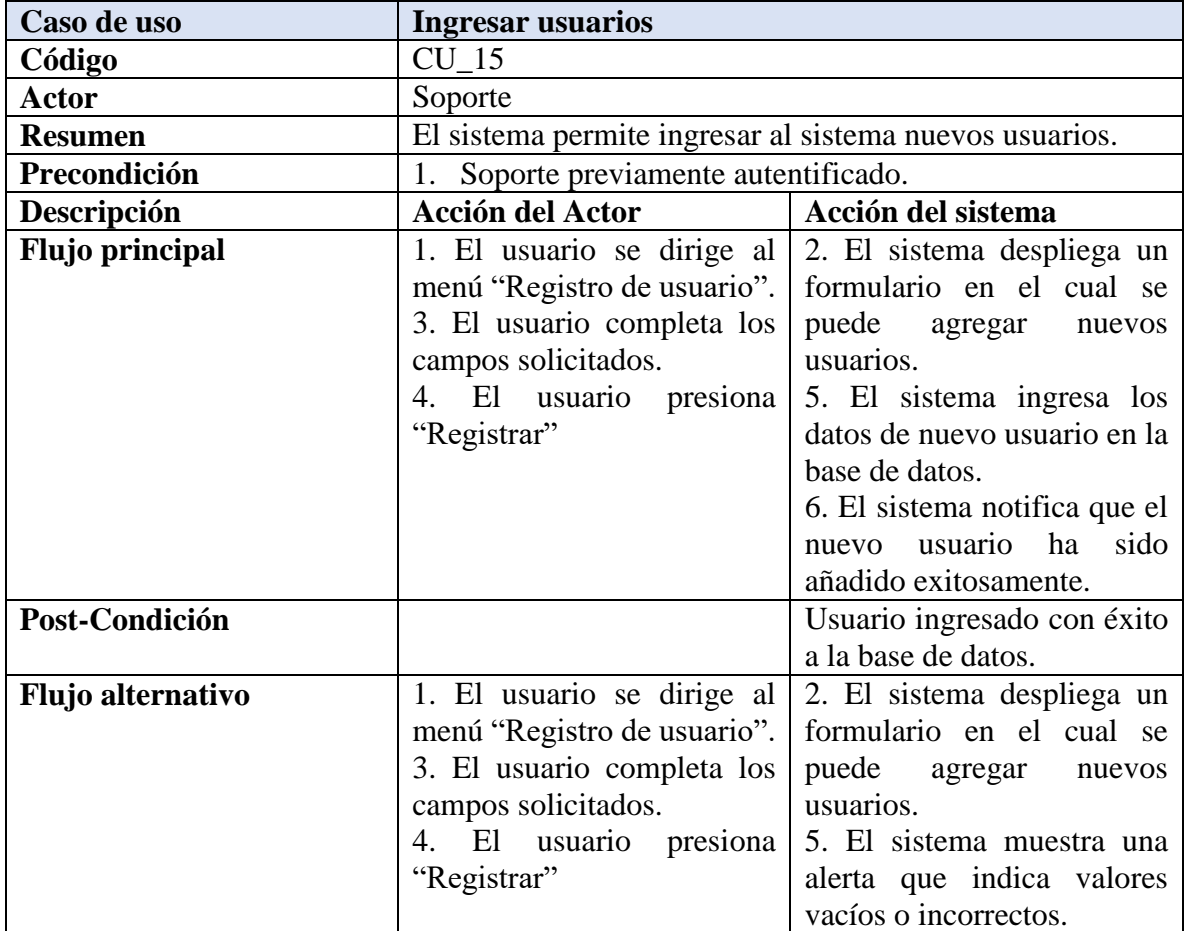

### *Tabla 30 Especificación Caso de uso: Ingresar usuarios*

### *Tabla 31 Especificación Caso de uso: Ingresar empresas*

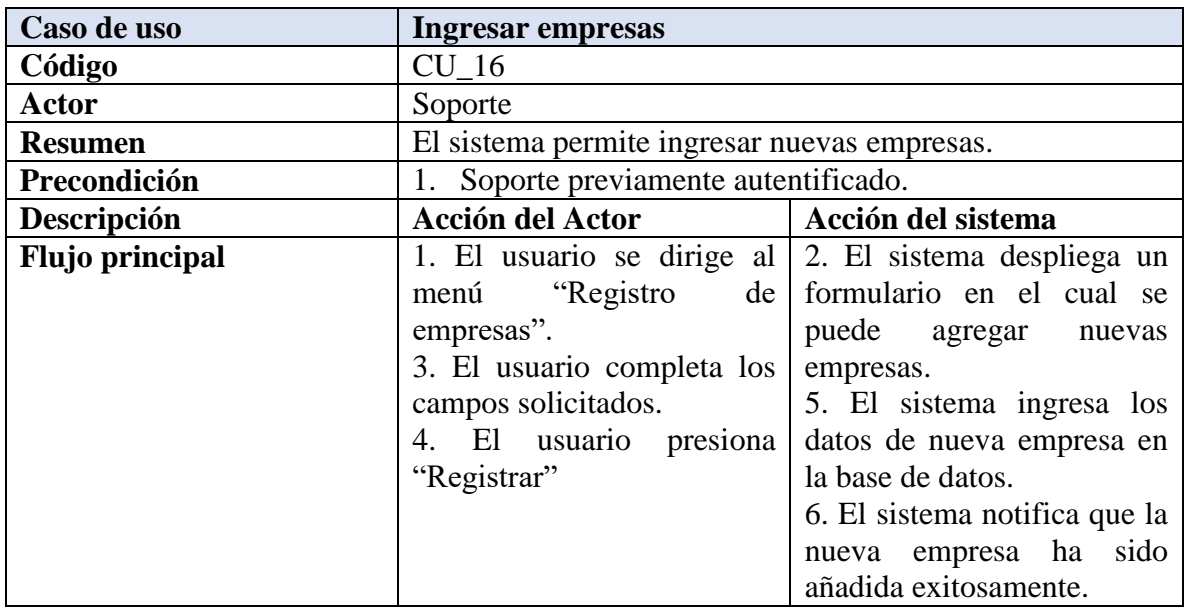

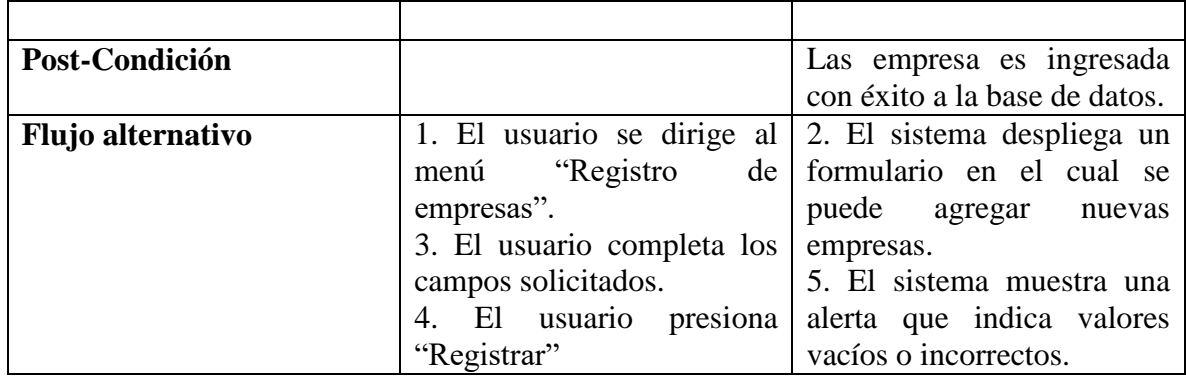

*Tabla 32 Especificación Caso de uso: Modificar datos de usuarios registrados*

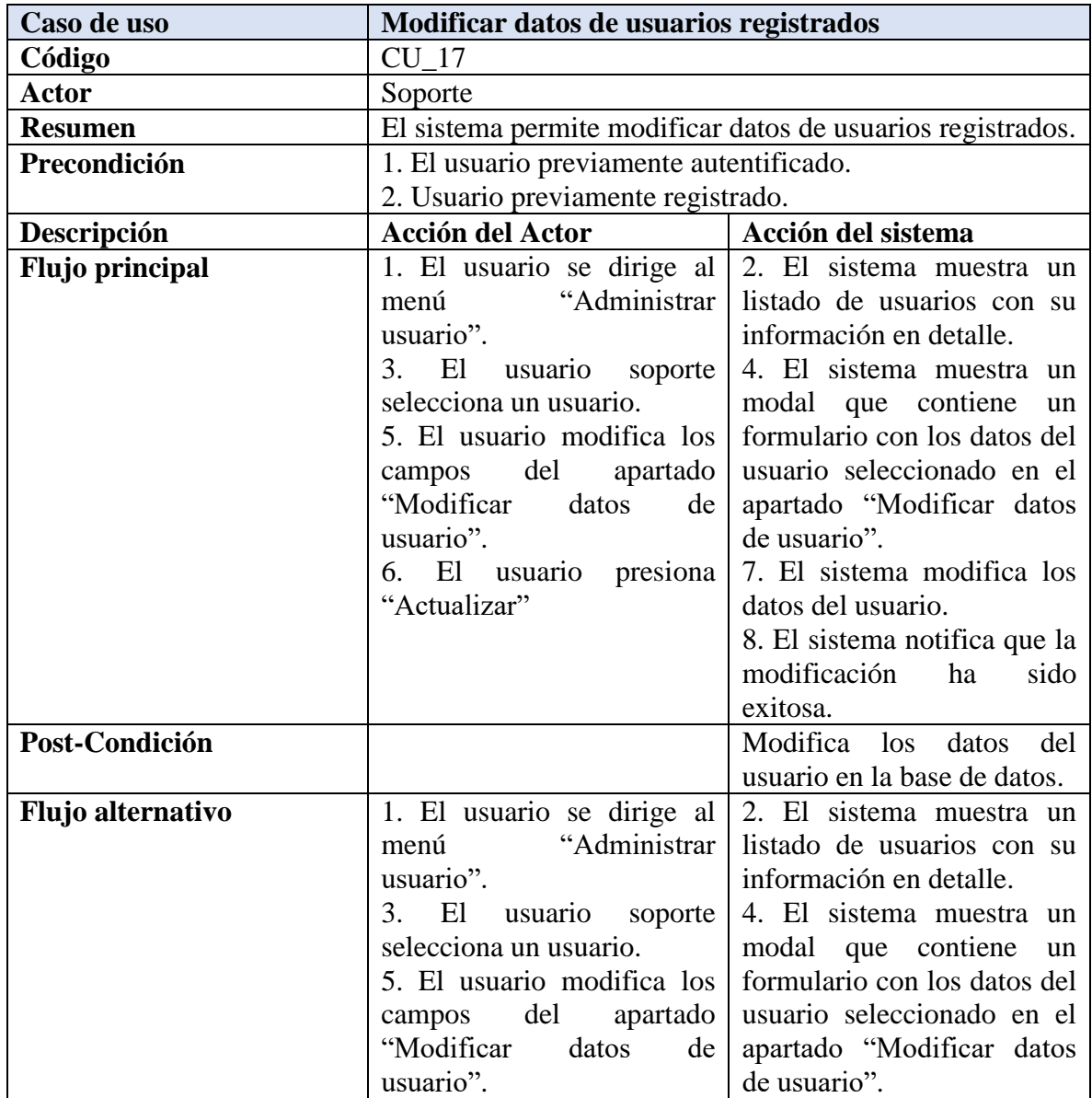

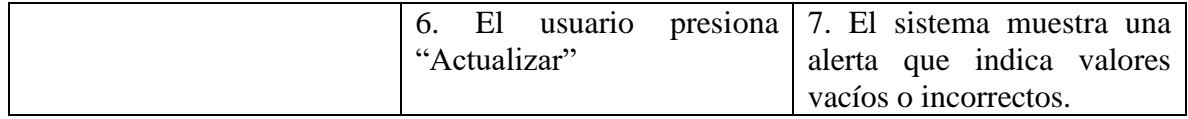

### *Tabla 33 Especificación Caso de uso: Modificar contraseña de usuarios registrados*

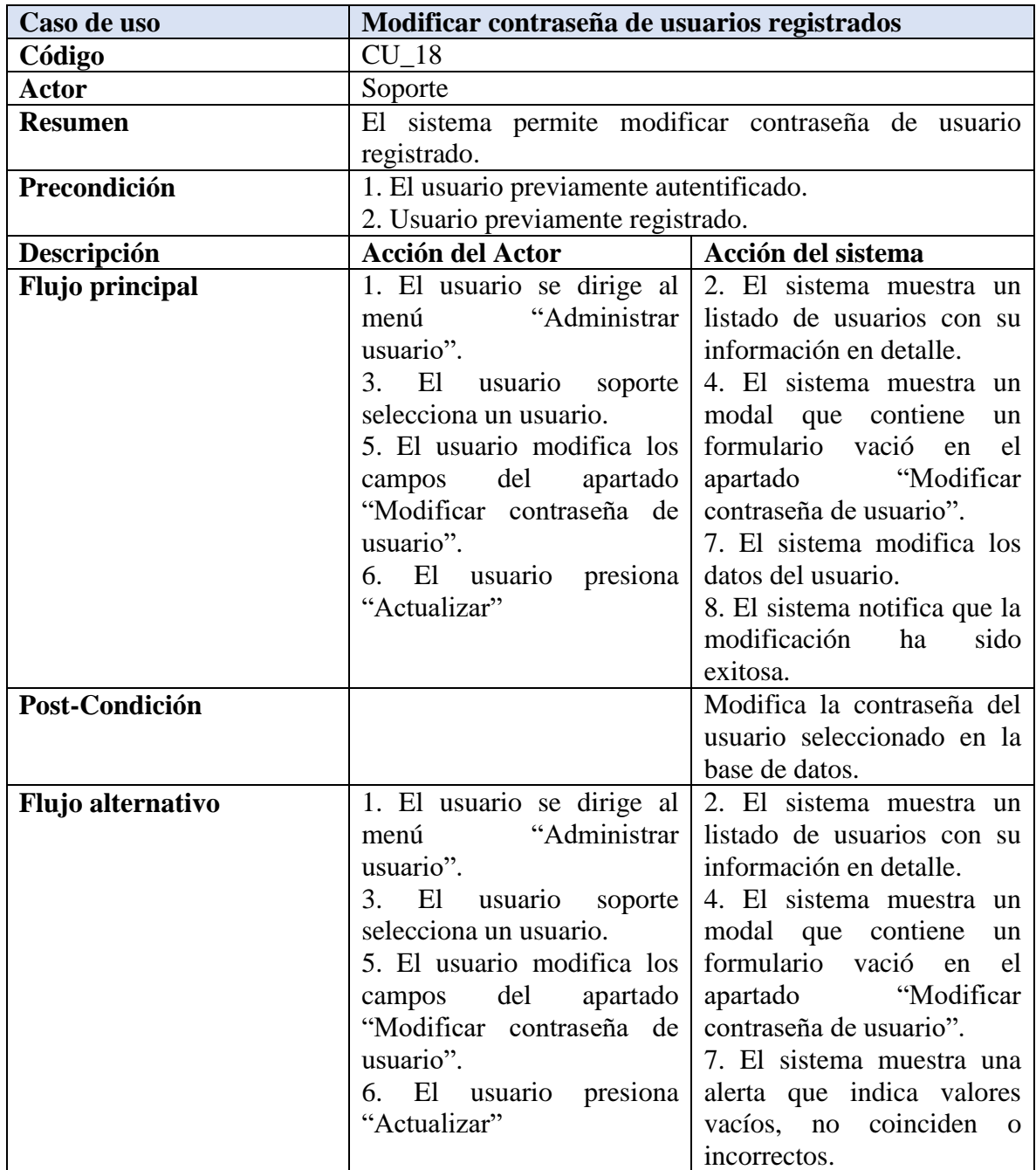

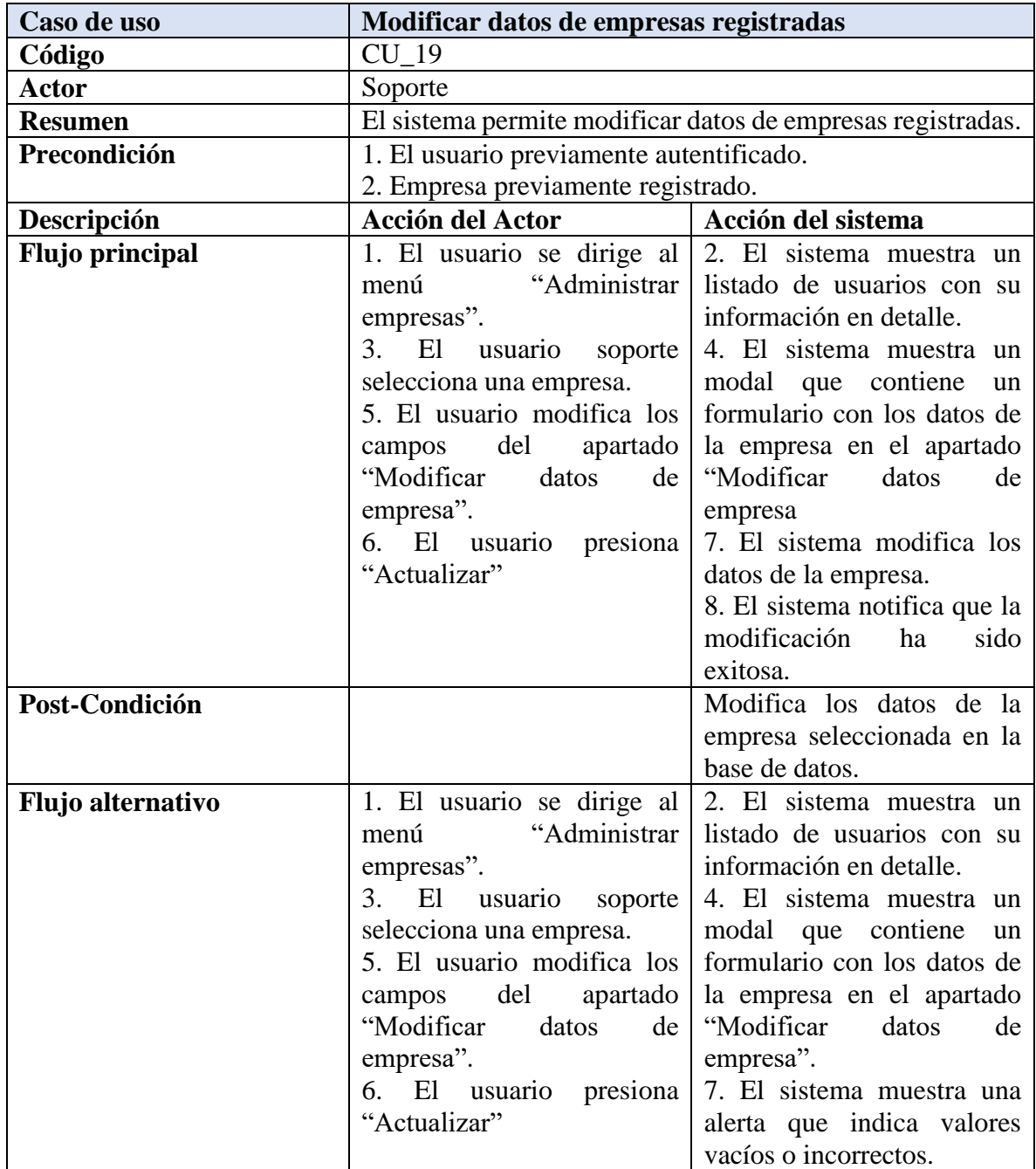

### *Tabla 34 Especificación Caso de uso: Modificar datos de empresas registradas*

## 5.3.4 Matriz de trazabilidad

A continuación, en la *tabla 34* se puede apreciar la matriz de trazabilidad para los actores soporte y empleado.

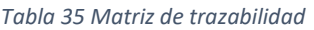

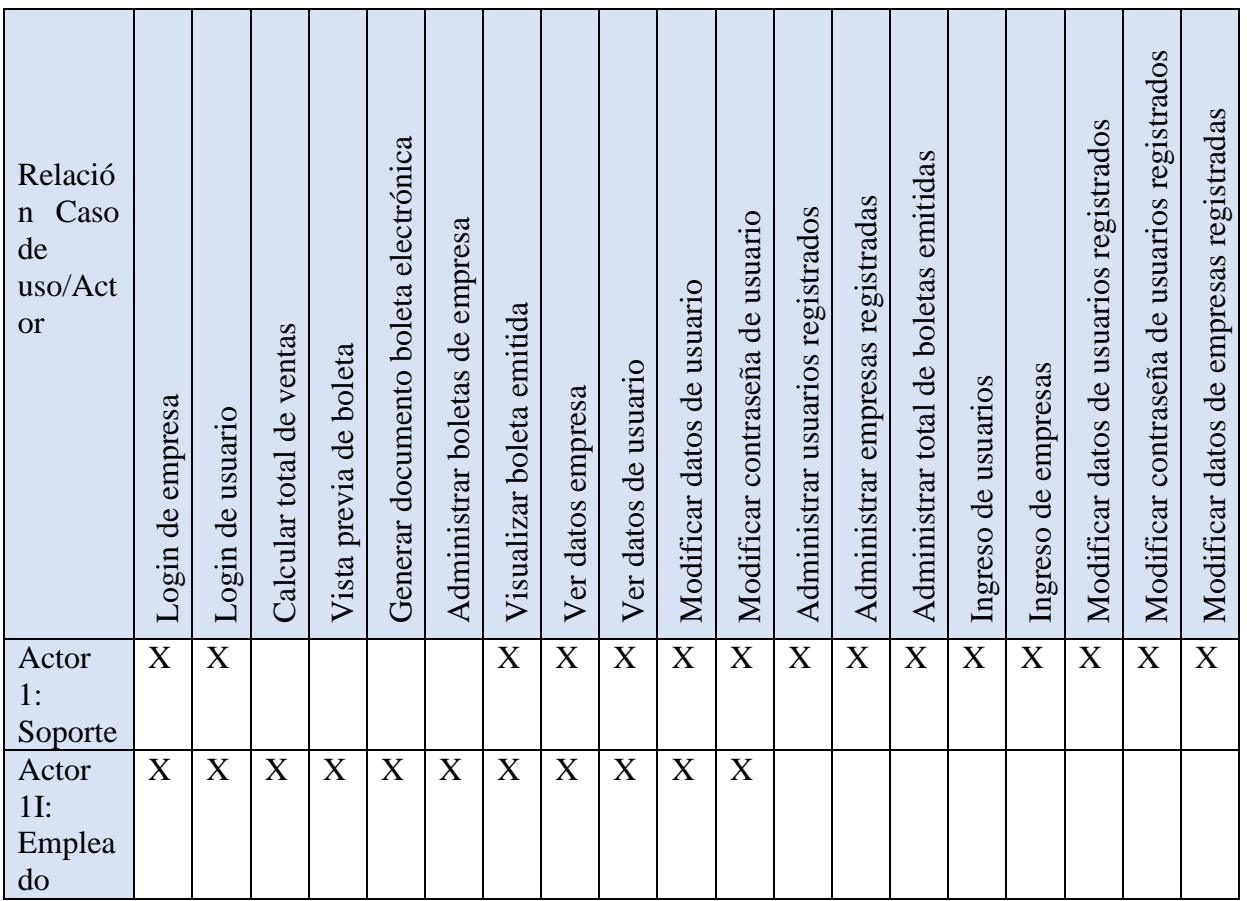

# 5.4. Modelo entidad relación

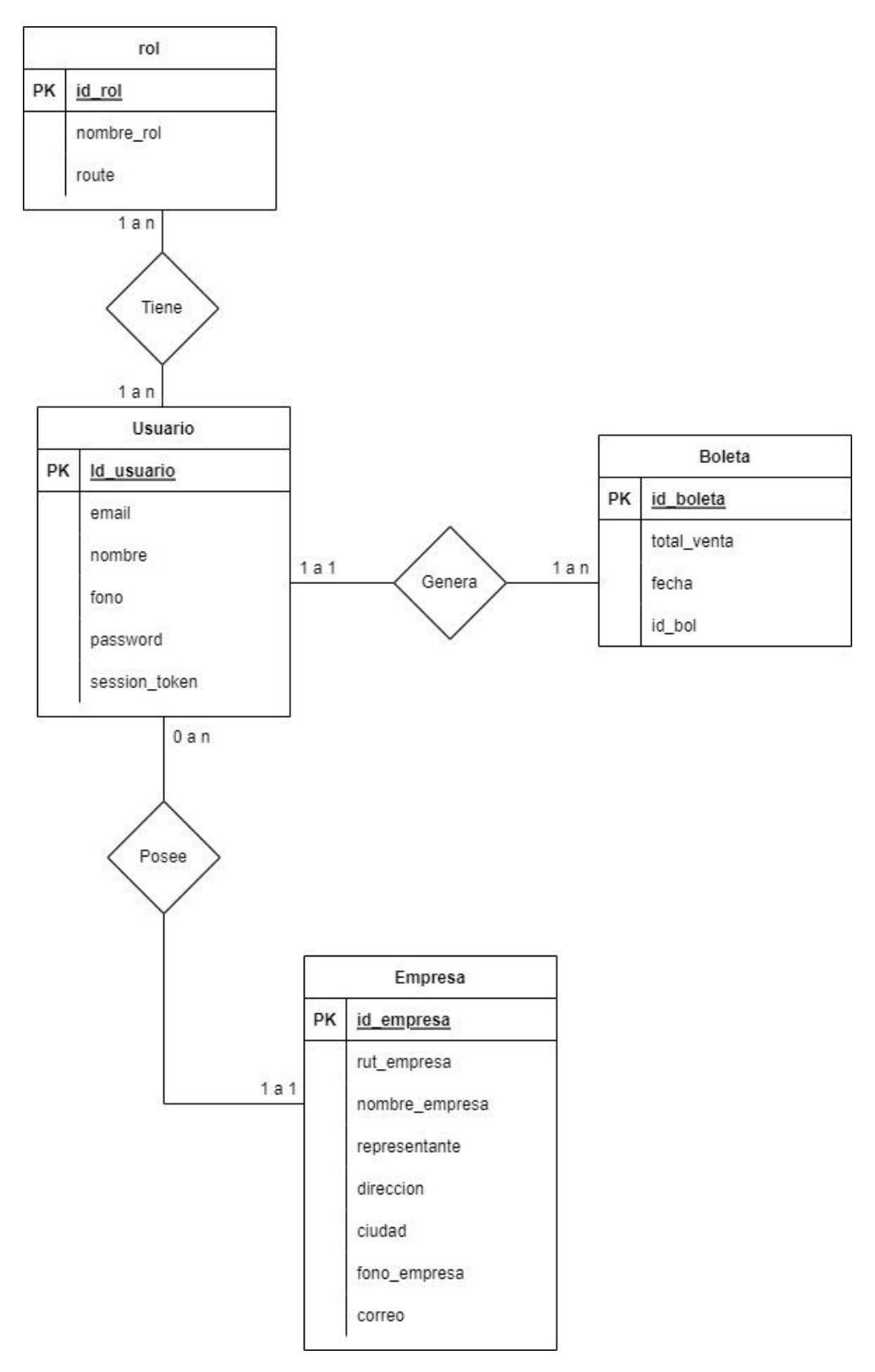

*Ilustración 6 Modelo entidad relación*

# Capítulo 6: Diseño

# 6.1. Diseño físico de la base de datos

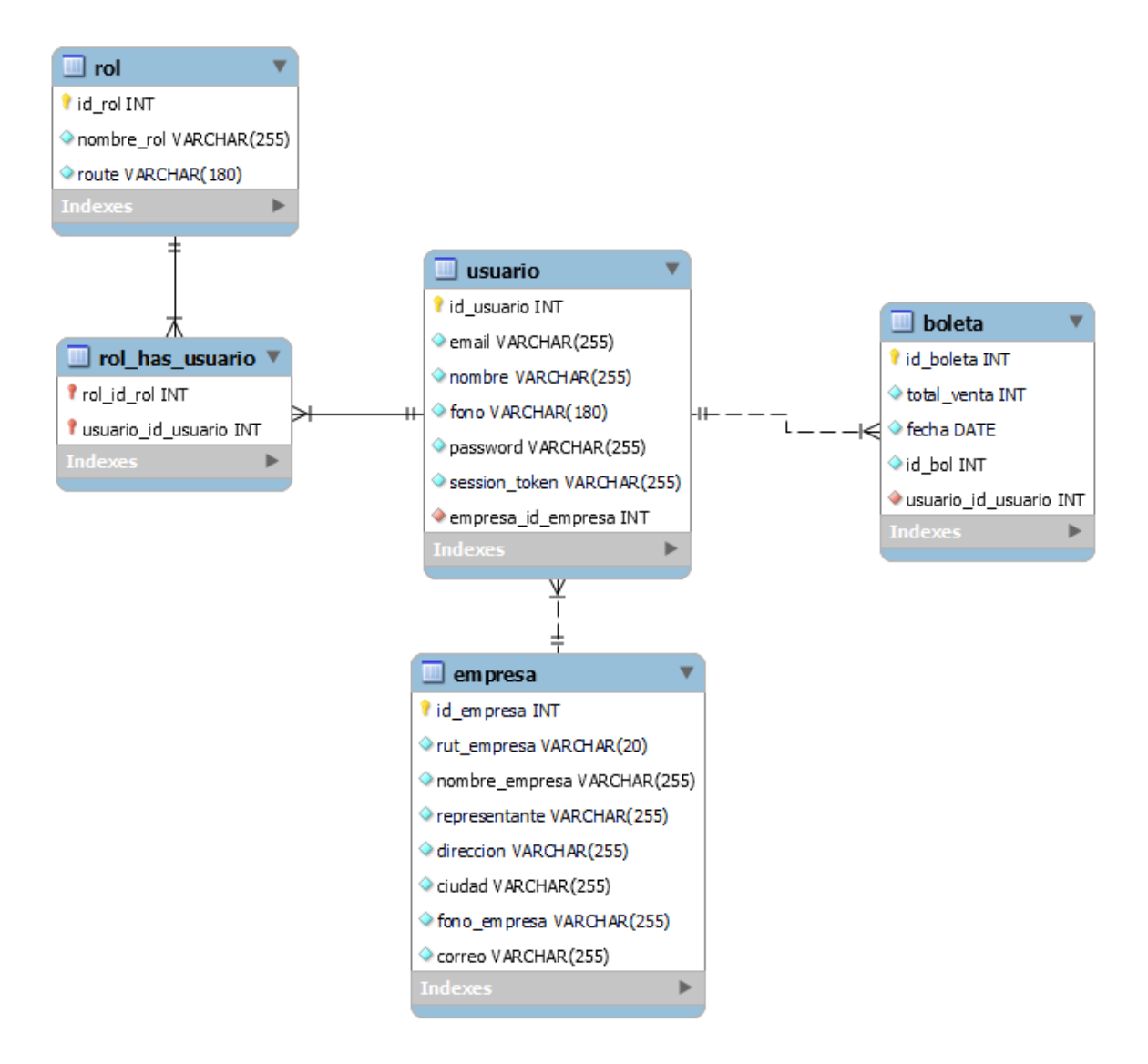

*Ilustración 7 Diseño físico de la base de datos*

## 6.2. Diseño interfaz y navegación

El diseño de la interfaz visual del sistema ha sido creado siguiendo los patrones de diseño de la aplicación web RetailMax. Al tratarse de una aplicación móvil el sistema permite acceder a los distintos apartados de manera rápida y sencilla, de la misma forma obtener información solicitada con tan solo unos toques de pantalla, buscando entregar una buena experiencia de usuario.

A continuación, se muestran los diseños de interfaz más relevantes:

### **Calculadora:**

Al momento autentifirse en el sistema, el usuario empleado es redireccionado a la pantalla calculadora. Alli podra digitar operaciones matematicas que posteriormente obtendra el valor total de la venta realizada.

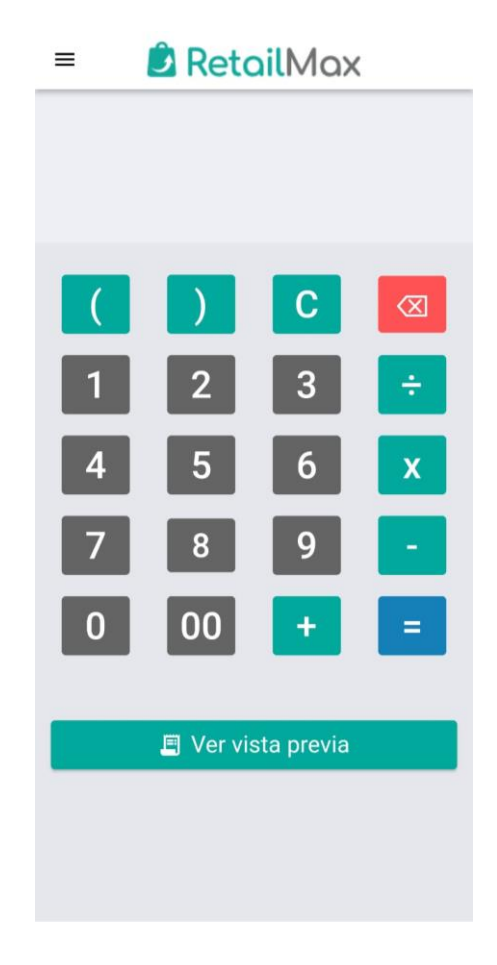

*Ilustración 8 Diseño interfaz y navegación: Calculadora*

## **Vista previa de boleta:**

Luego de obtener el total de venta, el sistema mostrara una vista previa de la boleta electronica que podria ser emitida.

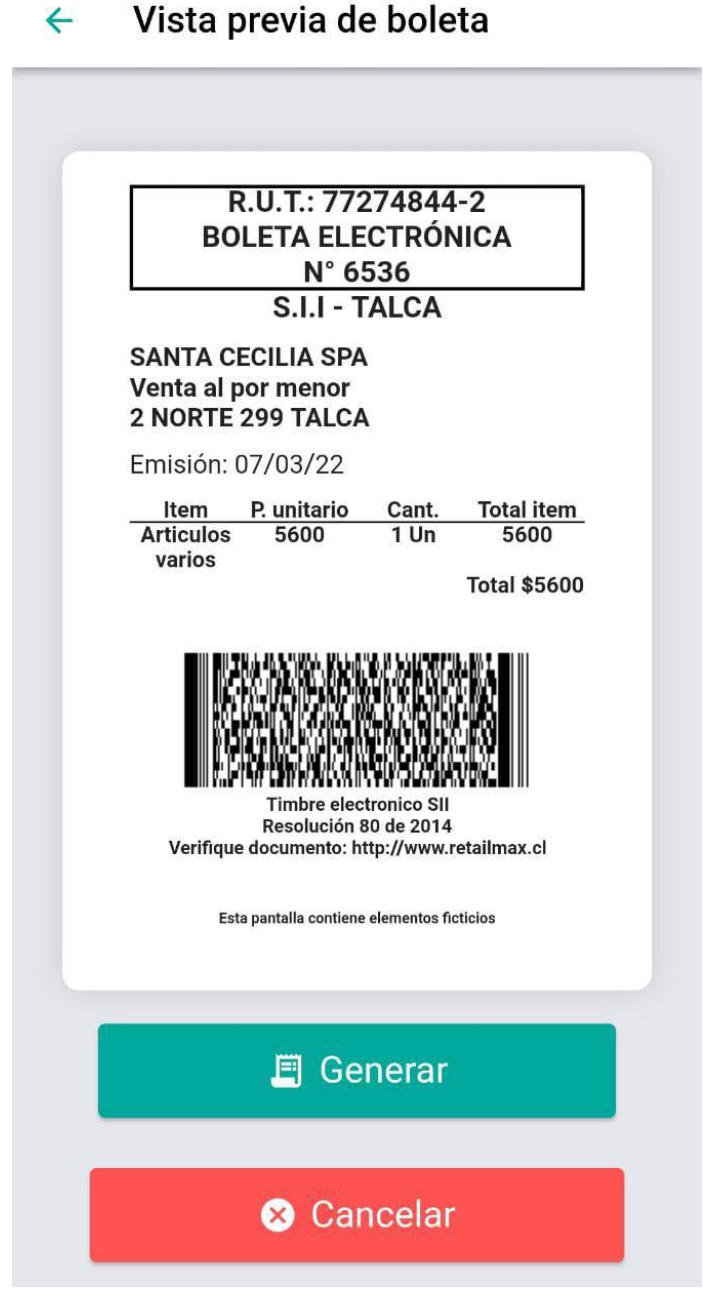

*Ilustración 9 Diseño interfaz y navegación: Vista previa boleta electrónica*

### **Administrar boletas:**

En la siguiente ilustracion se muestra la pantalla donde se encuentran las boletas emitidas por los usuarios empleados de una determinada empresa.

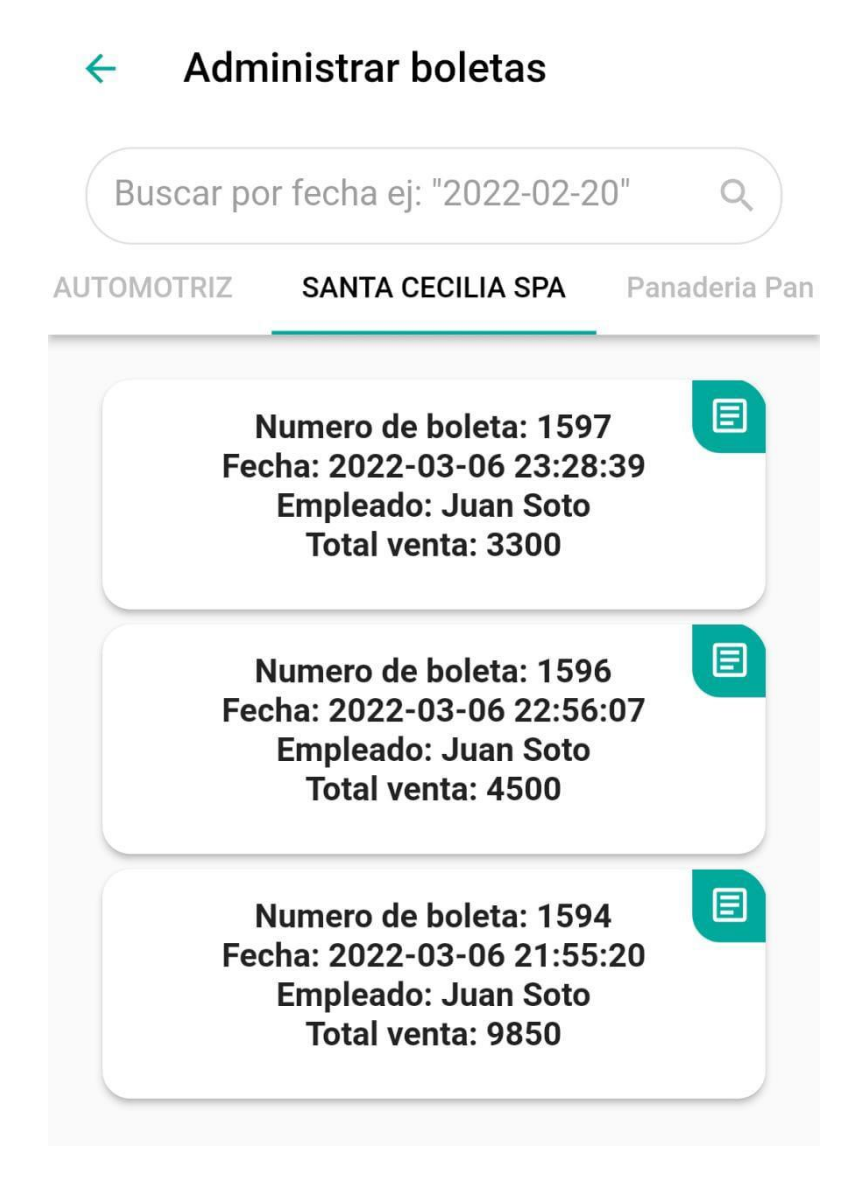

*Ilustración 10 Diseño interfaz y navegación: Administrador de boletas*

### **Menú de navegación empleado:**

En la siguiente ilustracion se muestra el menú de navegacion del usuario empleado, el cual permite dirigirse a las distintas sesiones de la aplicación.

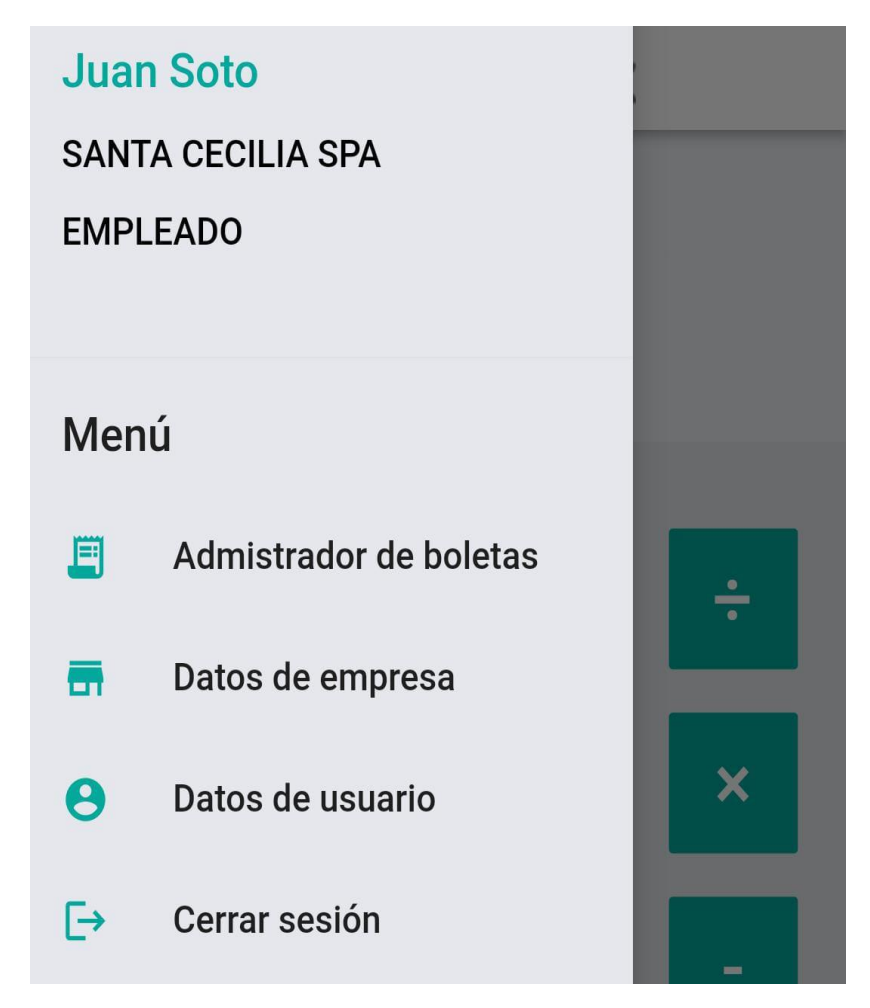

*Ilustración 11 Diseño interfaz y navegación: Menú de navegación empleado*

### **Menú de navegación soporte:**

En la siguiente figura se muestra el menú de navegacion del usuario soporte, el cual permite dirigirse a distintas sesiones de la aplicación de su modulo.

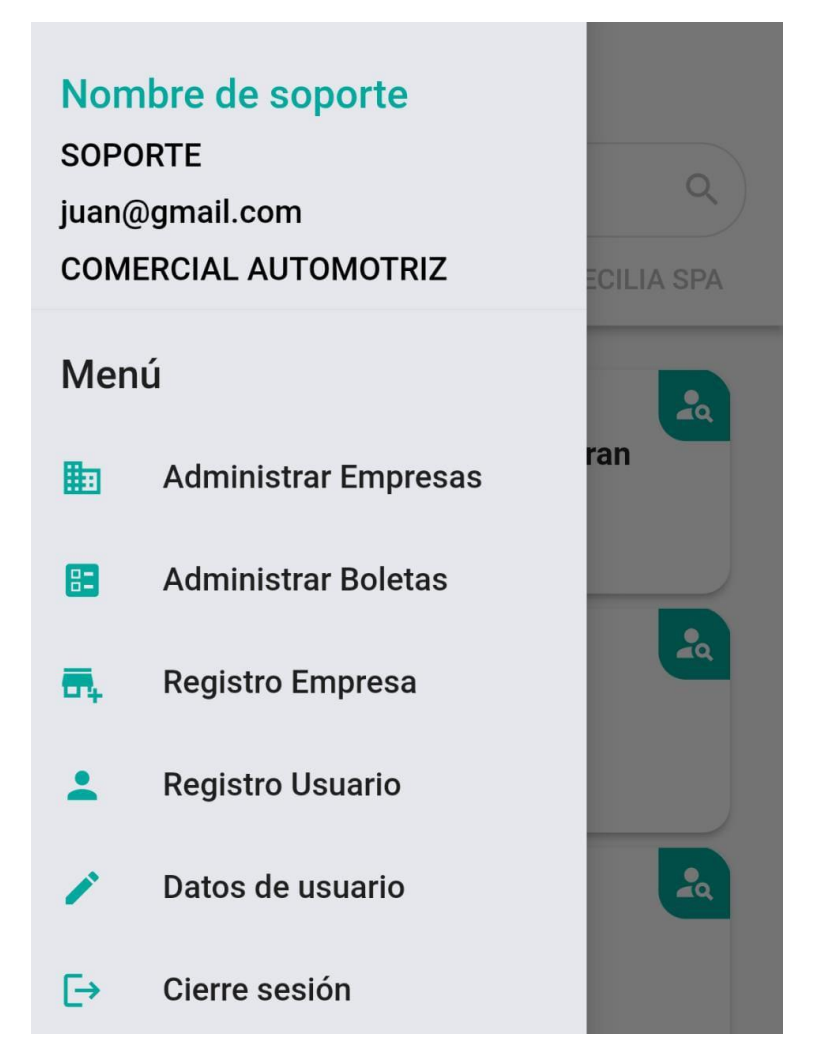

*Ilustración 12 Diseño interfaz y navegación: Menú de navegación soporte*

# 6.3. Especificación de módulos

El sistema consta de dos módulos, el cual depende de cual usuario se ha autentificado en el sistema.

A continuación, se detallarán los módulos del sistema.

- **Empleado**: Este módulo será el encargado de realizar las transacciones, generar y almacenar boletas electrónicas. En definitiva, este módulo posee la gran cantidad de funcionalidades del sistema.
- **Soporte**: Este módulo será el encargado de realizar el ingreso de empresas y sus respectivos usuarios al sistema. Almacenará los datos mencionados y podrá visualizar la información de las boletas generadas por cada empresa.

# Capítulo 7: Pruebas

## 7.1. Elementos de prueba

Se han definido casos de pruebas, los cuales han sido exhaustivamente ejecutados. A continuación, se mostrarán los elementos de prueba.

- **Calcular total de venta**: El empleado puede realizar operaciones matemáticas que obtendrán como resultado el total de ventas.
- **Vista previa boleta:** El empleado puede visualizar previamente la boleta antes de ser emitida.
- **Generar documento boleta electrónica:** El sistema debe permitir generar boletas electrónicas mediante documentos en formato PDF.
- **Administrar boletas de empresa:** El sistema debe mostrar por pantalla un listado de boletas emitidas por los empleados de la empresa.
- **Modificar contraseña de usuario:** El sistema debe permitir a los usuarios modificar sus contraseñas.
- **Modificar datos de usuario:** El sistema debe permitir a los usuarios modificar su información personal.
- **Ingresar empresas:** El sistema debe permitir al soporte registrar nuevas empresas mediante el ingreso de datos.
- **Ingresar usuarios:** El sistema debe permitir al soporte registrar nuevos usuarios mediante el ingreso de datos.
- **Ver empresas registradas:** El sistema debe mostrar por pantalla las empresas registradas por el soporte.
- **Ver usuarios registrados:** El sistema debe mostrar por pantalla los usuarios registrados por el soporte.
- **Ver listado total de boletas emitidas:** El sistema debe mostrar por pantalla un listado de boletas emitidas por todas las empresas registras del sistema.
- **Modificar datos de usuarios registrados:** El sistema debe permitir al usuario soporte modificar información personal de los usuarios registrados en el sistema.
- **Modificar contraseña de usuarios registrados:** El sistema debe permitir al usuario soporte modificar contraseña de los usuarios registrados en el sistema.
- **Modificar datos de empresas registradas:** El sistema debe permitir al usuario soporte modificar información de las empresas registradas en el sistema.

# 7.2. Especificación de las pruebas

Las pruebas que corresponden al sistema móvil son de unidad, es decir, se concentran en el esfuerzo de verificación de la unidad más pequeña del diseño del software, para cada módulo mencionado anteriormente. La especificación o plan de pruebas se aprecia en la *tabla 35* presentada a continuación, indicando cada actividad de prueba.

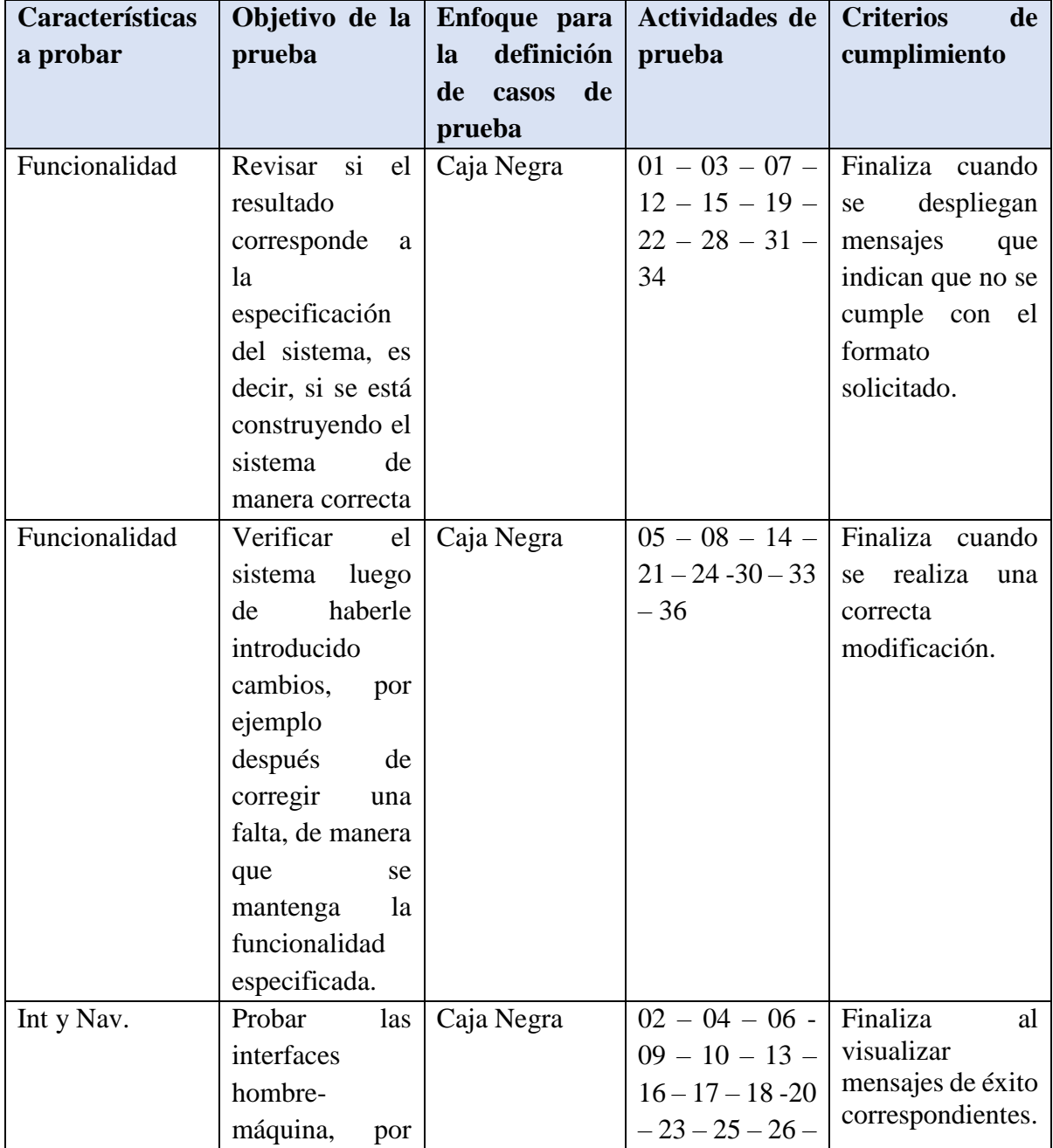

*Tabla 36 Especificación de las pruebas*

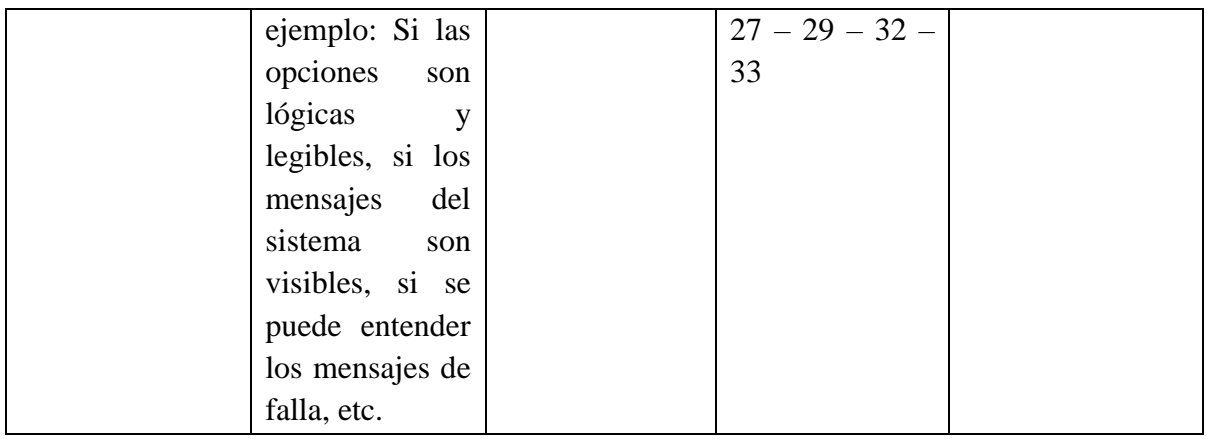

# 7.3. Responsables de las pruebas

Las pruebas han sido responsabilidad del desarrollador del sistema Matías Gutiérrez, en conjunto con el equipo de desarrollo de la empresa Globati. Estas pruebas han sido realizadas mediante video llamadas, utilizando la herramienta de compartir pantalla, donde se ha mostrado la aplicación móvil, de esta forma se han realizado las pruebas señaladas en este capítulo.

# 7.4. Calendario de pruebas

La *tabla 36* presenta el calendario con las pruebas realizadas en conjunto con el equipo de desarrollo de la empresa Globati, las fechas indican el momento en el cual se realizaron las pruebas.

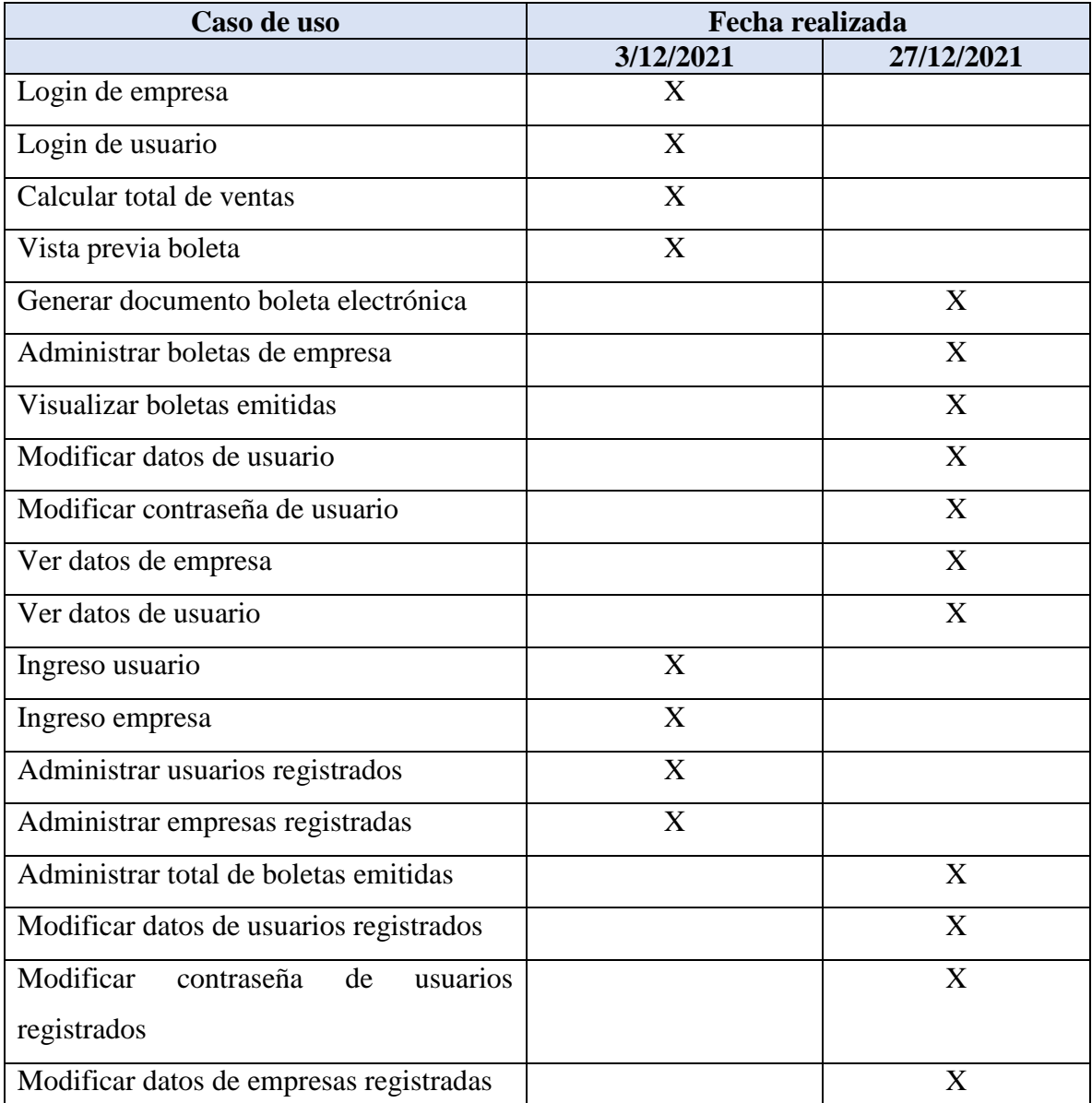

#### *Tabla 37 Calendario de pruebas*

# 7.5. Detalles de las pruebas

En este punto se detalla la especificación de las pruebas descritas anteriormente para cada caso de uso presentado como elemento de prueba. Cada prueba revela las características a probar, datos de entrada, salida esperada, salida obtenida y resultado de prueba. Si la entrada obtenida es igual a la salida esperada, se tiene que la prueba es exitosa, de forma contraria es un fracaso.

A continuación, se detallarán las pruebas realizadas:

## 7.5.1 Login empresa

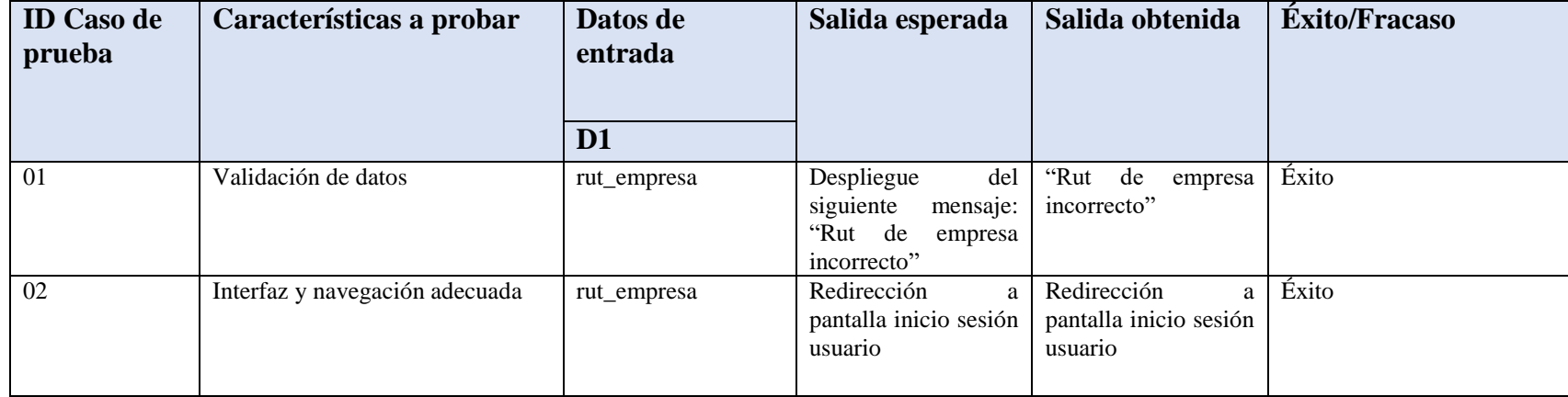

*Tabla 38 Detalles de pruebas: Login de empresa*

# 7.5.2. Inicio sesión usuario

*Tabla 39 Detalles de pruebas: Inicio sesión usuario*

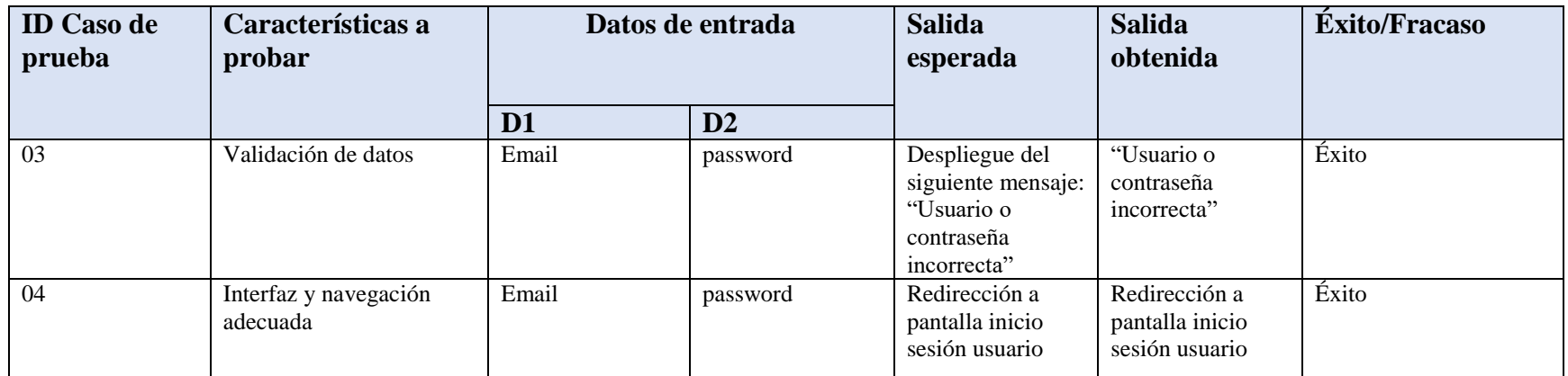

# 7.5.3. Calcular total de venta

*Tabla 40 Detalles de pruebas: Calcular total de venta*

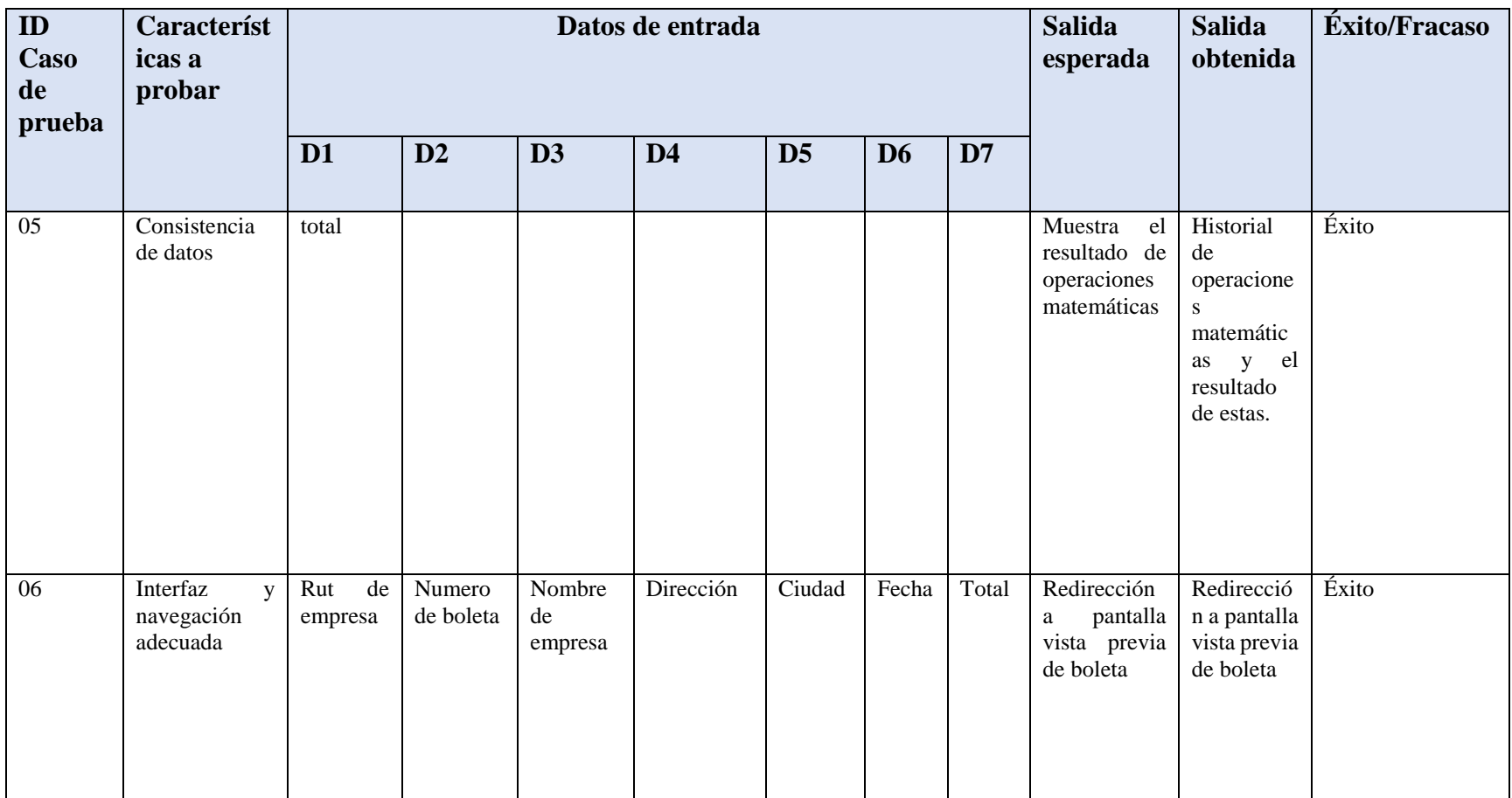

# 7.5.4. Vista previa de boleta

*Tabla 41 Detalles de pruebas: Vista previa de boleta*

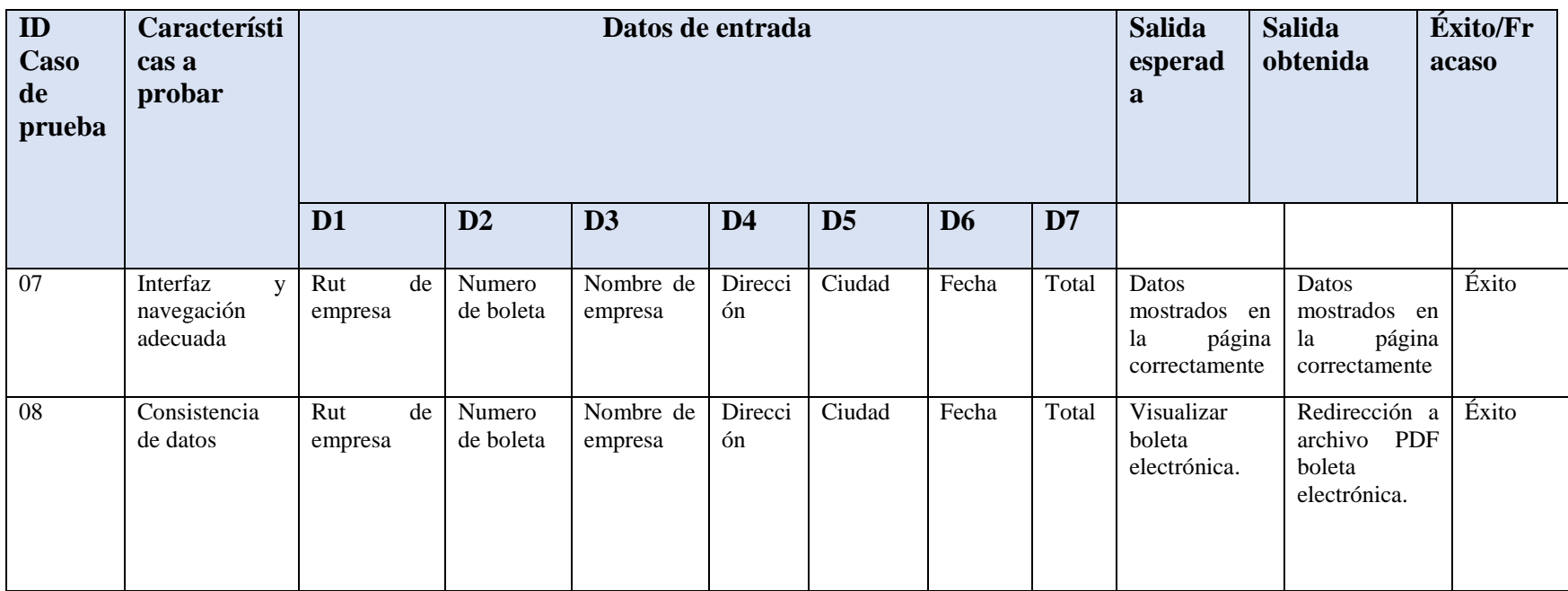

## 7.5.7 Generar documento de boleta emitida

*Tabla 42 Detalles de pruebas: Generar documento de boleta emitida*

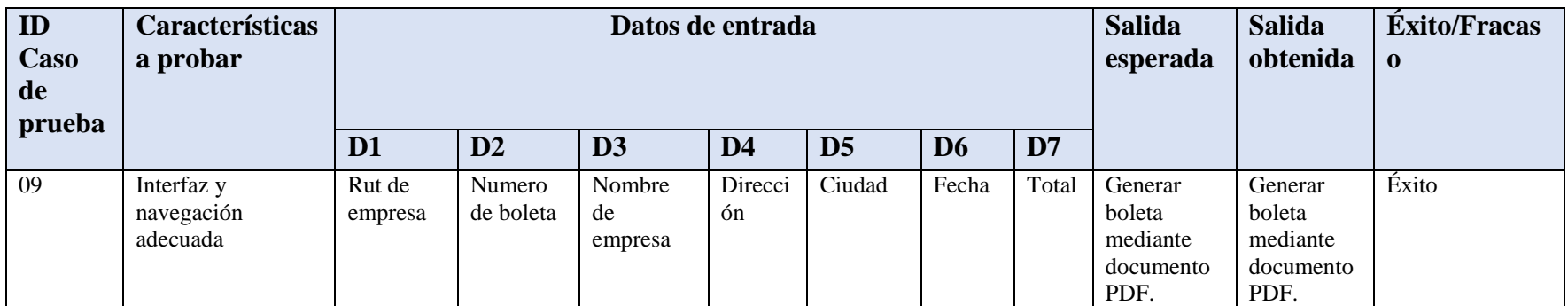

# 7.5.8 Administrar boleta de empresa

#### *Tabla 43 Detalles de pruebas: Ver boleta emitida*

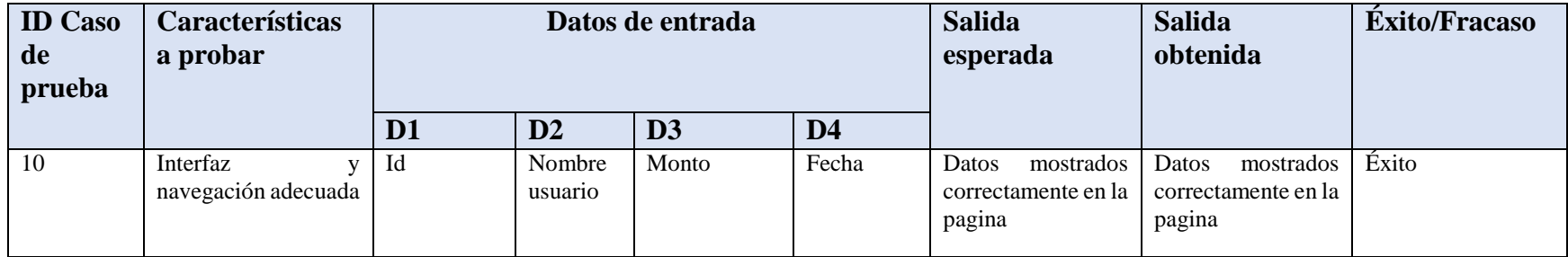

## 7.5.8 Visualizar boleta emitida

*Tabla 44 Detalles de pruebas: Ver boleta emitida*

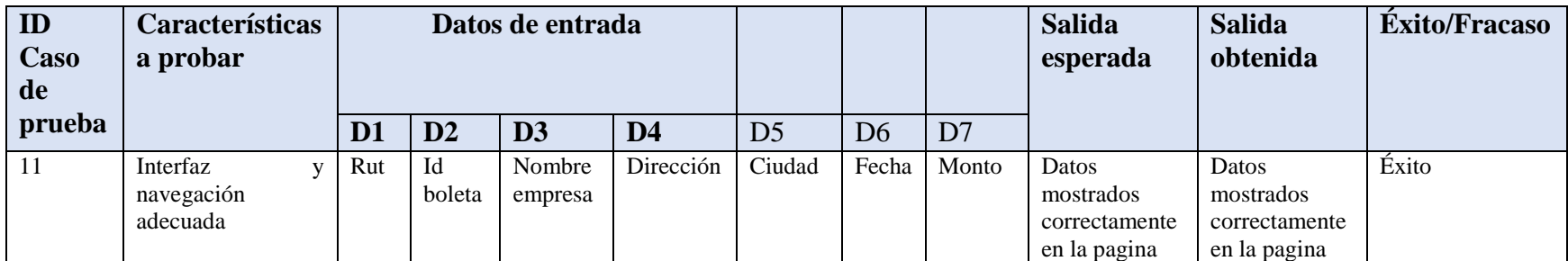

## 7.5.9 Modificar datos de usuario

### *Tabla 45 Detalles de pruebas: Modificar datos de usuario*

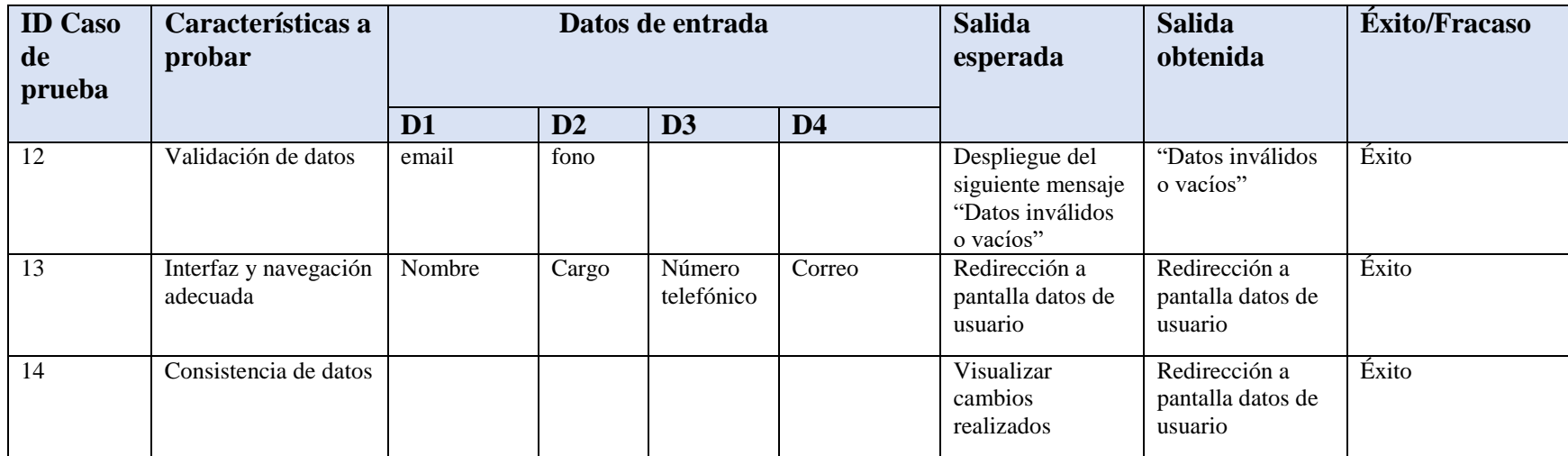

## 7.5.10. Modificar contraseña de usuario

### *Tabla 46 Detalles de pruebas: Modificar contraseña de usuario*

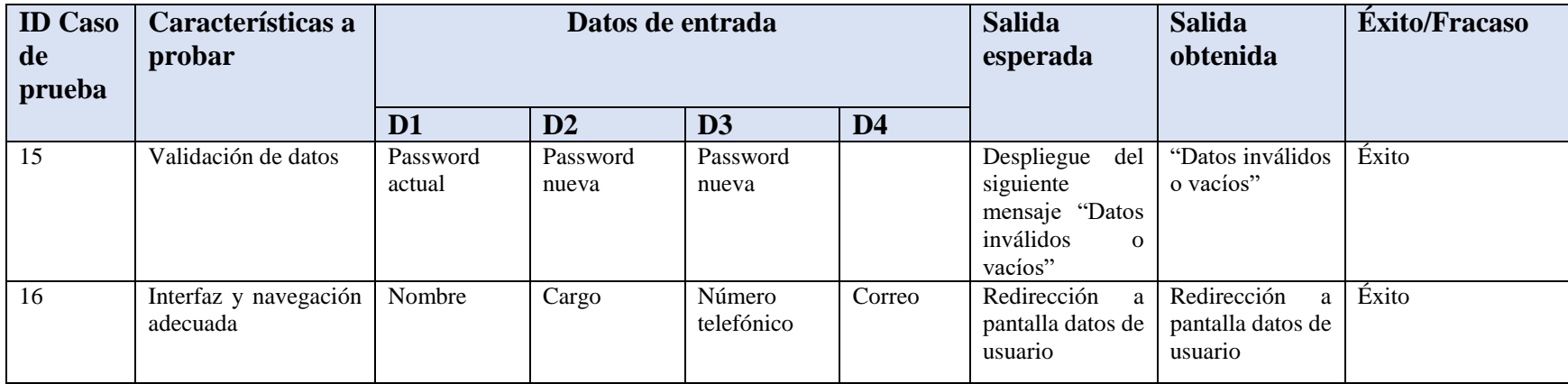

# 7.5.11. Ver datos de empresa

#### *Tabla 47 Detalles de pruebas: Ver datos de empresa*

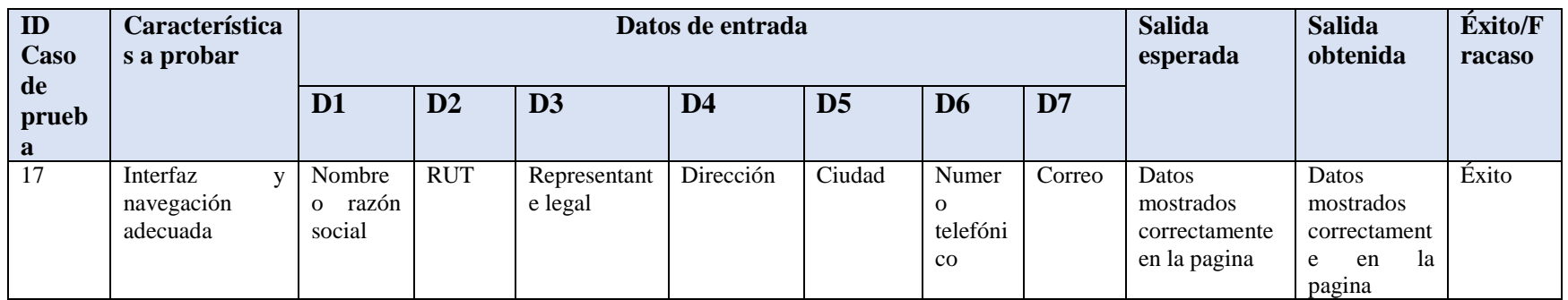

## 7.5.12. Visualizar datos de usuario

#### *Tabla 48 Detalles de pruebas: Ver datos de usuario*

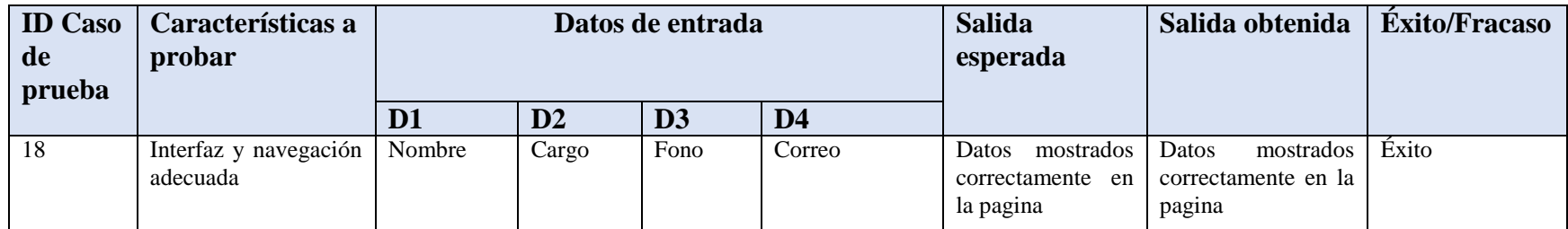
## 7.5.13. Ingresar empresas

### *Tabla 49 Detalles de pruebas: Ingresar empresas*

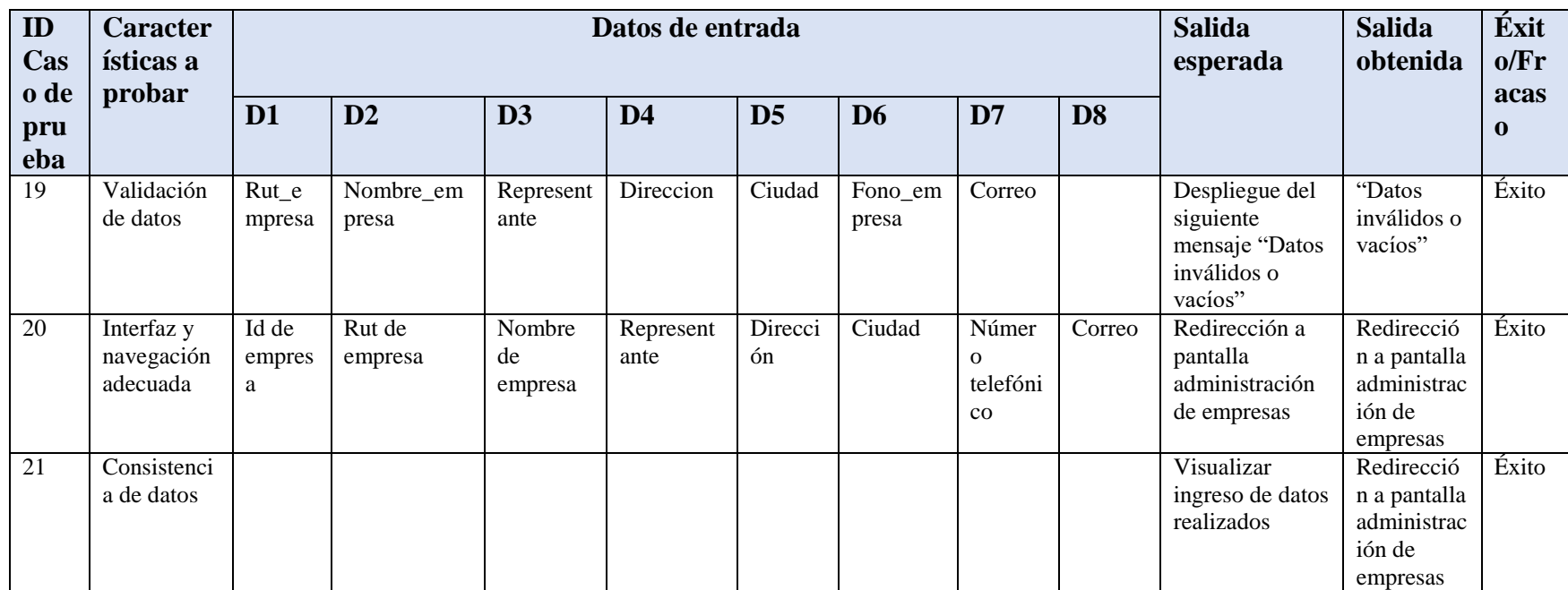

## 7.5.14. Ingresar usuario

### *Tabla 50 Detalles de pruebas: Ingresar usuario*

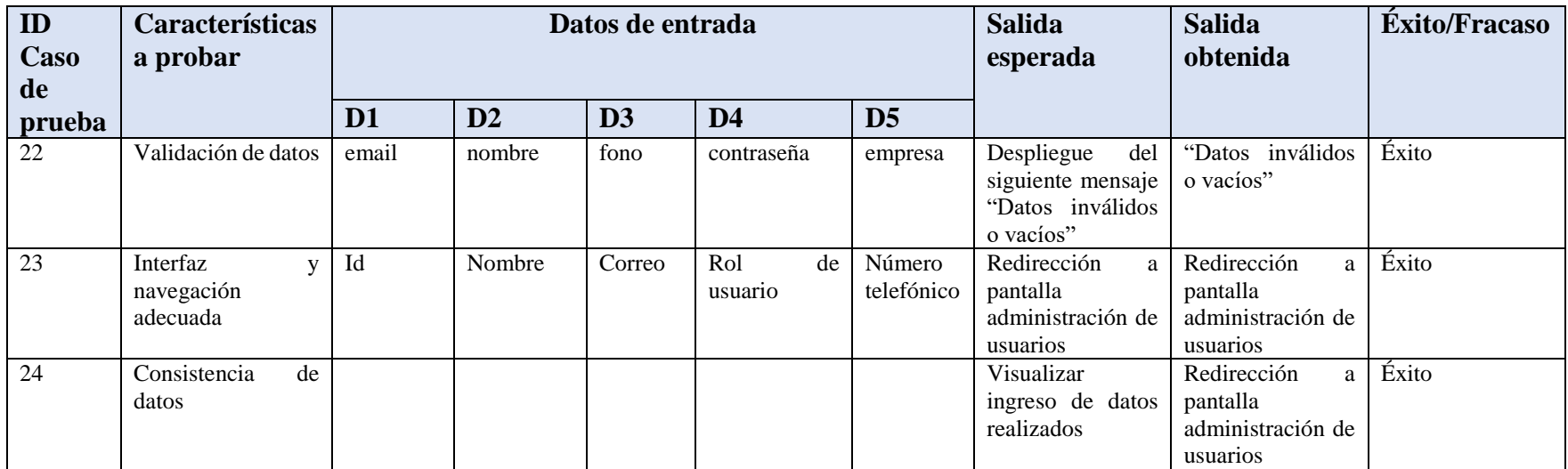

## 7.5.15. Administrar empresas registradas

*Tabla 51 Detalles de pruebas: Ver empresas registradas*

| ID<br>Caso       | Caracterís<br>ticas a              | Datos de entrada    |                      |                      |                   |                         |                |                              | <b>Salida</b><br>esperada | <b>Salida</b><br>obtenida                                      | Éxito/Fr<br>acaso                                                        |       |
|------------------|------------------------------------|---------------------|----------------------|----------------------|-------------------|-------------------------|----------------|------------------------------|---------------------------|----------------------------------------------------------------|--------------------------------------------------------------------------|-------|
| de<br>prue<br>ba | probar                             | D <sub>1</sub>      | D2                   | D <sub>3</sub>       | D <sub>4</sub>    | D <sub>5</sub>          | D <sub>6</sub> | D7                           | D <sub>8</sub>            |                                                                |                                                                          |       |
| 25               | Interfaz<br>navegación<br>adecuada | Id<br>de<br>empresa | Rut<br>de<br>empresa | Nombre de<br>empresa | Represen<br>tante | Direcció<br>$\mathbf n$ | Ciudad         | Núme<br>ro<br>telefó<br>nico | Corre<br>$\mathbf{o}$     | Datos<br>mostrados<br>correctame<br>nte<br>en<br>-la<br>pagina | Datos<br>mostrados<br>correctame<br><sub>la</sub><br>nte<br>en<br>pagina | Éxito |

## 7.5.16. Administrar usuarios registrados

*Tabla 52 Detalles de pruebas: Ver usuarios registrados*

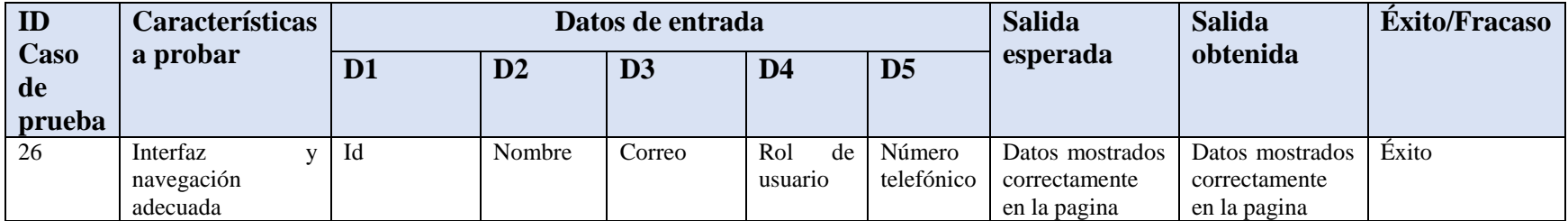

### 7.5.17. Administrar total de boletas emitidas

*Tabla 53 Detalles de pruebas: Ver listado de boletas emitidas*

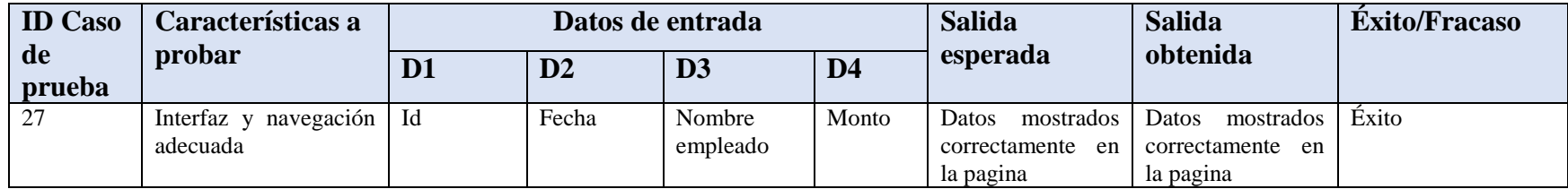

## 7.5.18. Modificar datos de usuarios registrados

*Tabla 54 Detalles de pruebas: Modificar datos de usuarios registrados*

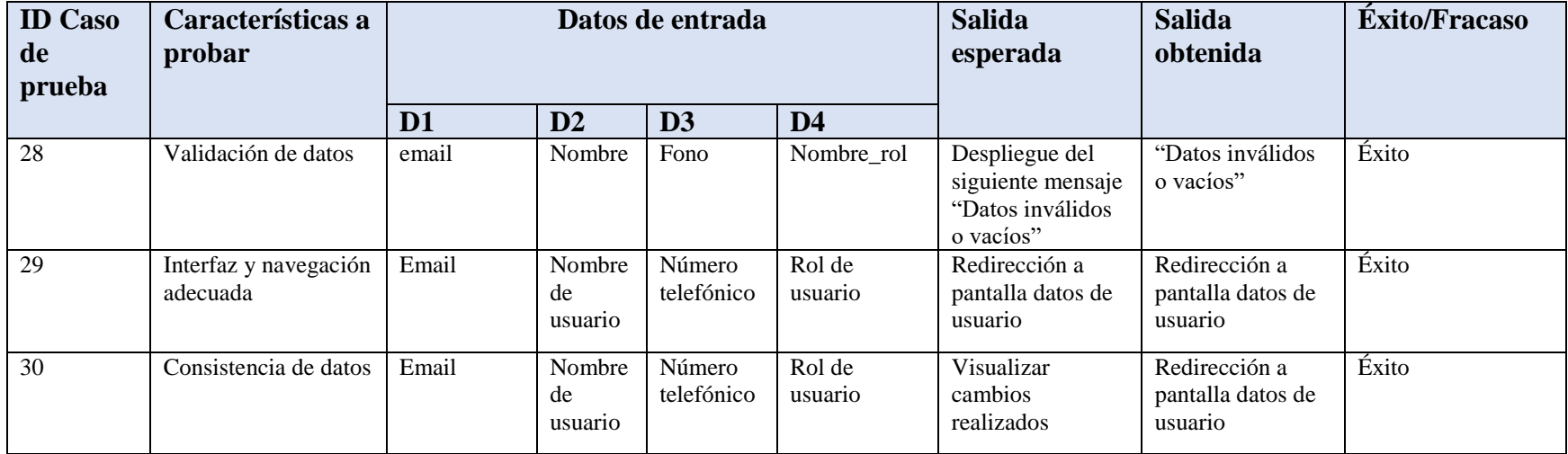

## 7.5.19. Modificar contraseña de usuarios registrados

*Tabla 55 Detalles de pruebas: Modificar contraseña de usuarios registrados*

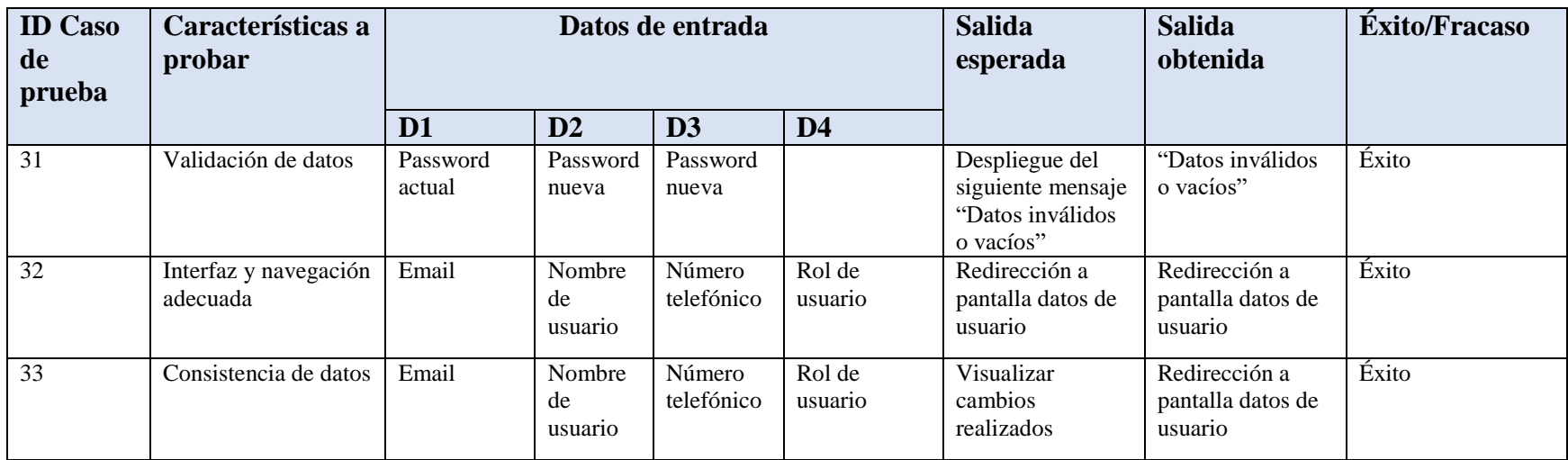

## 7.5.20. Modificar datos de empresas registradas

*Tabla 56 Detalles de pruebas: Modificar datos de empresas registradas*

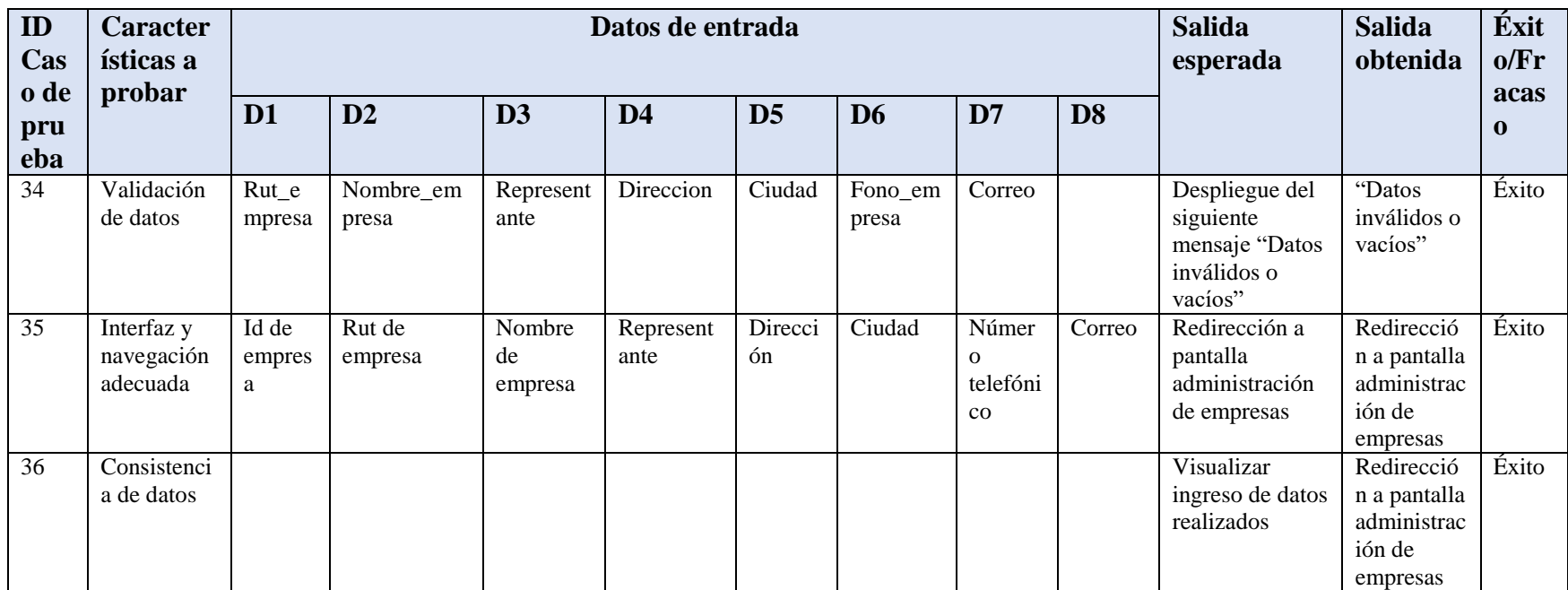

### 7.6. Conclusión de las pruebas

.

Tras realizar exhaustivamente las pruebas descritas anteriormente en conjunto con el equipo de desarrollo de la empresa Globati, se concluye que se cumple con el objetivo general, que es detectar errores presentes en el software con el fin de disminuir y corregir en el momento oportuno, esto permite recibir una exitosa retroalimentación por parte del cliente.

En conclusión, es importante destacar que se han obtenido resultados exitosos en todas las pruebas realizadas, por lo que la aplicación es efectiva y optima bajo las condiciones de prueba, esto se debe a las herramientas, técnicas y arquitecturas utilizadas en el desarrollo de esta.

# Capítulo 8: Plan de capacitación y entrenamiento

Debido a que el sistema ha sido desarrollado para una empresa, se planea una capacitación para el soporte técnico de dicho equipo, el que posteriormente deberá capacitar a los usuarios futuros del sistema.

A continuación, se definirán los pasos a seguir.

**Parte 1: "Conocer la aplicación móvil":** Consiste en dar a conocer la aplicación al soporte técnico de la empresa Globati. Se presentará modulo por modulo, es decir los apartados de usuario empleado y soporte, estos serán visto en detalle para que se conozca por completo la aplicación, en cada caso se realizan pruebas de usabilidad, con lo que se dará a conocer las vistas y ver los posibles errores que surjan.

Parte 2: "Adaptarse a la aplicación móvil": Consiste en que el soporte técnico de la empresa Globati tendrá acceso a los dos tipos de usuario existentes en el sistema, de esta forma podrá probar todas las funciones del sistema anteriormente comentadas. La idea consiste en que se pueda familiarizar con la aplicación. además de resolver preguntas o dudas con respecto a la usabilidad.

# Capítulo 9: Plan de implantación y puesta en marcha

El plan de implantación consiste en que, una vez hecha la capacitación descrita en el *capítulo 8*, se entregara la aplicación finalizada al cliente, dando una semana de marcha blanca para la adaptación por parte del soporte técnico de la empresa, la idea es estar al tanto de los resultados, sus dudas y sugerencias.

Cuando el soporte técnico se haya adecuado completamente a la aplicación, es decir que use sus funciones de una forma totalmente fluida, la puesta en marcha será exitosa. Al mismo tiempo se planea realizar una reunión virtual para ver las opiniones sobre la aplicación móvil, obteniendo así, los resultados que permitirán analizar las dificultades que se han presentado. Una vez finalizado esta etapa se considera que la implantación y puesta en marcha se da por finalizado.

# Capítulo 10: Resumen esfuerzo requerido

A continuación, se muestra el resumen de esfuerzo requerido.

*Tabla 57 Resumen esfuerzo requerido*

| Esfuerzo requerido           |              |  |  |  |  |
|------------------------------|--------------|--|--|--|--|
| <b>Actividades</b>           | <b>Horas</b> |  |  |  |  |
| Definición del Proyecto      | 30           |  |  |  |  |
| Análisis de requerimientos   | 10           |  |  |  |  |
| Definición de requerimientos | 20           |  |  |  |  |
| Diseño preliminar            | 20           |  |  |  |  |
| Reunión con cliente          | 15           |  |  |  |  |
| Corrección de requerimientos | 20           |  |  |  |  |
| Estudio de factibilidad      | 5            |  |  |  |  |
| Diseño global                | 5            |  |  |  |  |
| Codificación                 | 240          |  |  |  |  |
| Pruebas del sistema          | 15           |  |  |  |  |
| Corrección de errores        | 15           |  |  |  |  |
| <b>Total</b>                 | 395          |  |  |  |  |

# Capítulo 11: Conclusiones

.

Los procesos de generación y administración de boletas es una tarea que puede ser automatizada, optimizando los tiempos y mejorando la experiencia de los trabajadores de los pequeños negocios. Además, con este sistema se puede llevar un mejor control de documentos emitidos, permitiendo una sustancial mejora en la administración de transacciones.

La realización de este proyecto fue un trabajo arduo pero satisfactorio y enriquecedor, especialmente de mucho aprendizaje, donde aplique gran parte de los conocimientos adquiridos en mi formación universitaria. Junto con esto, el mayor desafío fue estudiar y aplicar nuevas tecnologías para el desarrollo del sistema. Comencé con pocos conocimientos de las tecnologías utilizadas y con el paso del tiempo pude entregar una aplicación que en el futuro será utilizada por muchos usuarios, la cual simplificara y unificara muchos procesos que se realizan diariamente en los pequeños negocios. Esto me ayudo a darme cuenta lo difícil pero interesante que es el desarrollo de aplicaciones móviles y como con unos simples toques de pantalla se pueden realizar grandes acciones.

Finalmente se puede destacar que cada objetivo se logró resolver y cumplir, ya que el software se desarrolló con éxito cumpliendo con las funciones y requerimientos establecidos en el presente informe.

# Bibliografía

Samsung, S. (s/f). *Galaxy A12*. Samsung.cl. Recuperado el 3 de enero de 2022, de <https://shop.samsung.cl/galaxy-a12/p>

*Impresora Bluetooth Inalámbrica Mini 58 Mm Boleta*. (s/f). Mercadolibre.cl. Recuperado el 3 de enero de 2022, de [https://articulo.mercadolibre.cl/MLC-599647649-impresora](https://articulo.mercadolibre.cl/MLC-599647649-impresora-bluetooth-inalambrica-mini-58-mm-boleta-_JM)[bluetooth-inalambrica-mini-58-mm-boleta-\\_JM](https://articulo.mercadolibre.cl/MLC-599647649-impresora-bluetooth-inalambrica-mini-58-mm-boleta-_JM)

*Planes de Internet Móvil*. (s/f). Entel.cl. Recuperado el 3 de enero de 2022, de <https://www.entel.cl/planes/internet-movil>

*Salarios de Desarrollador android en 2022*. (s/f). Computrabajo.cl. Recuperado el 3 de enero de 2022, de<https://www.computrabajo.cl/salarios/desarrollador-android>

*Sobre nosotros – Globati*. (s/f). Globati.com. Recuperado el 3 de enero de 2022, de <https://globati.com/sobre-nosotros/>

*¿Qué es el lenguaje de programación Dart?* (2020, mayo 26). inLab FIB. <https://inlab.fib.upc.edu/es/blog/que-es-el-lenguaje-de-programacion-dart>

*Flutter: introducción al framework multiplataforma*. (s/f). IONOS Digitalguide. Recuperado el 3 de enero de 2022, de [https://www.ionos.es/digitalguide/paginas-web/desarrollo](https://www.ionos.es/digitalguide/paginas-web/desarrollo-web/que-es-flutter/)[web/que-es-flutter/](https://www.ionos.es/digitalguide/paginas-web/desarrollo-web/que-es-flutter/)

Maida, E. G., & Pacienzia, J. (2015). *Metodologías de desarrollo de software*. <https://repositorio.uca.edu.ar/handle/123456789/522>

*Qué es un diagrama entidad-relación*. (s/f). Lucidchart. Recuperado el 3 de enero de 2022, de<https://www.lucidchart.com/pages/es/que-es-un-diagrama-entidad-relacion>

# Anexo: Planificación inicial del proyecto

Al comienzo del proyecto y a medida que transcurrían las reuniones con el cliente se elaboraron prototipos de interfaz para la validación:

### Soporte

Las siguientes ilustraciones corresponden a las interfaces para los usuarios soporte.

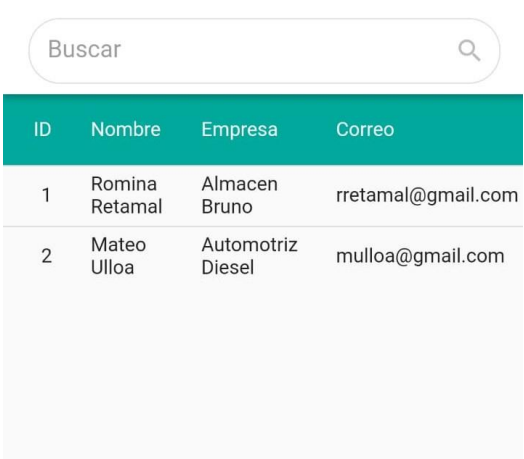

#### Administrador de usuarios  $\equiv$

*Ilustración 13 Soporte - Administrador de usuarios*

| <b>Buscar</b> |            |                   |              |                        |
|---------------|------------|-------------------|--------------|------------------------|
| ID            | Fecha      | Empleado          | <b>Monto</b> | <b>Empres</b>          |
| 41            | 10/10/2021 | Romina<br>Retamal | 9.000        | Almace<br><b>Bruno</b> |
| 42            | 10/10/2021 | Mateo<br>Ulloa    | 5.600        | Automo<br>Diesel       |

#### Administrador de boletas  $\leftarrow$

*Ilustración 14 Soporte- Administrador de boletas*

#### Administrador de empresas  $\leftarrow$

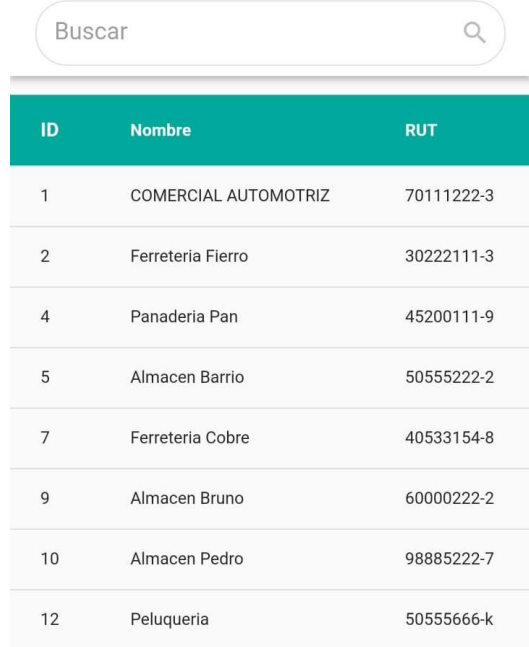

*Ilustración 15 Soporte - Administrador de empresas*

Ingresar usuario

 $\leftarrow$ 

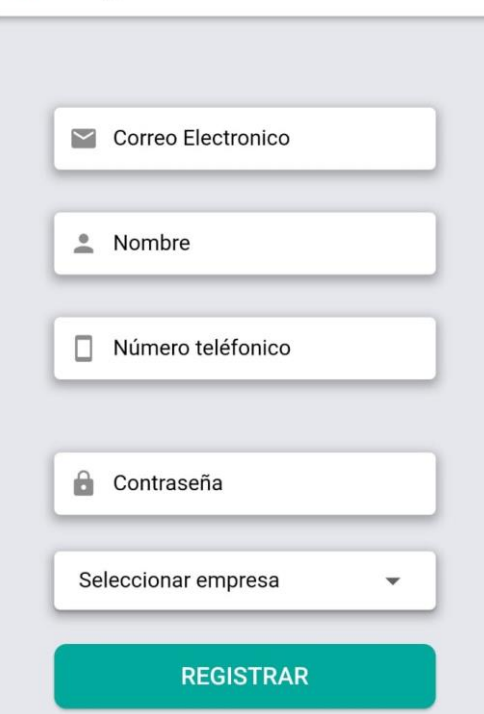

*Ilustración 16 Soporte - Ingresar usuario*

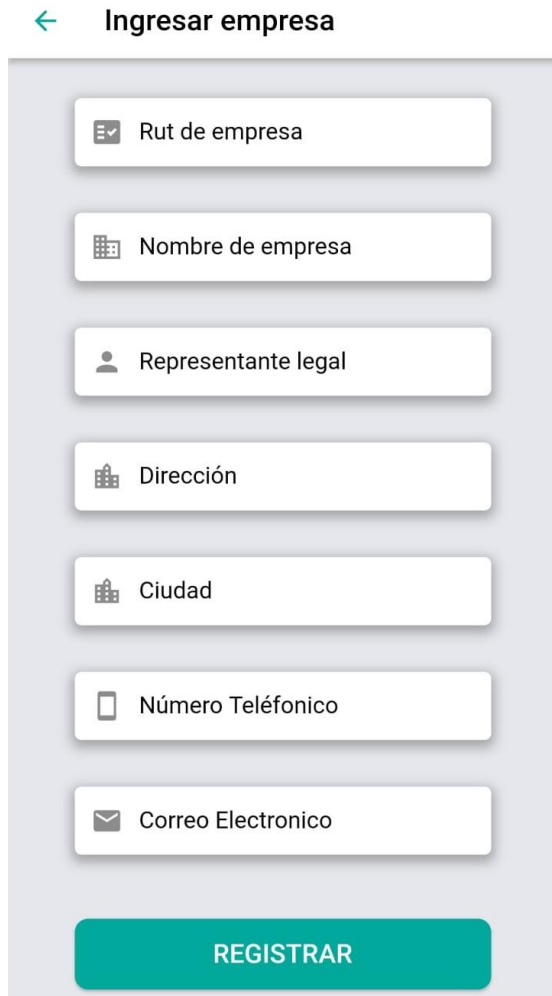

*Ilustración 17 Soporte - Ingresar empresa*

### Empleados

Las siguientes ilustraciones corresponden a las interfaces para los usuarios empleados.

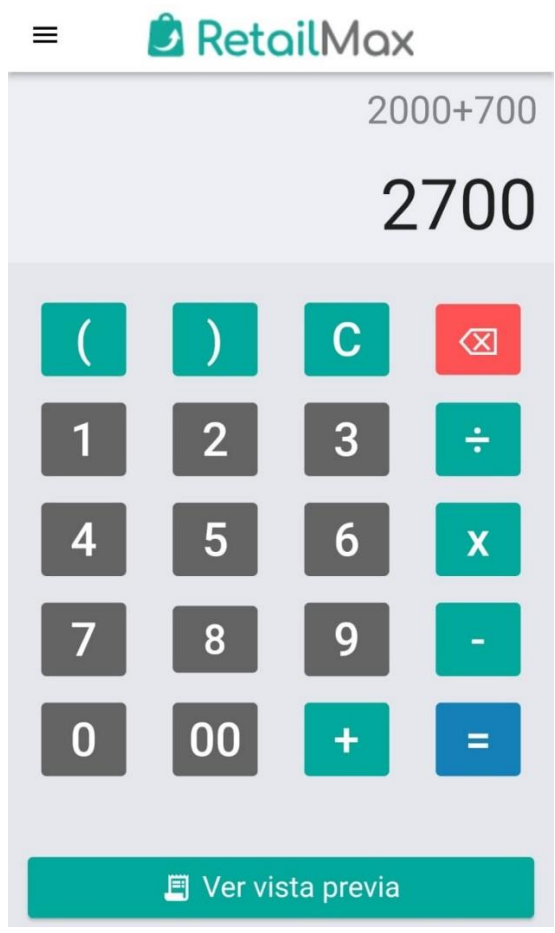

*Ilustración 18 Empleado - Calculadora*

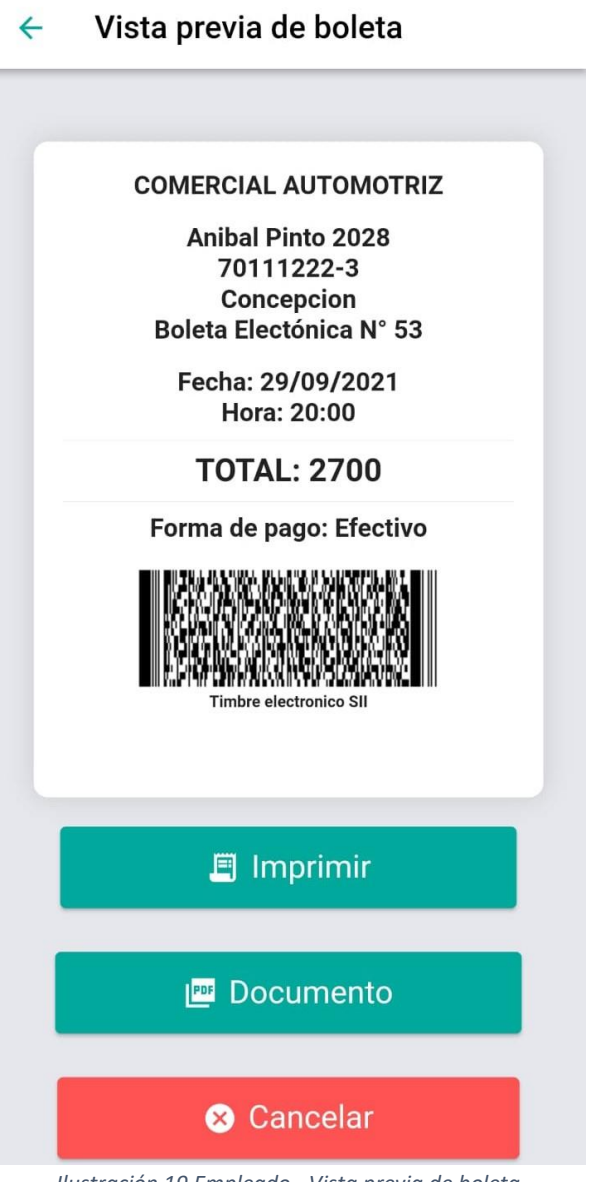

*Ilustración 19 Empleado - Vista previa de boleta*

#### Administrador de boletas  $\leftarrow$

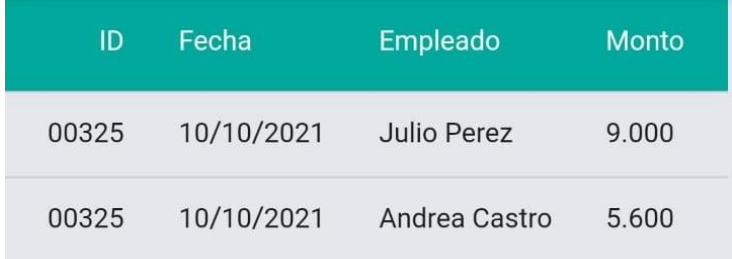

*Ilustración 20 Empleado - Administrador de boletas*

#### Datos de empresa  $\leftarrow$

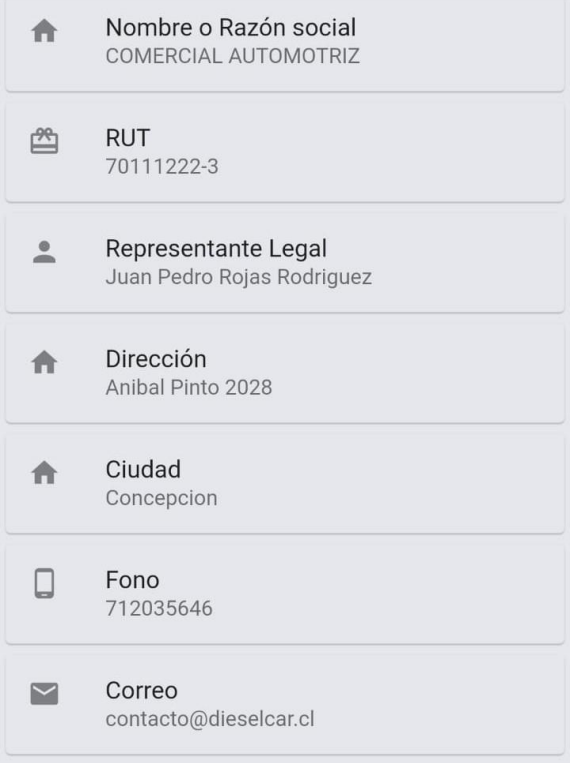

*Ilustración 21 Empleado - Datos de empresa*

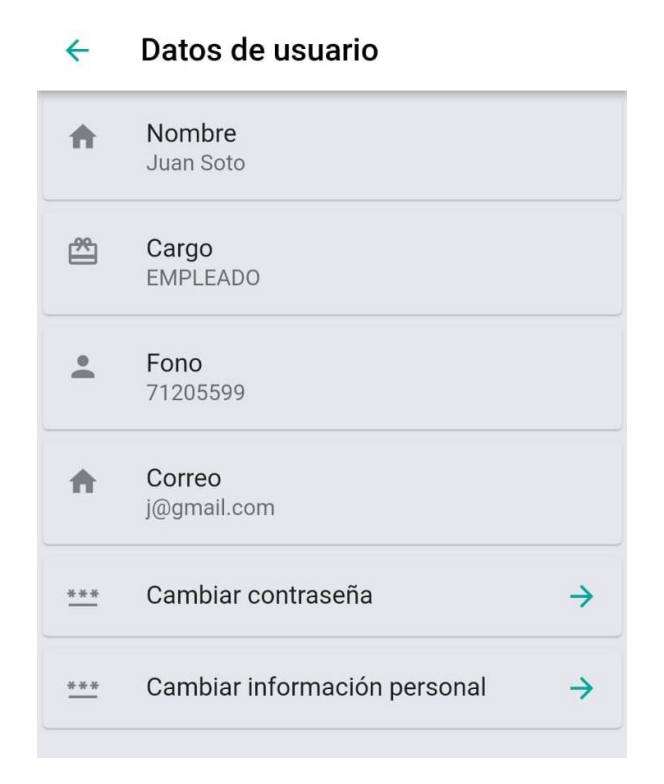

*Ilustración 22 Empleado - Datos de usuario*

#### Cambiar datos de usuario  $\leftarrow$

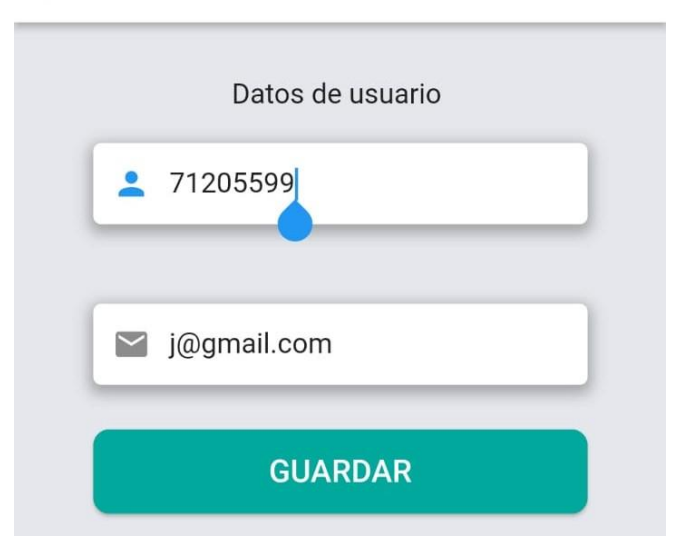

*Ilustración 23 Empleado - Cambiar datos de usuario*

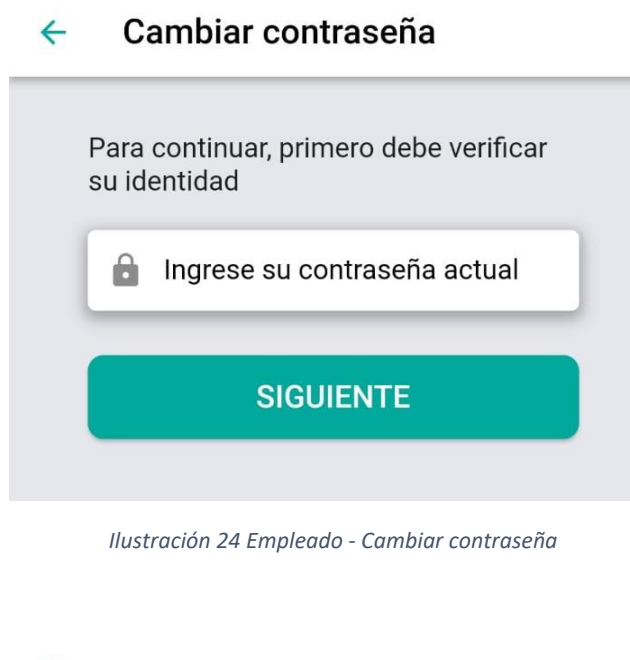

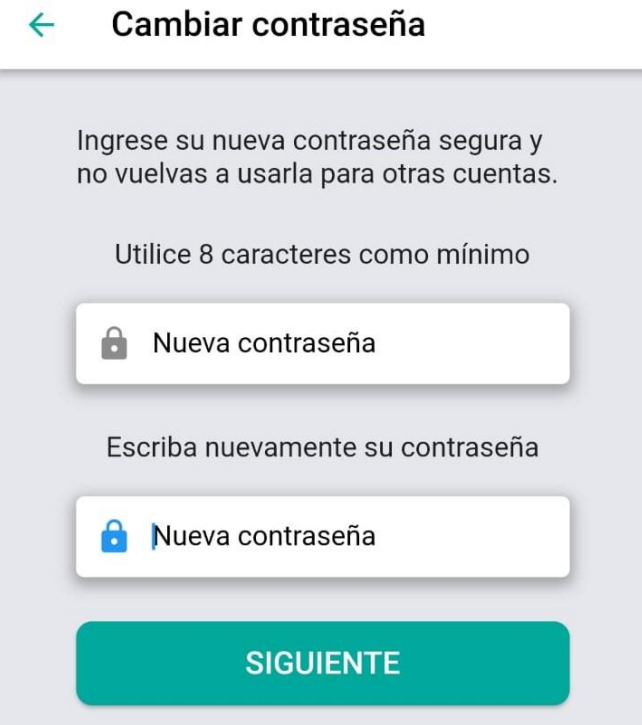

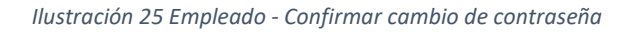